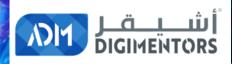

# WELCOME

#### DAY 91/100 DIGITAL MASTERY CHALLENGE

DATE: OCTOBER 20, 2020, TUESDAY TIME: 06:00 PM (AST) LIVE FROM DOHA, QATAR

### BLOG WITH MONEY PART 2

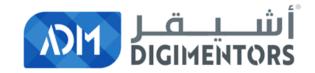

#### REFER TO THE DAY 90 (OCTOBER 19, 2020) DIGITAL MASTERY NOTES AND RECORDINGS

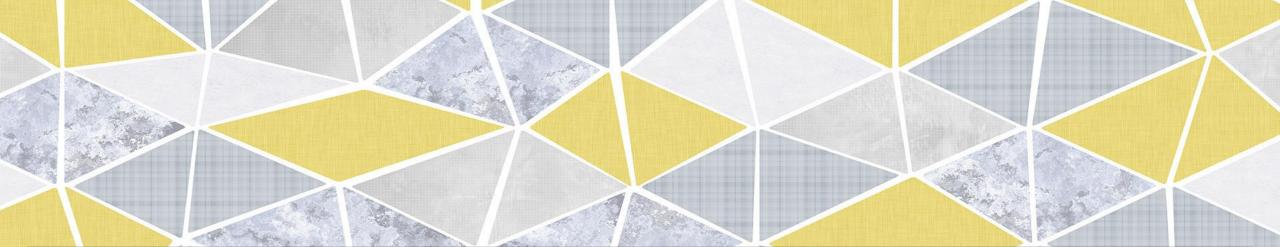

### CONTINUING FROM YESTERDAY'S DISCUSSION

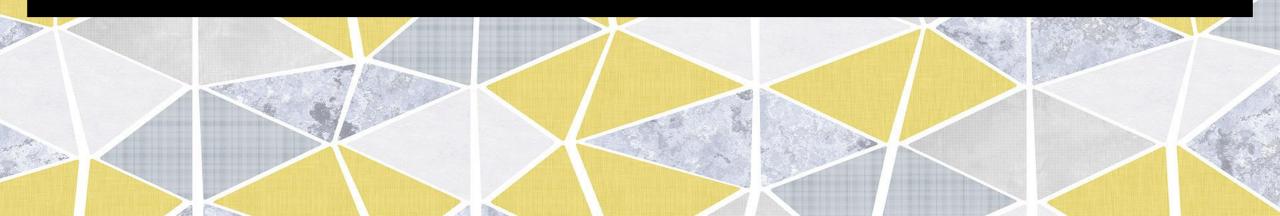

# SO KEEP MIND

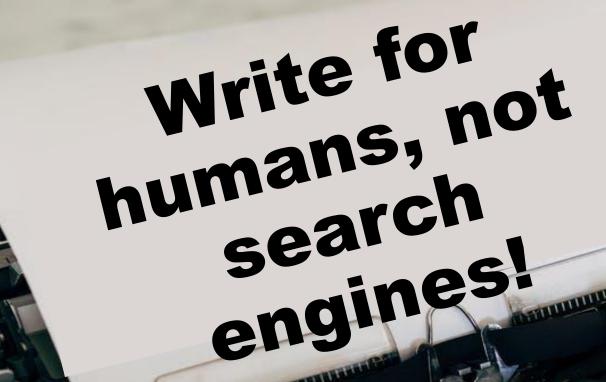

100000000

Olumpia

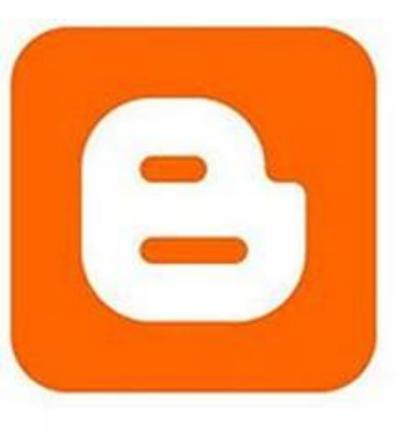

### How To Create A Free Blog On The BlogSpot

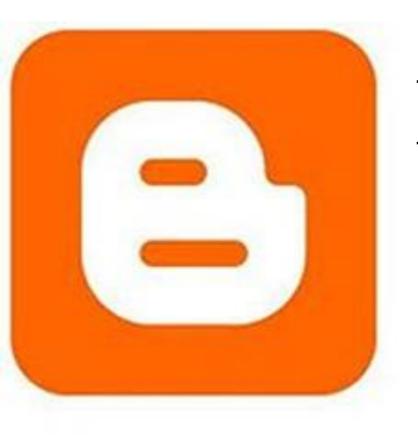

# Firstly, **BlogSpot** is a blogging platform powered by Google.

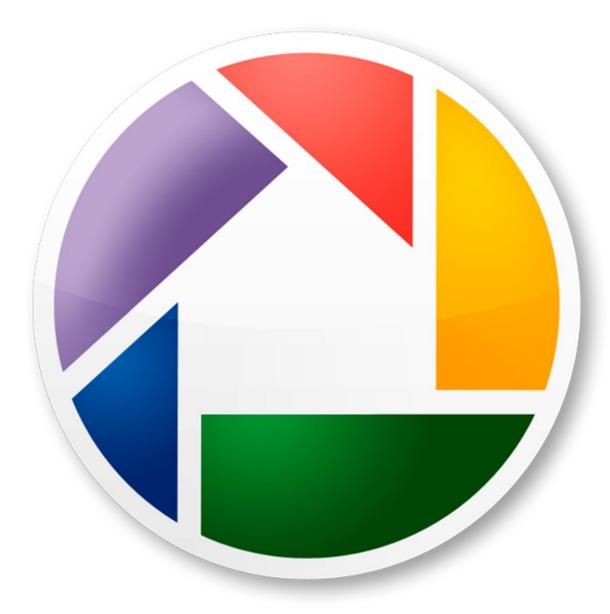

It offers you an opportunity to start a blog, but all your images will be hosted by Picasa (also part of Google).

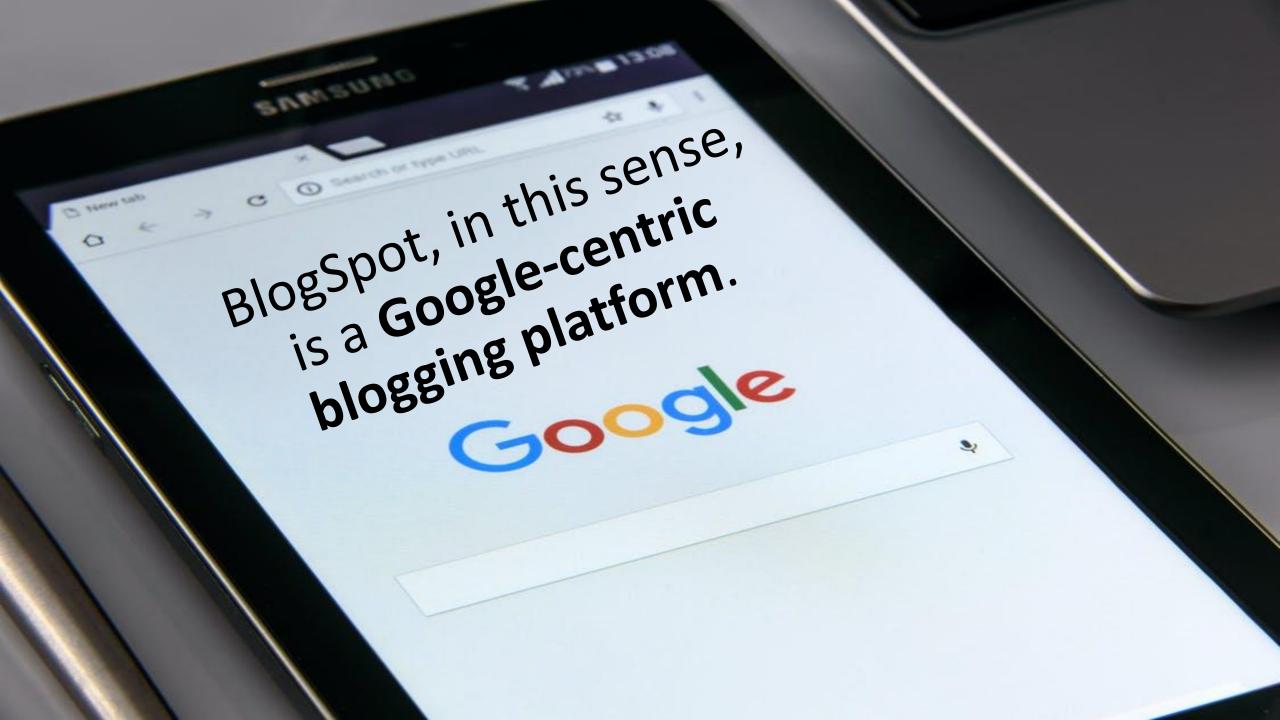

### Step-by-step **Guide to Creating a Free Blog on BlogSpot:**

### Go to BlogSpot.com and login using your Google account

#### Publish your passions, your way

Create a unique and beautiful blog. It's easy and free.

**CREATE YOUR BLOG** 

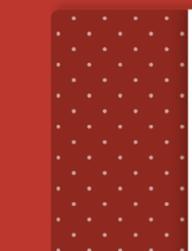

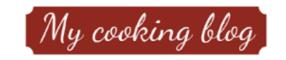

Thursday, 16 January

Delicious dessert recipe

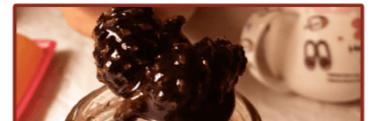

#### Google Sign in to continue to Blogger

Email or phone

Forgot email?

Not your computer? Use Guest mode to sign in privately. Learn more

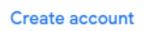

Next

If you don't have a Google (gmail) account, you can create one for free.

Activate Windows

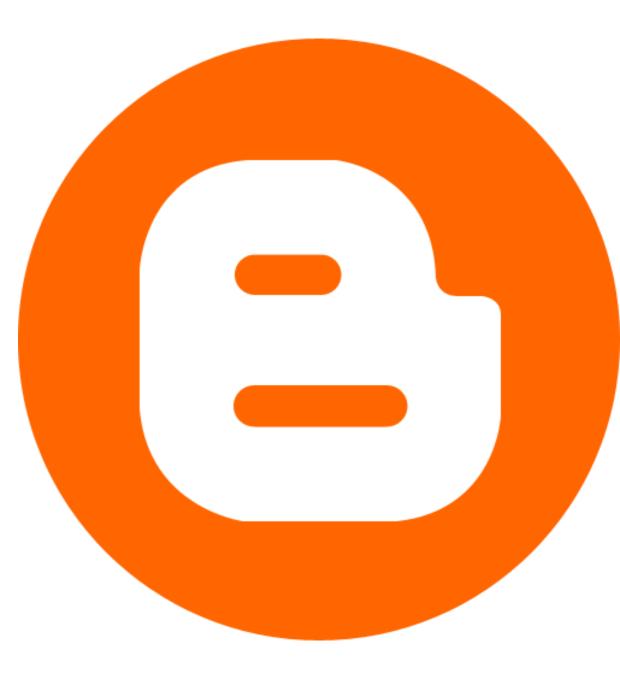

### Once you are logged in, click on "new blog"

#### Choose a name for your blog

This is the title that will be displayed at the top of your Blog.

#### Title

#### Digitalbusinessblogger

| SKIP | CANCEL | NEXT   |
|------|--------|--------|
|      |        |        |
|      |        |        |
|      |        |        |
|      |        | 22/100 |

# NAME YOUR BLOG

#### Choose a URL for your blog

This web address is how people will find your blog online

#### Address

PREV

.blogspot.com

NEXT

CANCEL

You can also add a custom domain later.

## Choose domain name of your blog

Activate Wi Go to Settings

#### Choose a URL for your blog

This web address is how people will find your blog online

Address

| .blo   | gspot.com |
|--------|-----------|
|        |           |
|        |           |
|        |           |
|        |           |
|        |           |
| CANCEL | NEXT      |
|        |           |

### Avoid using your personal name as the domain name & qive a name.

#### Confirm your display name

How do you want your name displayed to readers of your blog?

Display name

0/200

FINISH

CANCEL

Give a display name, that means, How do you want your name displayed to readers of your blog?

PREV

| Confirm your display name                                    |        |        |
|--------------------------------------------------------------|--------|--------|
| How do you want your name displayed to readers of your blog? |        |        |
| Display name<br>The Digital Blogger                          |        |        |
|                                                              |        | 19/200 |
|                                                              |        |        |
|                                                              |        |        |
| PREV                                                         | CANCEL | FINISH |

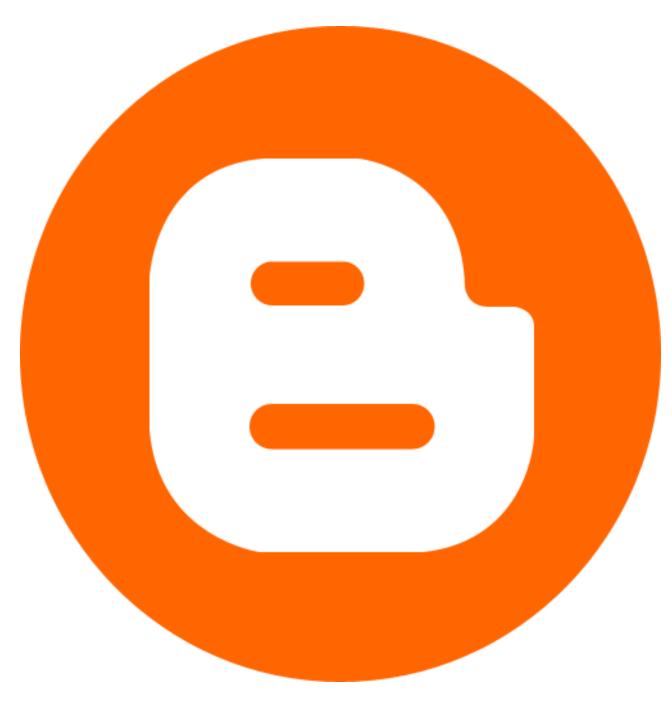

Now your blog is created, but you are not done yet!

= 🕒

BEST E-COMMERCE WEBSITE V

FOR BEGINNERS

| + | NEW PAGE |  |
|---|----------|--|
|   |          |  |

| E | Posts |
|---|-------|
|   |       |

- Stats
- Comments
- \$ Earnings
- Pages
- E Layout
- Theme

🔹 Settings

All (0) 🔍

#### Before you write your first post, | would recommend that you go to "Pages" and create at least one "About" page describing who you are and what your blog is about.

Activate Windows Go to Settings to activate

(?)

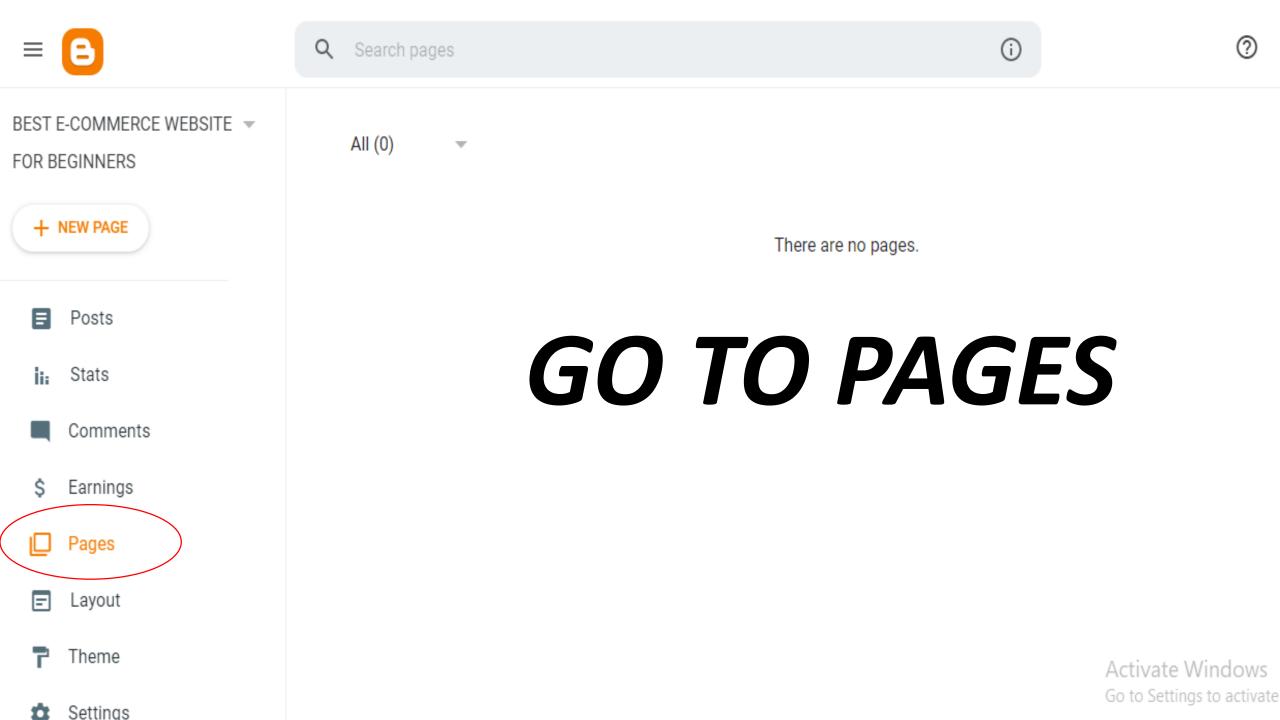

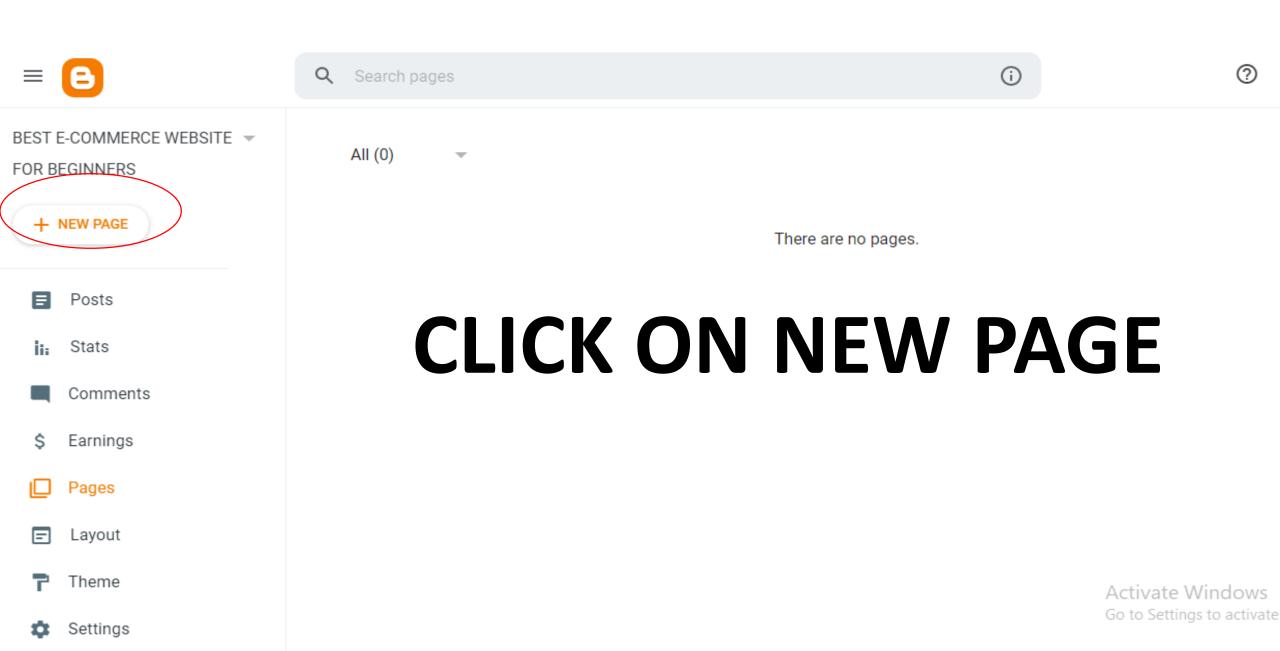

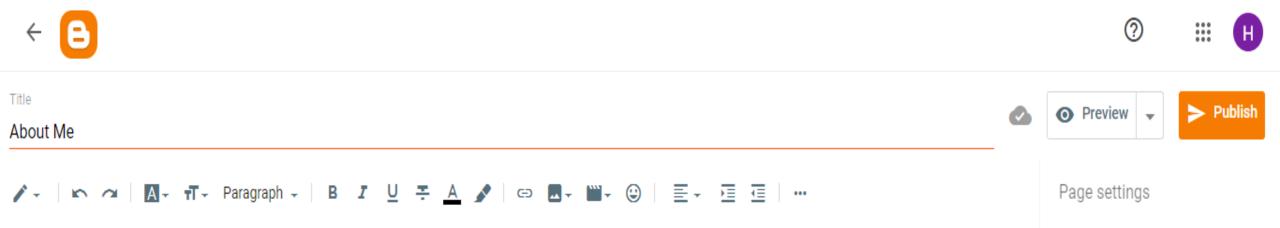

### Fill About Us content

Activate Windows Go to Settings to activate Windows.

✓ Options

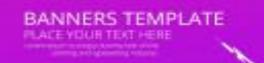

BANNERS TEMPLATE

#### Most importantly, **you should change your blog's template** as the default one is generic and boring

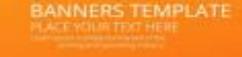

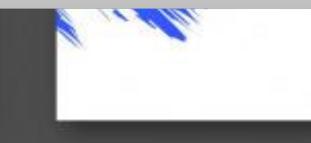

#### **GO TO LAYOUT AND CHANGE YOUR LAYOUT!**

|                           | 0                                                                                                    | ***     | H |
|---------------------------|----------------------------------------------------------------------------------------------------|---------|---|
| BEST E-COMMERCE WEBSITE 📼 | Add, remove and edit gadgets on your blog. Click and drag to rearrange gadgets. To change columns and widths, use the Theme de | signer. |   |
| FOR BEGINNERS             |                                                                                                    |         |   |
| + NEW POST                |                                                                                                    |         |   |
| Posts                     |                                                                                                    |         |   |
| Stats                     | Popular Posts                                                                                                    | /       |   |
| Comments                  | Popular Posts gadget                                                                                                    |         | _ |
| \$ Earnings               | Footer                                                                                                    |         |   |
| Pages                     | • Attribution                                                                                                    |         |   |
| Layout                    | Attribution gadget                                                                                                    |         |   |
| <b>T</b> Theme            | Activate Windows                                                                                                    |         |   |
| Settings                  | Go to Settings to activate Wi                                                                                                  | ndows   | 3 |

#### You can set sidebar, search bar and AdSense, etc. from the layout section!

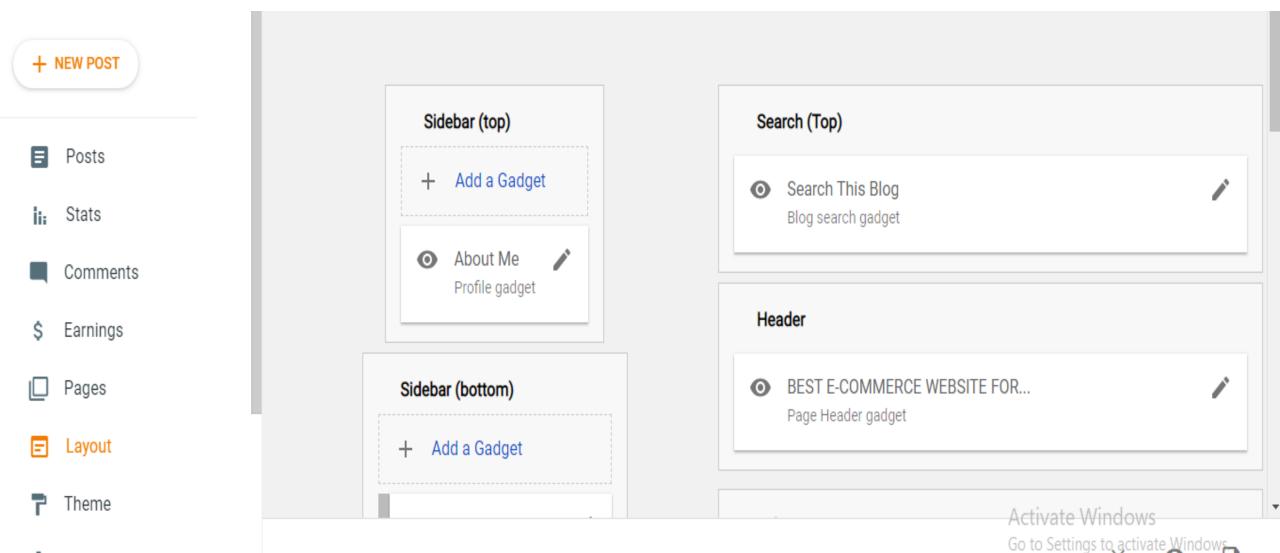

# NOW **CREATE A** BLOG!

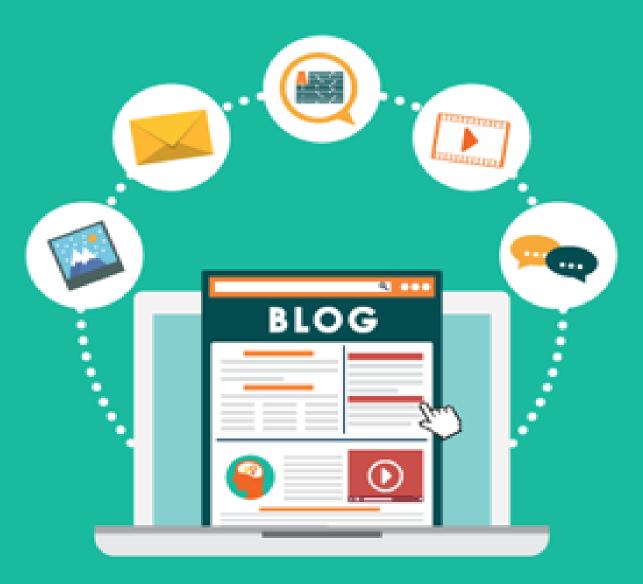

### CLICK ON NEW POST

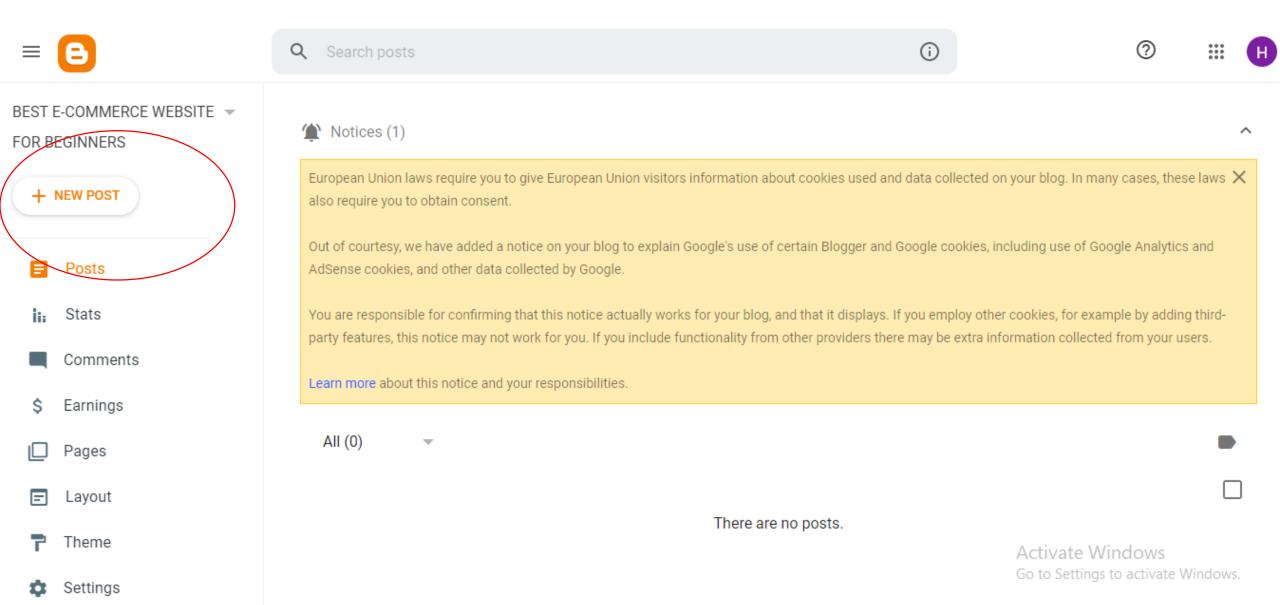

# **STEP 09**

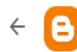

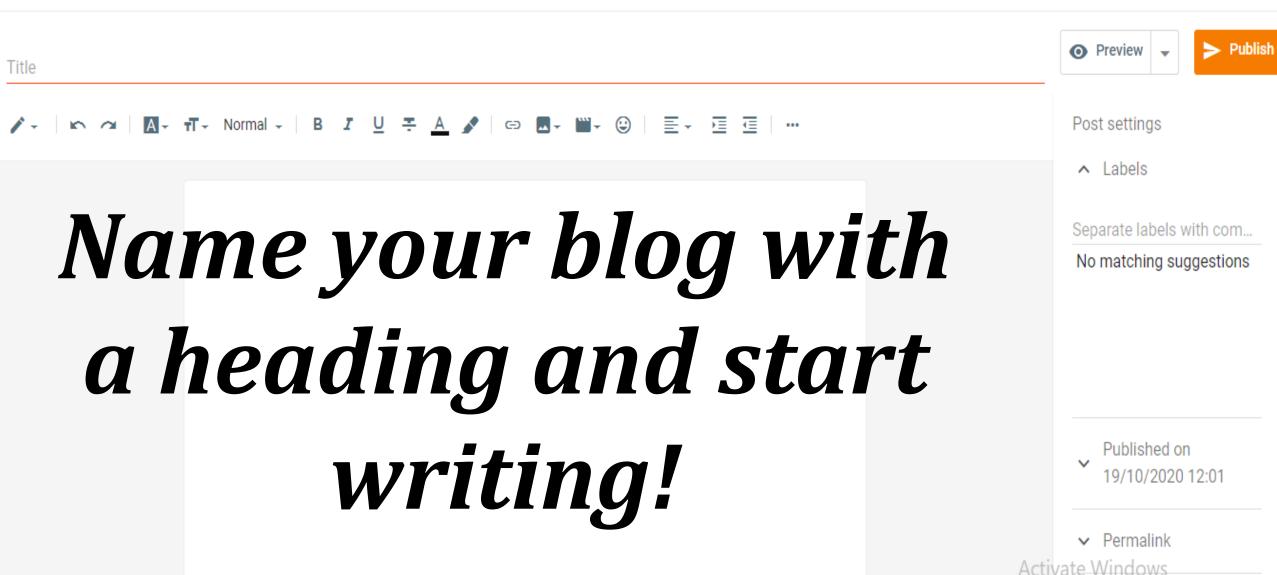

Go to Settings to activate Windows.

0

....

# **STEP 10**

### Preview your blog and then publish!

3112

## HAPPY BLOGGING!

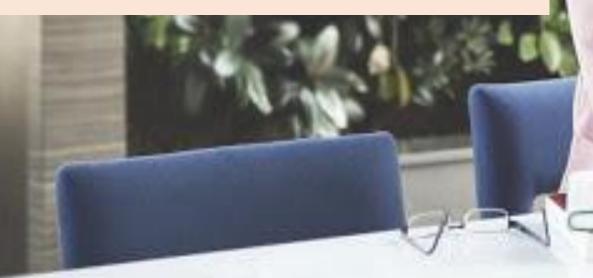

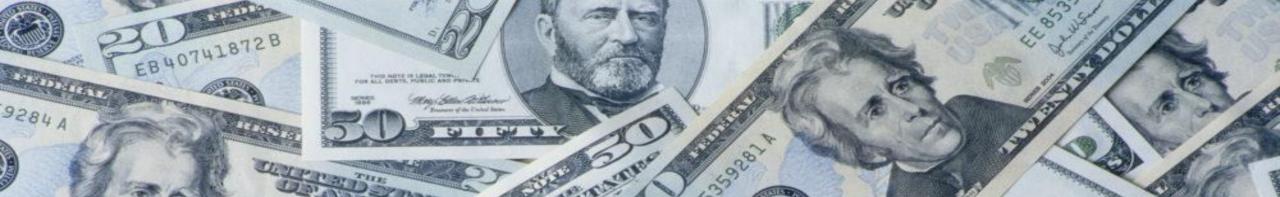

# TO MAKE MONEY WITH BLOGGING EFFECTIVELY

11

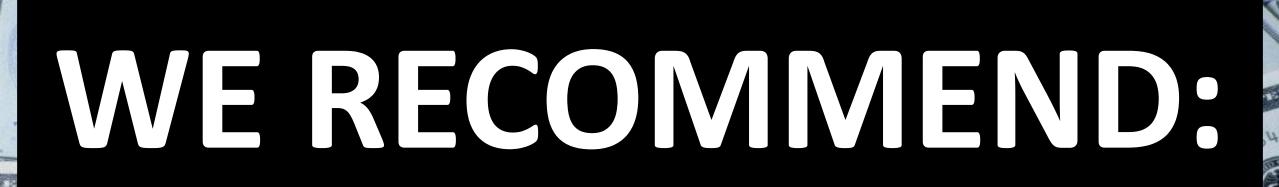

85359281

EB40741872B

9284

INTER PLEASE TENL.

Con Sollan To Bluery

own of the Carbod Sure

assi

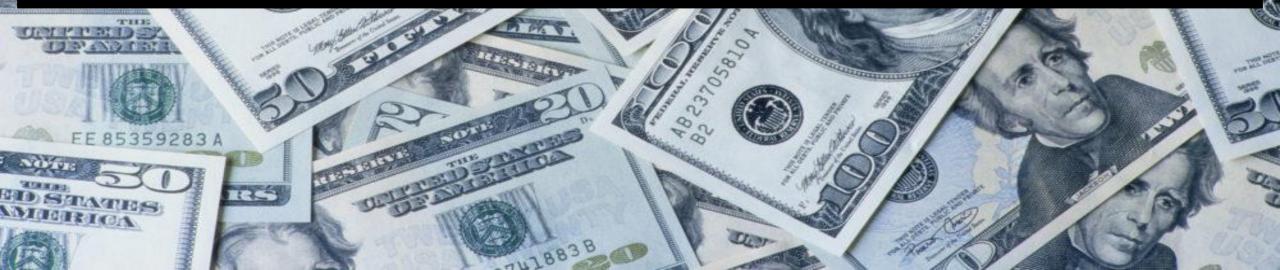

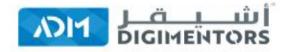

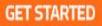

**Get Fully Functional Website** 

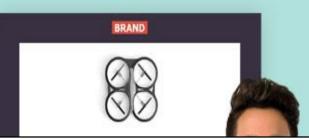

### HOW TO SET UP BLOG USING ADM WEBSITE BUILDER

Start Your Online Business Today | Build Business Online...

#### LETS GET STARTED

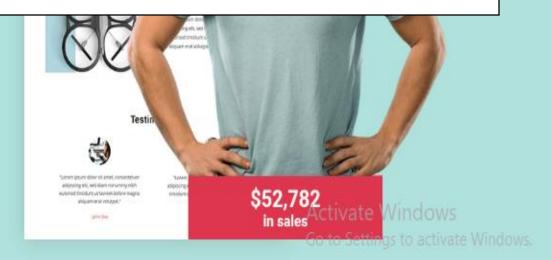

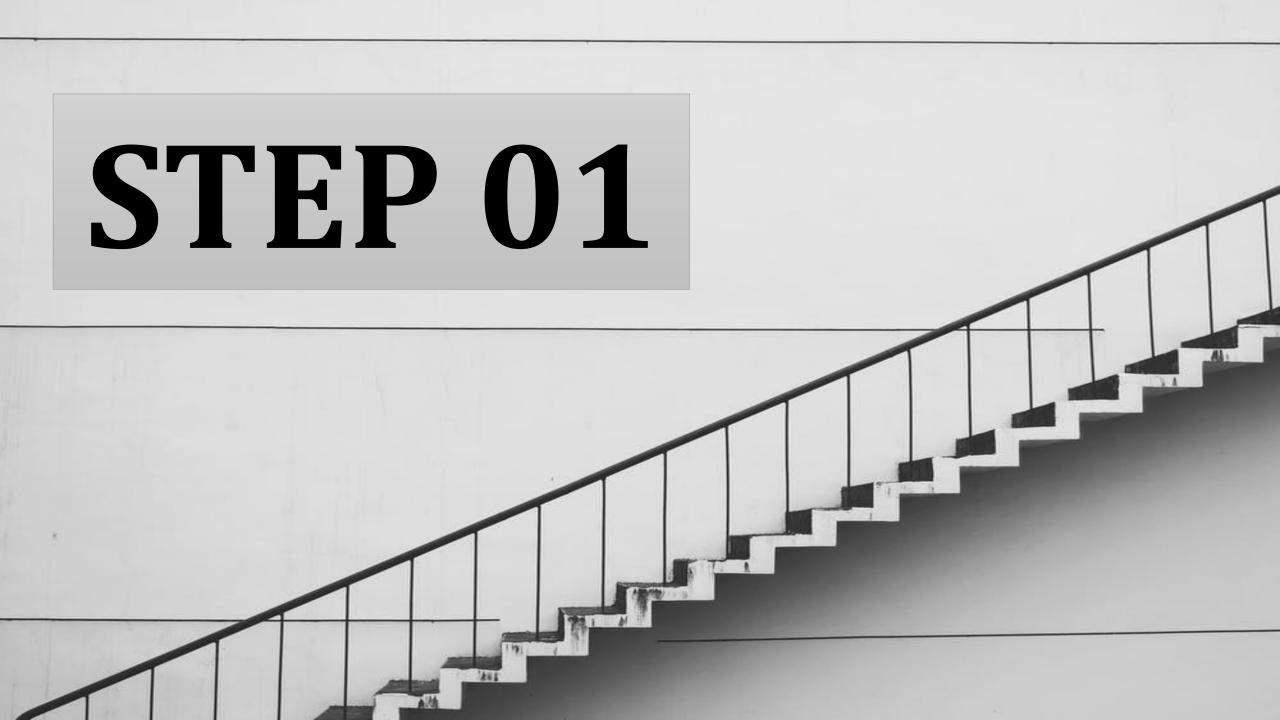

### **GO TO ADM WEBSITE BUILDER**

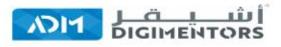

FEATURES TEMPLATES PRICING ABOUT US LOGIN

GET STARTED

#### **Get Fully Functional Website** In 5 Minutes With AIDA

#### (AIDA - ARTIFICIAL INTELLIGENCE DESIGN ASSISTANCE)

No coding or design skills needed. AIDA builds a personalized, mobile-friendly website, funnels, e-commerce stores in minutes.

#### Start Your Online Business Today ! Build Business Online...

- Websites Funnels Fe-Commerce

#### LETS GET STARTED

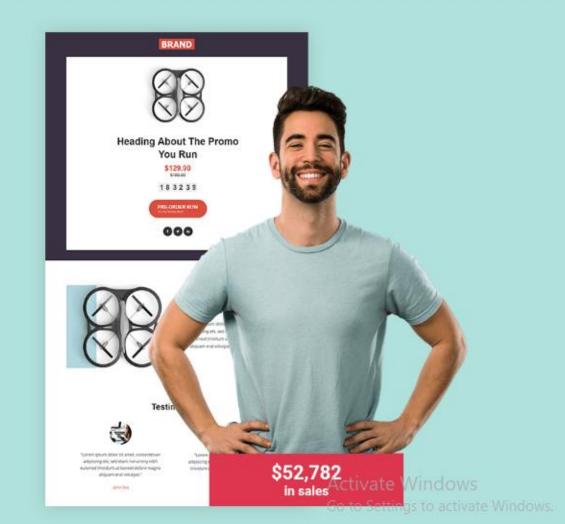

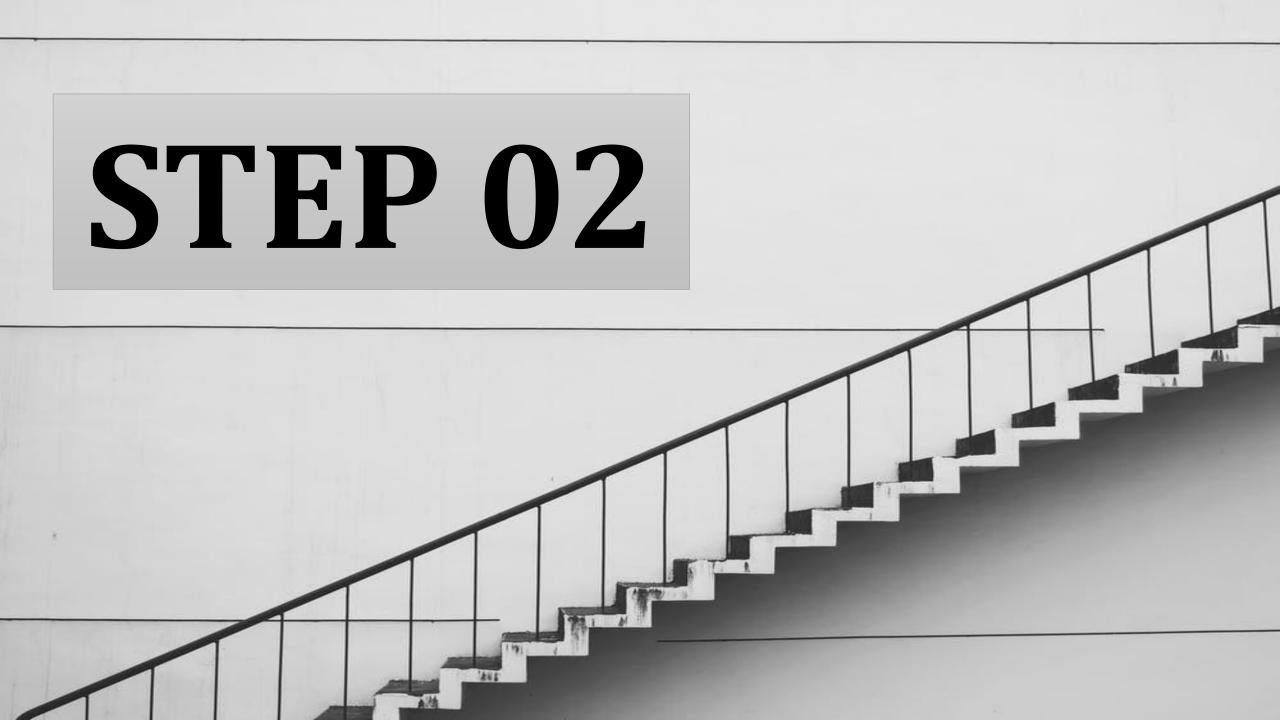

#### Login/signup to admwebisitebuilder.

| FEATURES TEMPLATES PRICING ABOUT US LOGIN | GET STARTED |
|-------------------------------------------|-------------|
|                                           |             |
| Log In                                    |             |
| Don't have an account yet? Register       |             |
| Email Address                             |             |
| Password                                  |             |
| Log In                                    |             |
| Forgot Password?                          |             |
|                                           |             |
|                                           |             |

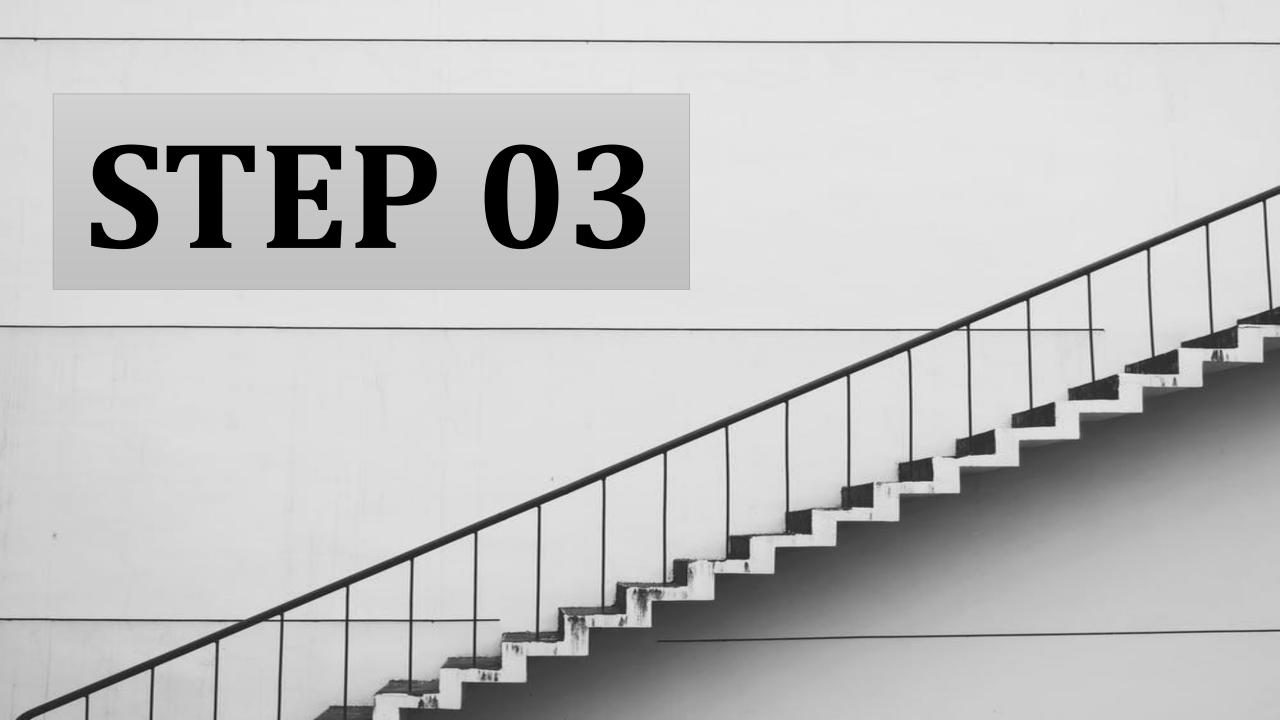

#### **SELECT YOUR TEMPLATE**

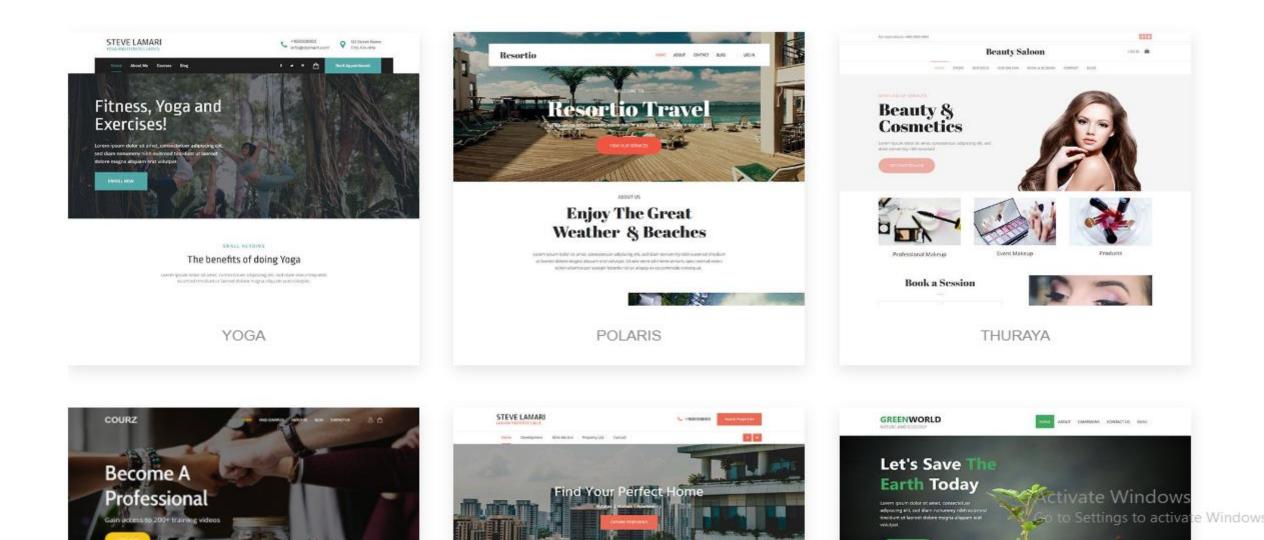

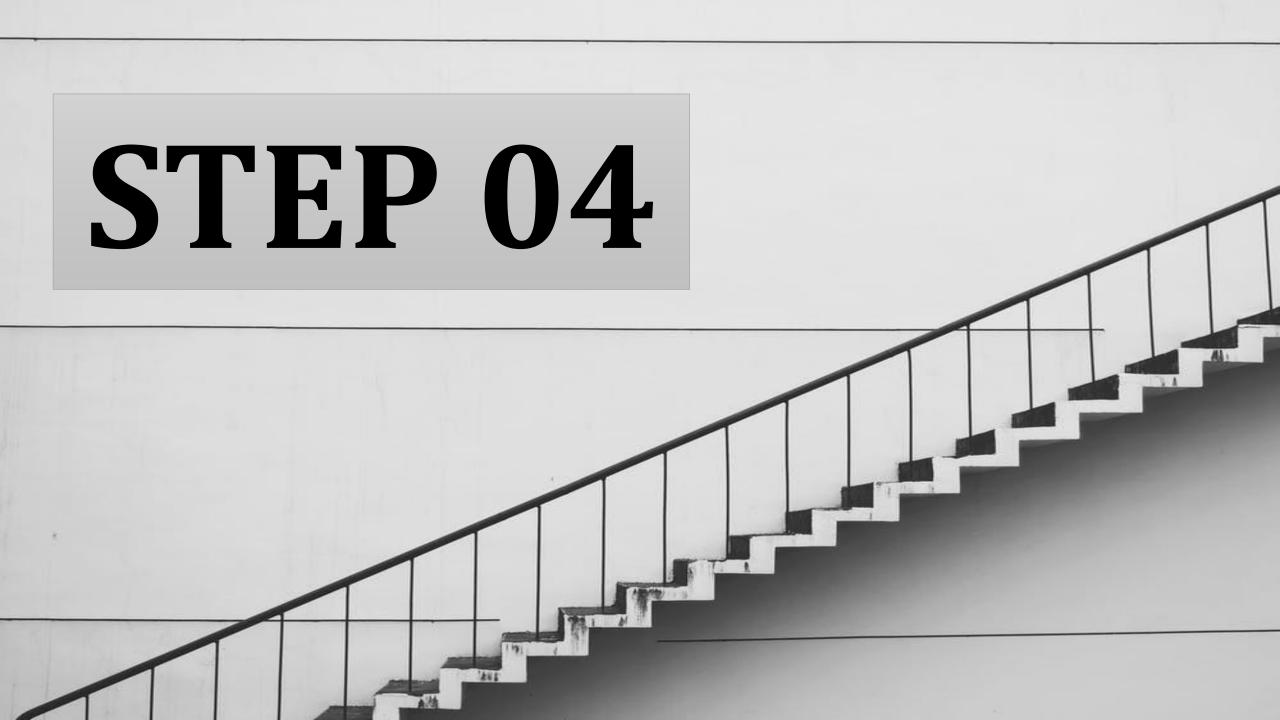

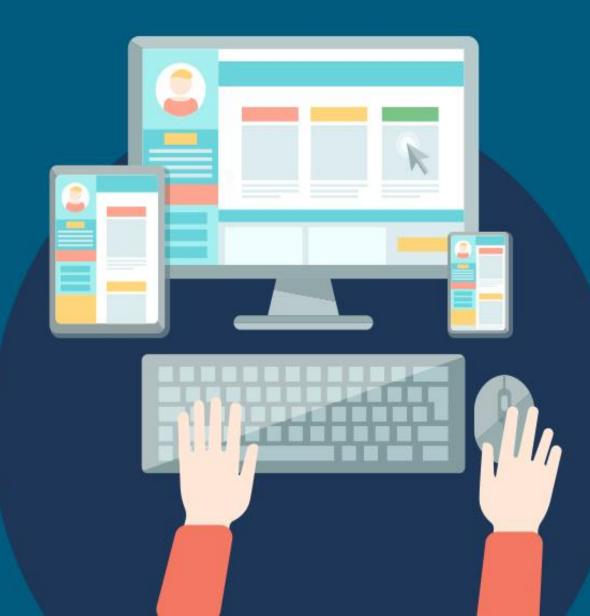

**Design your** home page with simply drag and drop content and image

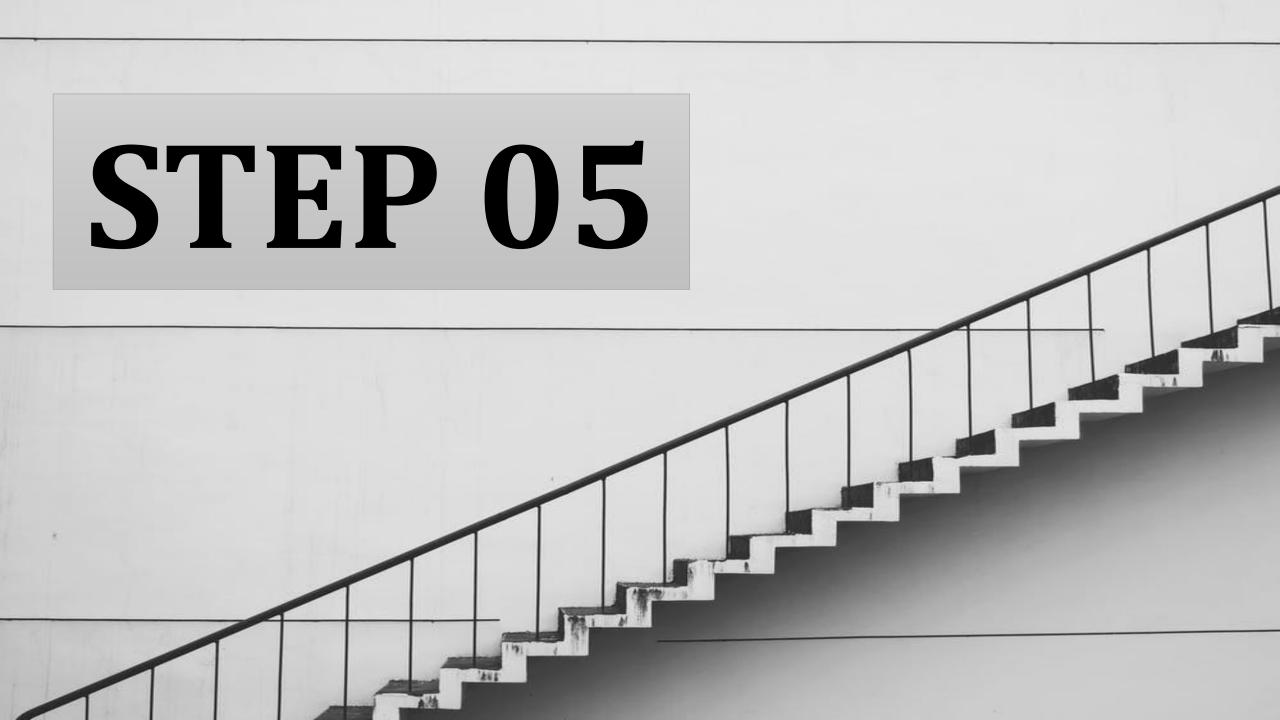

#### **Click on Menu and Select Blog**

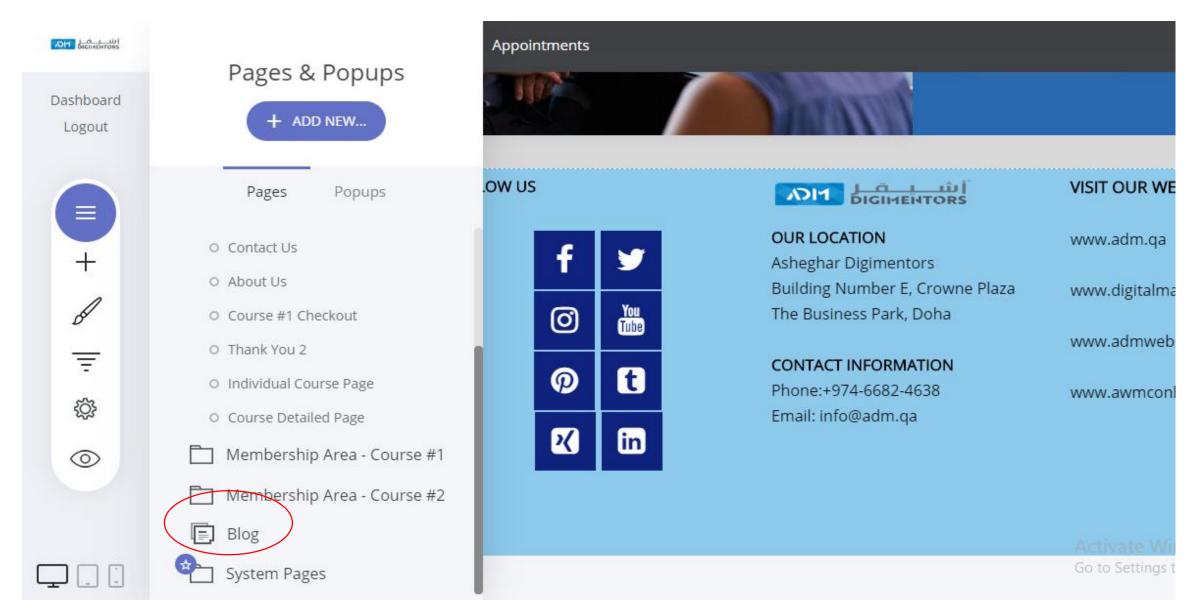

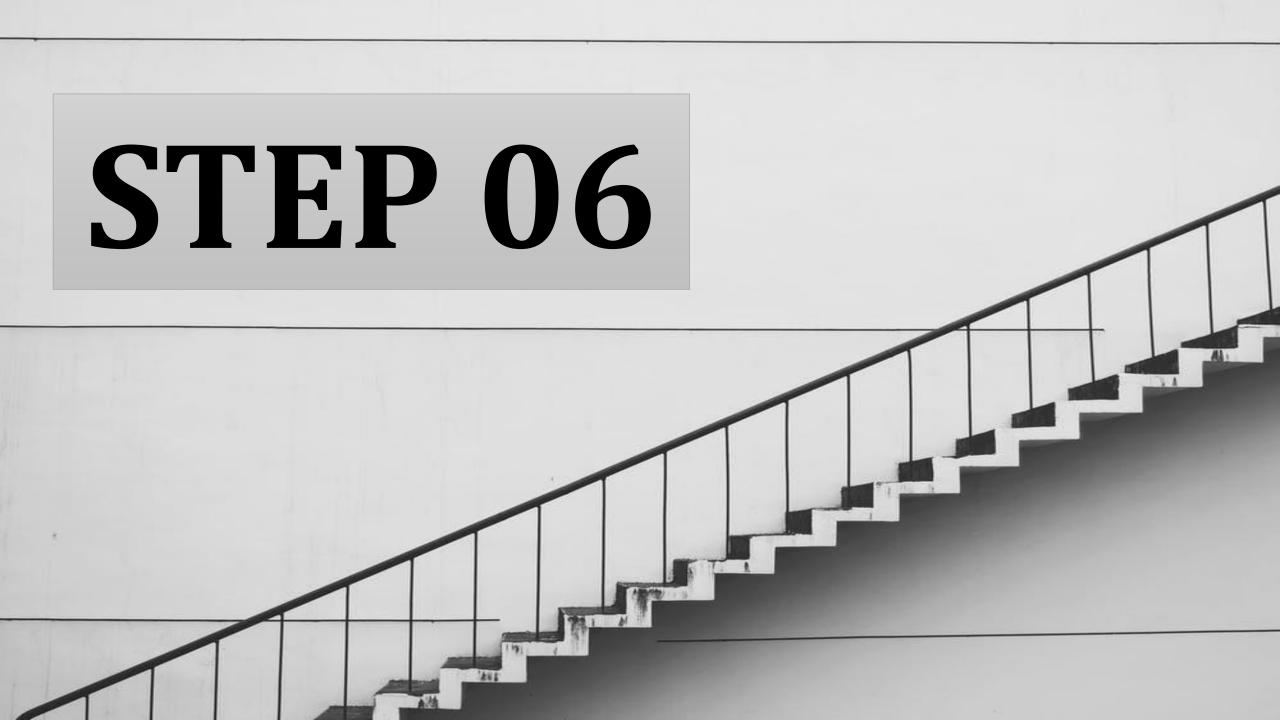

Logout Ξ A Ŧ <u>ين</u>  $\odot$ 

Q

Dashboard

### CLICK ON ADD POST

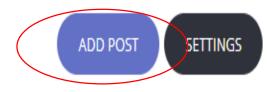

All (0) Published (0) Drafts (0) Trash (3)

Blog List

EDIT HEADER & SIDEBAR

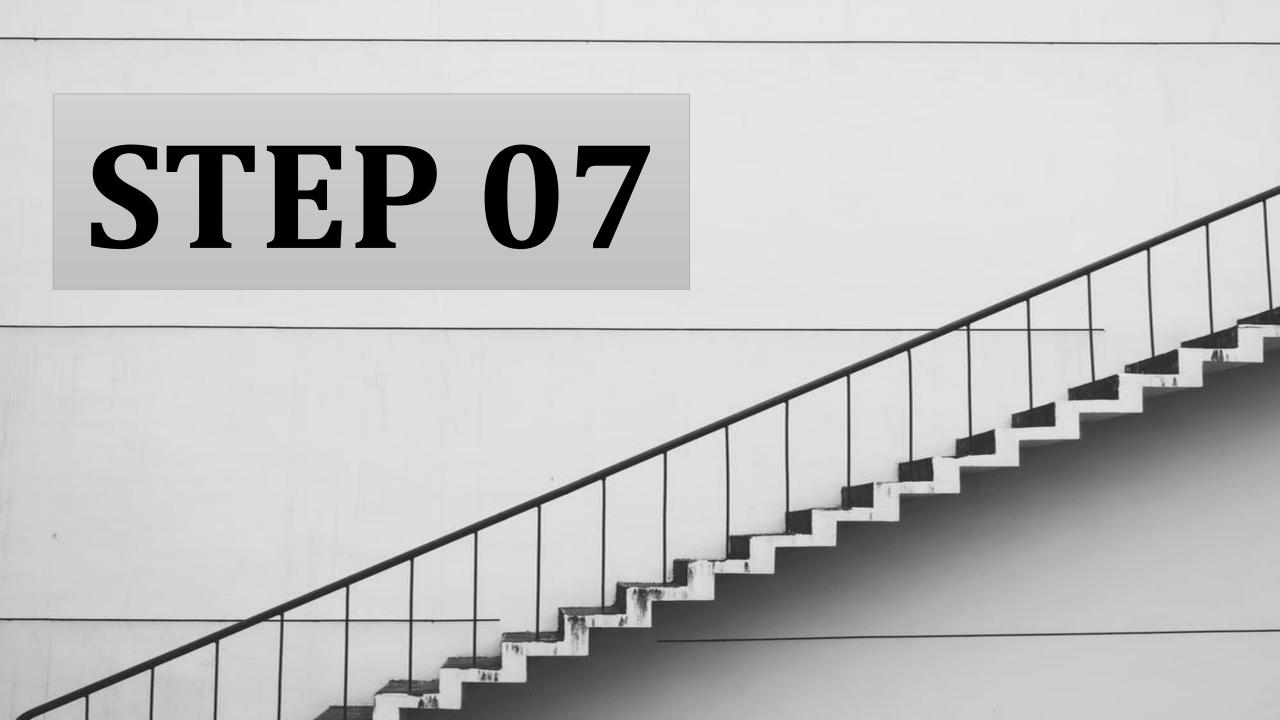

Image Gallery Video Quote None

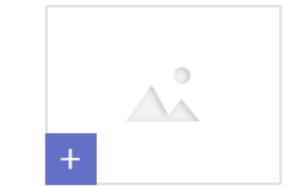

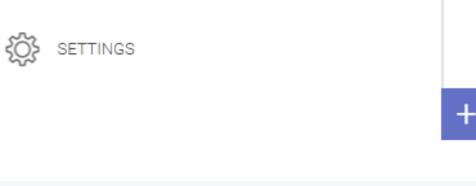

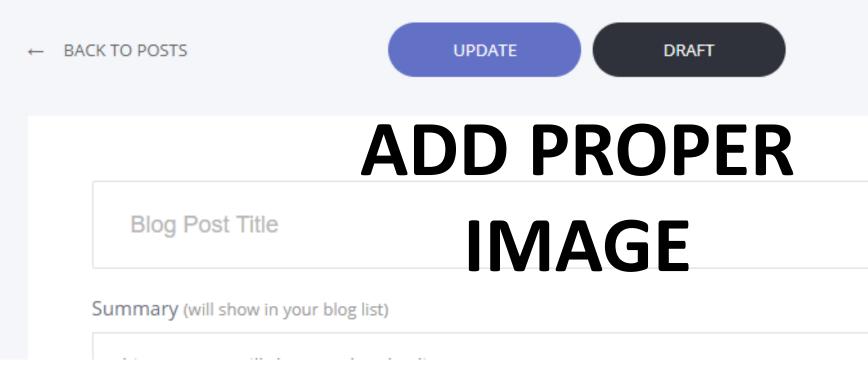

Activate Go to Setti

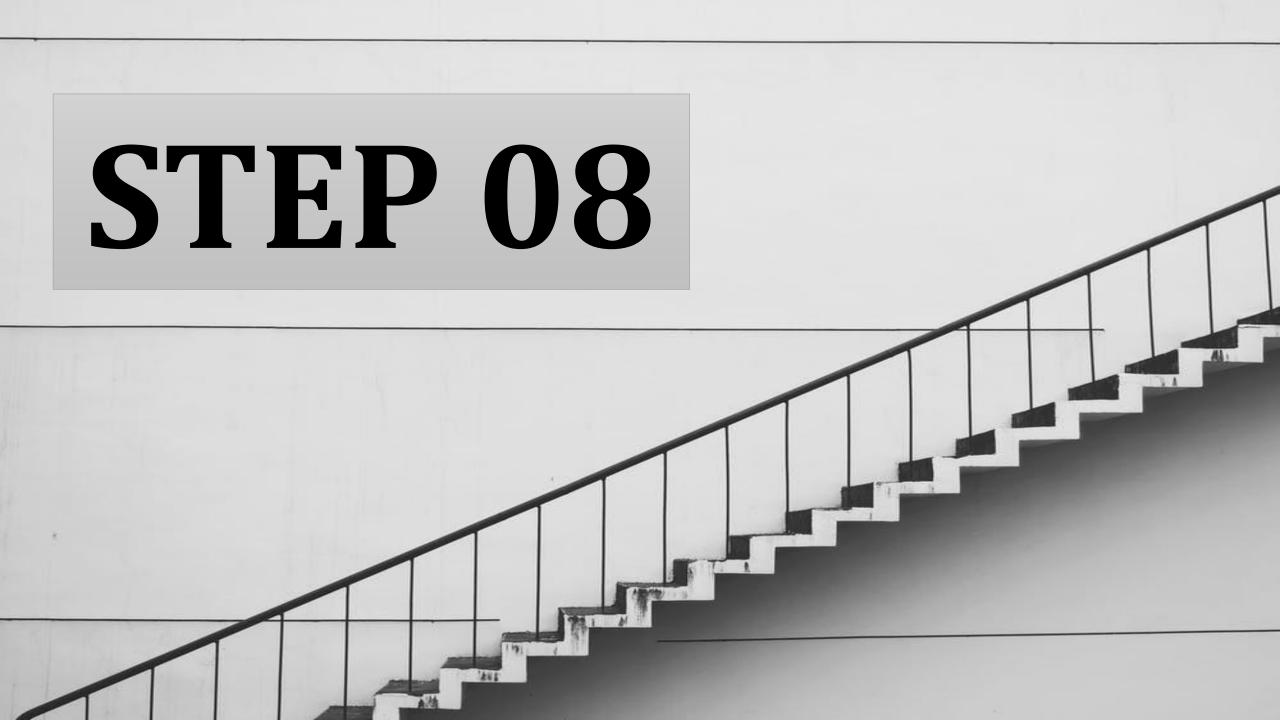

# ENTER YOUR BLOG NAME AND Blog Post Title START WRITING

Summary (will show in your blog list)

This summary will show on the Blog list page

Lorem Ipsum is simply dummy text of the printing and typesetting industry. Lorem Ipsum has been the industry's standard dummy text ever since the 1500s, when an unknown printer took a galley of type and scrambled it to make a type specimen book.

It has survived not only five centuries, but also the leap into electronic typesetting, remaining essentially unchanged. It was popularised in the 1960s with the release of Letraset sheets containing Lorem Ipsum passages, and more recently with desktop publishing software like Aldus PageMaker including versions of Lorem Ipsum.

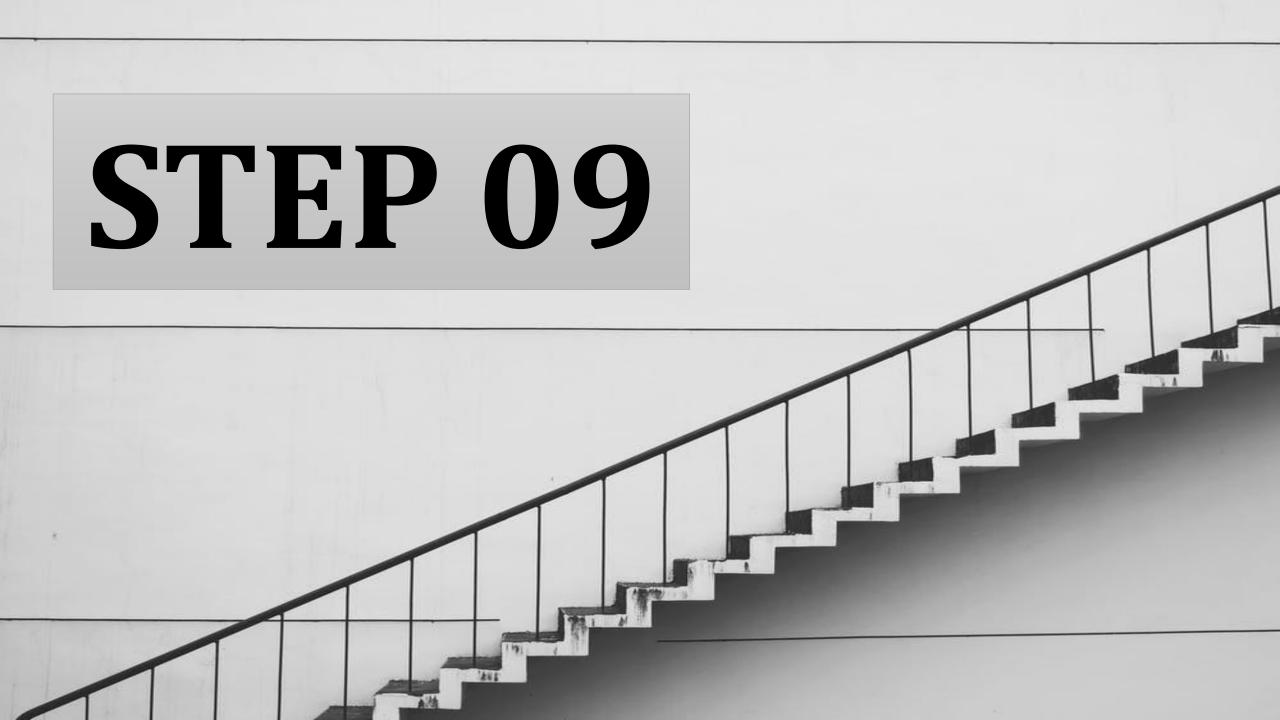

Image Gallery Video Quote None

0

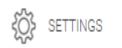

### CLICK ON UPDATE

← BACK TO POSTS

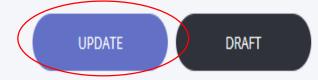

+

Blog Post Title

Summary (will show in your blog list)

Activate Windows Go to Settings to activate Windows.

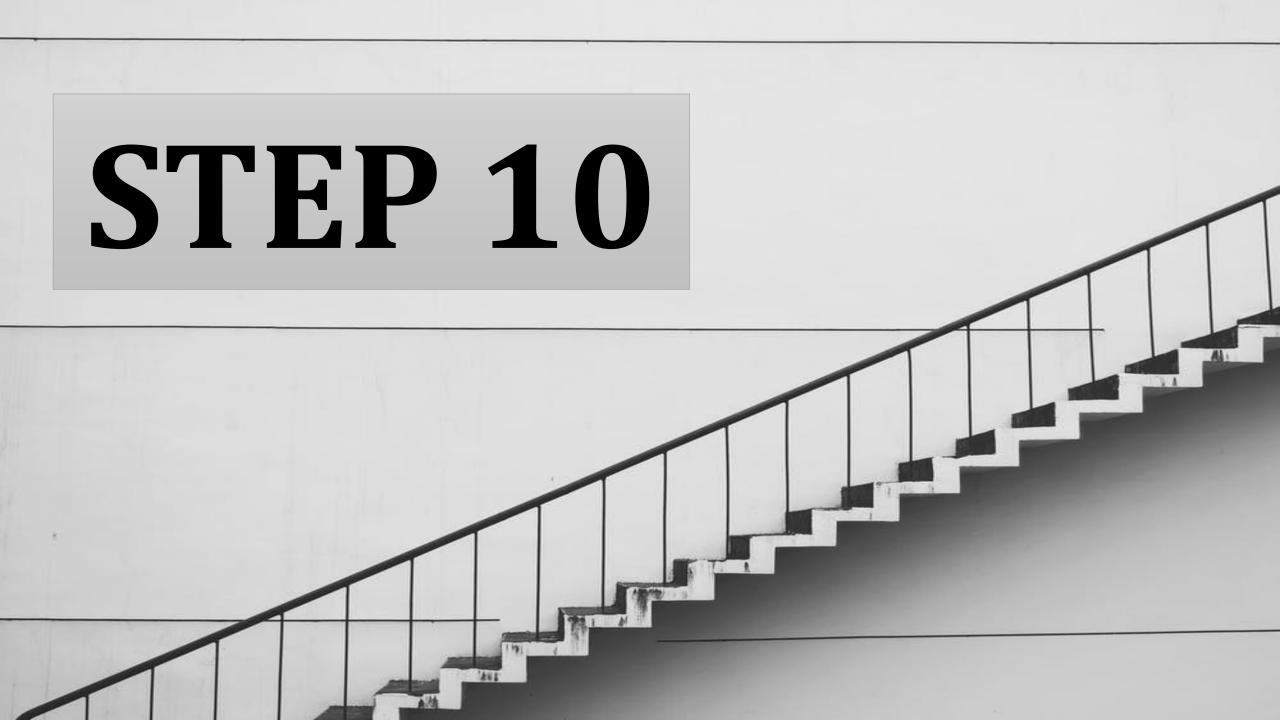

#### Go to settings and add your tags and URL name

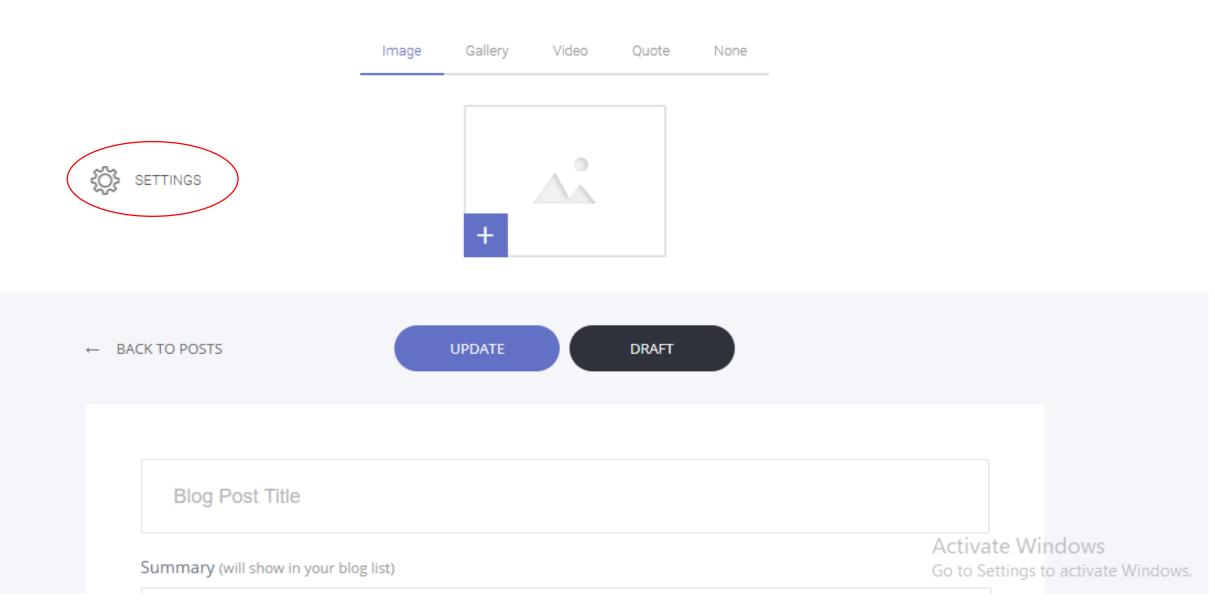

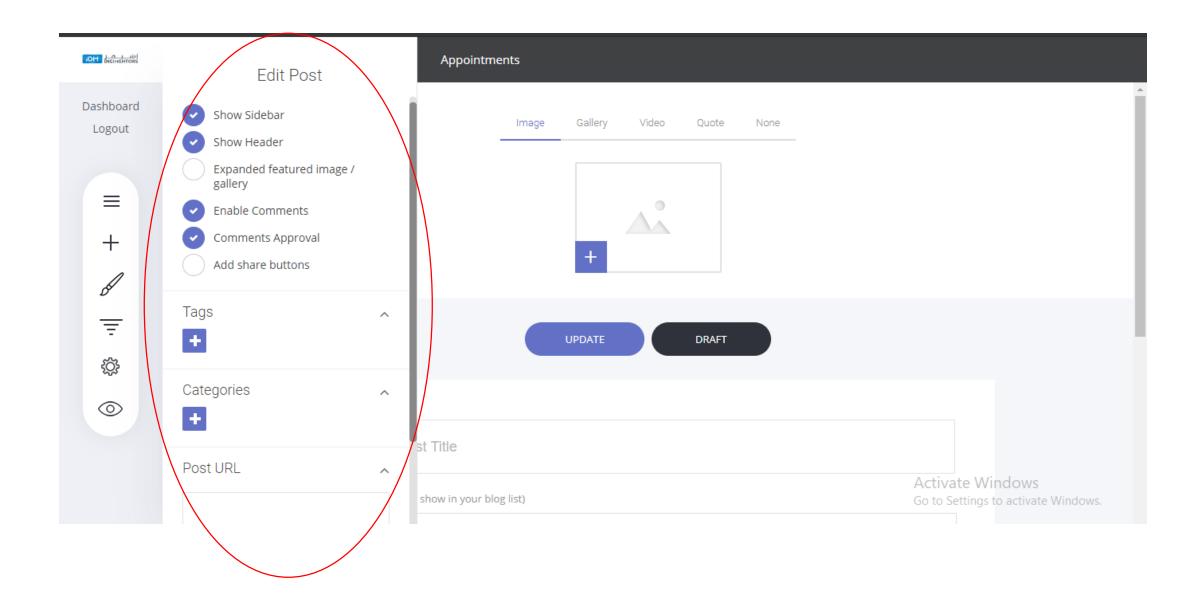

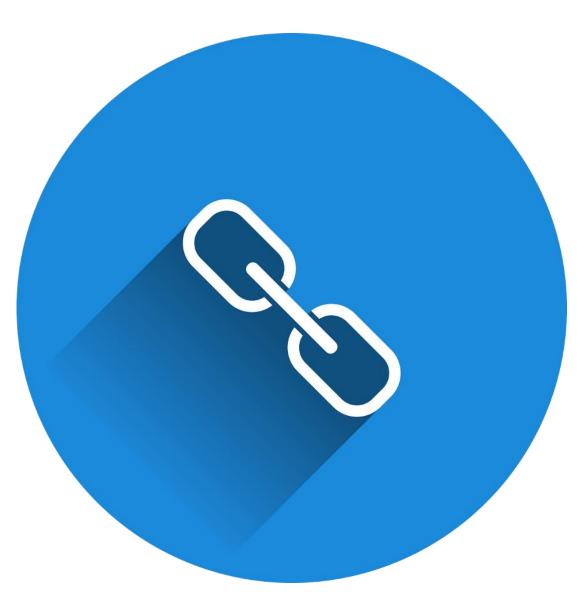

## Now you have to link this blog URL to your blog page

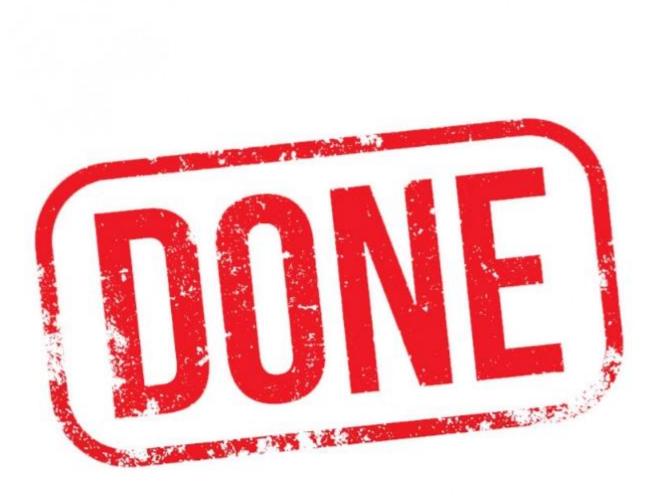

# YOU ARE DONE!

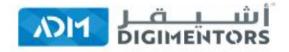

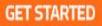

#### **Get Fully Functional Website**

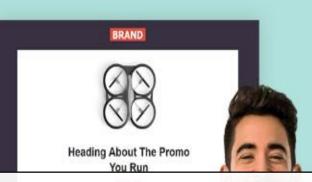

### MAKE MONEY WITH BLOG BUILT **ON ADM WEBSITE BUILDER**

Start You Het https://admwebsitebuilder.com/

LETS GET STARTED

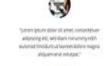

\$52.782

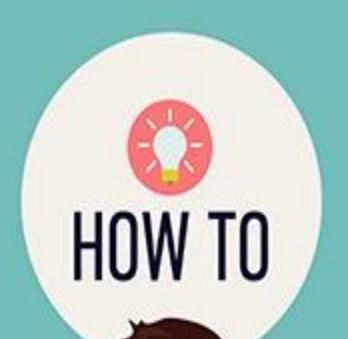

## ADD BLOG IN YOUR AFFILIATE WEBSITE?

# STEP 01

### LOGIN TO YOUR AFFILIATE DASHBOARD

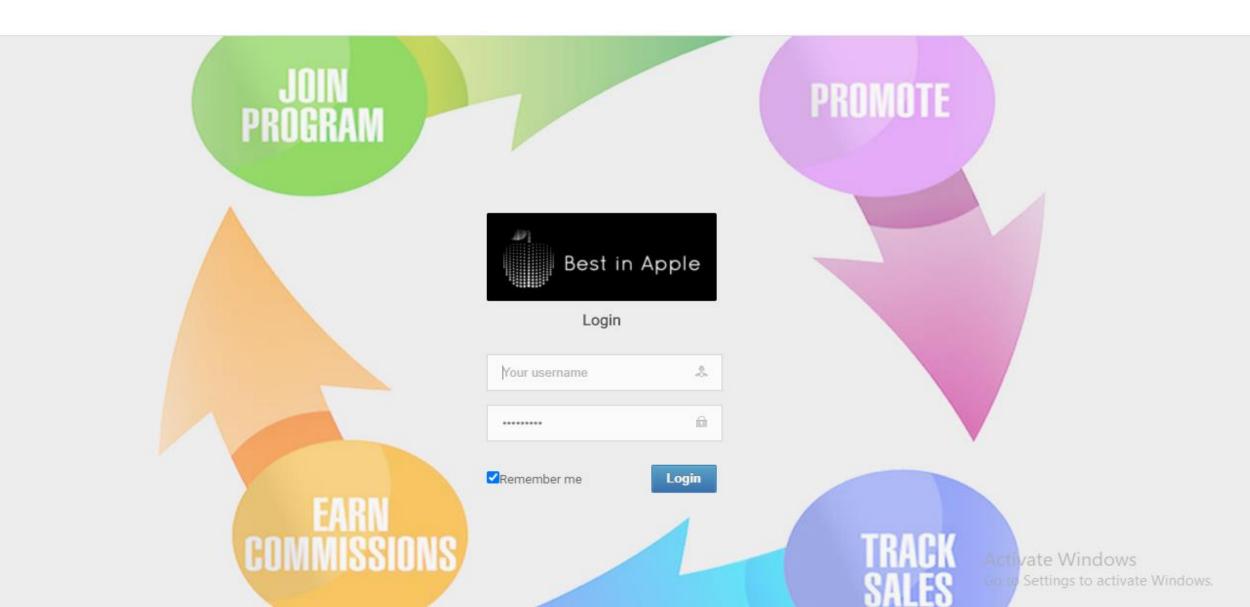

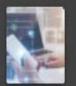

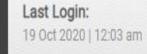

1

Best In Apple

Admin

Admin

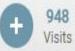

Admin Ū Dashboard

12 Affiliates

٢ Manage Website

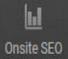

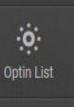

6

SEO Master

Monthly Stats (Oct 2020) 75 Unique Visits Visits

160

O Hours spent on Dashboard

58

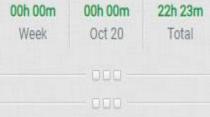

| Dashboard Summary >           |                               |                                 |                                                  |                           | ✓ Package:                    |
|-------------------------------|-------------------------------|---------------------------------|--------------------------------------------------|---------------------------|-------------------------------|
|                               |                               |                                 |                                                  |                           |                               |
| Platform at a Glance          |                               |                                 |                                                  |                           |                               |
| <b>46</b><br>Total Products   | 41<br>Active Products         | 5<br>Inactive Products          | <b>6</b><br>Featured Products                    | 26<br>Branded Products    | <b>12</b><br>Active Merchants |
| 8<br>Total Categories         | <b>8</b><br>Active Categories | <b>O</b><br>Inactive Categories | <b>1</b><br>Total Brands                         | <b>1</b><br>Active Brands | 0<br>Inactive Brands          |
|                               |                               |                                 |                                                  |                           |                               |
| Affiliate Products Overview ( | (Oct 2020)                    |                                 | Add More to Your Po                              | ortal                     |                               |
| 46<br>Total Products Listed   | 7<br>Products Viewed          | 39<br>Products not Viewed       | <ul> <li>Add New A</li> <li>Add New B</li> </ul> |                           | Add New Category              |
|                               |                               |                                 |                                                  |                           |                               |

# STEP 02

### CLICK ON MANAGE WEBSITE

|              | 🗟 Blog 💈              | A Dashboard > Manage Blog >                                                                           |                          |          |
|--------------|-----------------------|----------------------------------------------------------------------------------------------------|--------------------------|----------|
| The          | R News 2              |                                                                                                    |                          |          |
| Admin        | El Flash News 2       | Manage Blog                                                                                           |                          | ADD NEW  |
|              |                       | Title                                                                                                 | ^ Date ^                 | Manage ^ |
| Ē            | About Us              | Apple Card: Simplicity of Credit Card                                                                 | 2020-07-27 05:16 am      | t /      |
| Dashboard    | Banner                | Why Apple customer are so Loyal.!                                                                     | 2020-07-27 05:11 am      | Ū /      |
| Affiliates   | Small Banners         | Apple Vs Google                                                                                       | 2020-07-27 05:07 am      | Ū /      |
|              | iii Testimonial       | The best smart Home gadgets you can buy under 5\$-Portable mini package sealing machine for smart Kit | 2019-06-24 10:12 am      | Ū /      |
| ()<br>Manage | Brand 2               | Mobile phones and block chain                                                                         | 2018-12-25 07:10 am      | Ū /      |
| Website      | Ø Footer Links        | Best Traveling Apps                                                                                   | 2019-06-22 12:15 pm      | Ū /      |
| <u>Lu</u>    | 1 Manage Contact Page |                                                                                                    |                          |          |
| Onsite SEO   | I Manage Menu         |                                                                                                    |                          |          |
| Optin List   | Theme Colour          |                                                                                                    |                          |          |
|              | 🔅 Logo Manager        |                                                                                                    | Activate Windows         |          |
|              | Social Media Link     |                                                                                                    | Costo Costinos to option |          |

SEO Master

## CLICK ON BLOG

|              | 🗄 Blog 🛛 💈             | 🛪 Dashboard > Manage Blog >        |
|--------------|------------------------|------------------------------------|
| The          | News 2                 |                                    |
| Admin        | Flash News 2           | Manage Blog                        |
| Ū            | 2 About Us             | Apple Card: Simplicity of Credit ( |
| Dashboard    | Banner                 | Why Apple customer are so Loya     |
| <u>,</u>     | Small Banners          | Apple Vs Google                    |
| Affiliates   | ណ៍ Testimonial 2       | The best smart Home gadgets y      |
| ()<br>Manage | Brand 2                | Mobile phones and block chain      |
| Website      | Ø Footer Links 6       | Best Traveling Apps                |
| 61           | Le Manage Contact Page |                                    |
| Onsite SEO   | I Manage Menu          |                                    |
| Optin List   | Theme Colour           |                                    |
|              | 🔅 Logo Manager         |                                    |
| SEO Master   | Social Media Link      |                                    |

| Manage Blog                                                                                           |                     | ADD NEW  |
|----------------------------------------------------------------------------------------------------|---------------------|----------|
| Title ^                                                                                               | Date ^              | Manage ^ |
| Apple Card: Simplicity of Credit Card                                                                 | 2020-07-27 05:16 am | Ū /      |
| Why Apple customer are so Loyal.!                                                                     | 2020-07-27 05:11 am | Ū /      |
| Apple Vs Google                                                                                       | 2020-07-27 05:07 am | Ū /      |
| The best smart Home gadgets you can buy under 5\$-Portable mini package sealing machine for smart Kit | 2019-06-24 10:12 am | Ū /      |
| Mobile phones and block chain                                                                         | 2018-12-25 07:10 am | Ť /      |
| Best Traveling Apps                                                                                   | 2019-06-22 12:15 pm | t /      |

# STEP 03

## CLICK ON ADD BLOG

| <ul> <li>Manage Blog</li> </ul> |                                                                                                    |                                                                                                    |                                                                                                    |
|---------------------------------|----------------------------------------------------------------------------------------------------|----------------------------------------------------------------------------------------------------|----------------------------------------------------------------------------------------------------|
| Add Blog                        | Manage Blog                                                                                                    |                                                                                                    | ADD NEW                                                                                                    |
|                                 | Title                                                                                                    | n Date n                                                                                                    | Manage ^                                                                                                    |
| R News 2                        | Apple Card: Simplicity of Credit Card                                                                                                    | 2020-07-27 05:16 am                                                                                                    | Ū 🖉                                                                                                    |
| Flash News 2                    | Why Apple customer are so Loyal.!                                                                                                    | 2020-07-27 05:11 am                                                                                                    | Ū /                                                                                                    |
| About Us                        | Apple Vs Google                                                                                                    | 2020-07-27 05:07 am                                                                                                    | Ū 💉                                                                                                    |
| 🖼 Banner                        | The best smart Home gadgets you can buy under 5\$-Portable mini package sealing machine for smart Kit                                                                                            | 2019-06-24 10:12 am                                                                                                    | ŵ /                                                                                                    |
| Small Banners                   | Mobile phones and block chain                                                                                                    | 2018-12-25 07:10 am                                                                                                    | ŵ /                                                                                                    |
| តាំ Testimonial 2               | Best Traveling Apps                                                                                                    | 2019-06-22 12:15 pm                                                                                                    | Ū /                                                                                                    |
| Brand 2                         |                                                                                                    |                                                                                                    |                                                                                                    |
| Ø Footer Links 6                |                                                                                                    |                                                                                                    |                                                                                                    |
| 1 Manage Contact Page           |                                                                                                    |                                                                                                    |                                                                                                    |
| Manage Menu                     |                                                                                                    | A still at a MAGe of sure                                                                                                    |                                                                                                    |
|                                 | <ul> <li>About Us</li> <li>Banner</li> <li>Small Banners</li> <li>Small Banners</li> <li>Testimonial</li> <li>Brand</li> <li>Brand</li> <li>Footer Links</li> <li>Manage Contact Page</li> </ul> | Add Blog   Image Contact Page     Add Blog     Image Contact Page     Image Contact Page | Add Blog   News   Plash News   About Us   About Us   Banner   Small Banners   Mobile phones and block chain   Best Traveling Apps |

/ Theme Colour

SEO Master

Go to Settings to activate Windows.

# STEP 04

|             | 🗟 Blog 🛛 2             | Add New Blog >           |                                                   |
|-------------|------------------------|--------------------------|---------------------------------------------------|
|             | 📾 News 🛛 2             |                          |                                                   |
| Admin       | 📾 Flash News 🛛 2       | Add New Blog             |                                                   |
| Ū           | 2 About Us             | Blog Title *             |                                                   |
| Dashboard   | 🖼 Banner               |                          |                                                   |
| <u>,221</u> | Small Banners          | Description: *           | Font Size         Font Family         Font Format |
| Affiliates  | ណ៍ Testimonial 2       | 3                        | <b>ADD TITLE AND WRITE</b>                        |
| 🚯<br>Manage | Brand 2                | 3                        |                                                   |
| Website     | Ø Footer Links 6       |                          | YOUR BLOG                                         |
| 6.          | L+ Manage Contact Page |                          |                                                   |
| Onsite SEO  | Manage Menu            | Image :                  | No file selected +                                |
| Optin List  | Theme Colour           | Meta Title (SEO) :       |                                                   |
|             | 🌸 Logo Manager         |                          | Activate Windows                                  |
| 1.1         |                        |                          | Go to Settings to activate Windows.               |
| SEO Master  | Social Media Link      | Meta Description (SEO) : | Go to settings to activate windows.               |

0

# STEP 05

| Ш                       | At Manage Contact Page |                          |                    |
|-------------------------|------------------------|--------------------------|--------------------|
| Onsite SEO              | I Manage Menu          | Image :                  | No file selected + |
| Optin List              | Theme Colour           | Meta Title (SEO) :       |                    |
|                         | 🔅 Logo Manager         |                          |                    |
| EO Master               | Social Media Link      | Meta Description (SEO) : |                    |
|                         | Add Favicon            | Meta Description (SEO).  | ADD IMAGE          |
| nline Tools             | FAQ                    |                          |                    |
| ()<br>Activity Log      |                        | Meta Keyword (SEO) :     |                    |
| •••<br>Settings         |                        |                          | Submit             |
| <b>★</b><br>Expenditure |                        |                          |                    |
| <b>11</b> -1            |                        |                          | Activate Windows   |

# STEP 06

#### ADD META TITLE, META KEYWORD, META DESCRIPTION

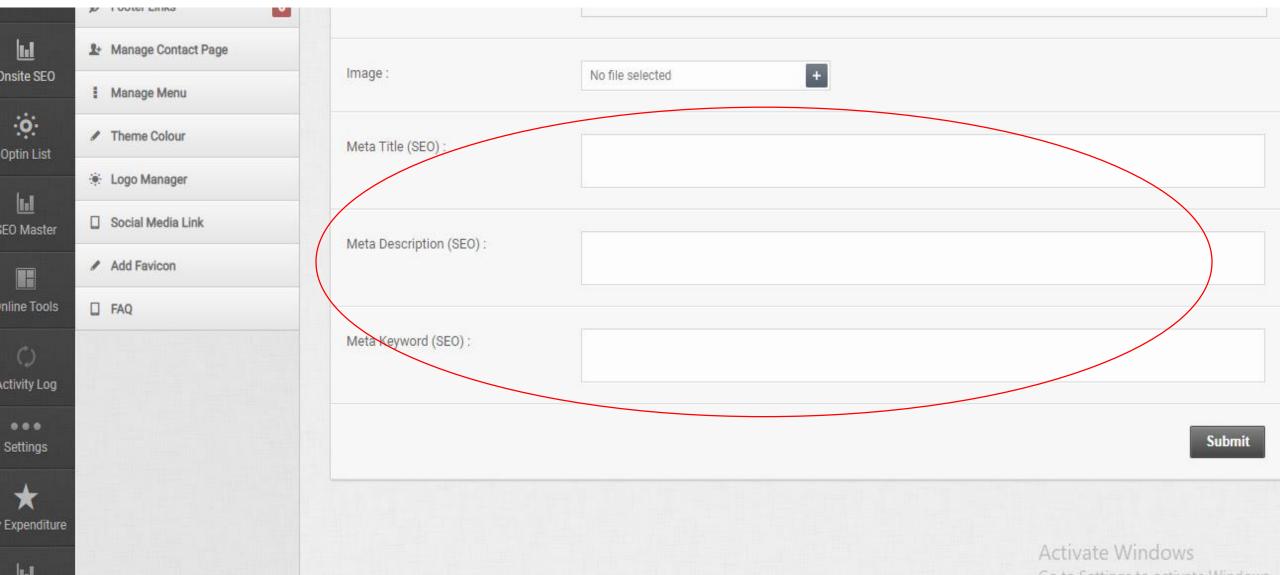

# STEP 07

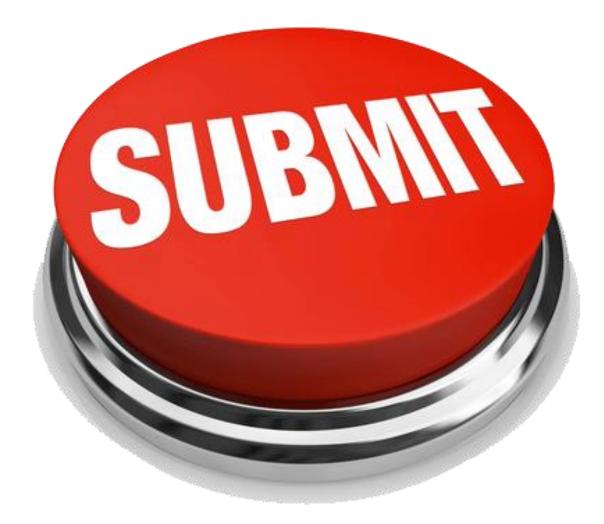

# CLICK ON SUBNIT

## You are done!

#### **BLOG**

Home / Blog

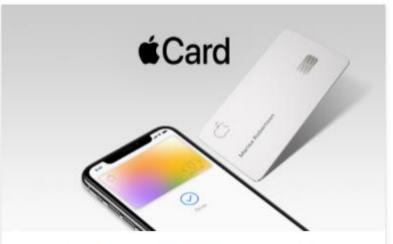

#### APPLE CARD: SIMPLICITY OF CRED..

Apple Card, a new kind of credit card created by Apple and designed to help customers lead.

READ MORE

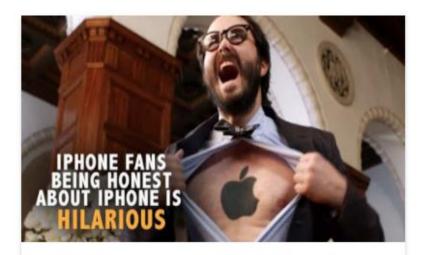

#### WHY APPLE CUSTOMER ARE SO LOYA..

David and GoliathAlthough it is a very big company. Apple still enjoys an underdog

#### READ MORE

Google

#### APPLE VS GOOGLE.

There's no "best", they both the Ve istrengths and weaknesses. There's attorport compete Windows.

#### READ MORE

### WE STRONGLY RECOMMEND MAKING A BLOG WITH OUR PLATFORM

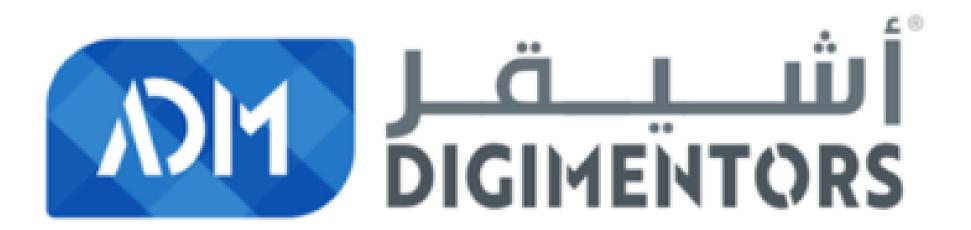

# **INSTANT MESSENGERS**

\*SAPP

Dropb

xtcloud

Shazi

Nachrichten

Telegram

## WhatsApp

### Welcome to WhatsApp!

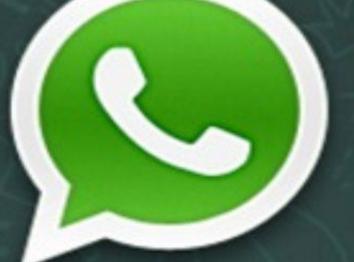

Cross-platform mobile messaging with friends all over the world

## WhatsApp

## WhatsApp

### Welcome to WhatsApp!

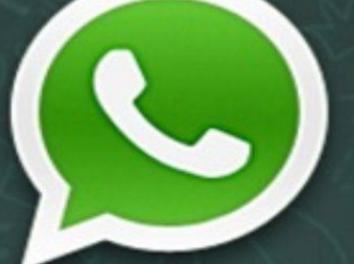

Cross-platform mobile messaging with friends all over the world

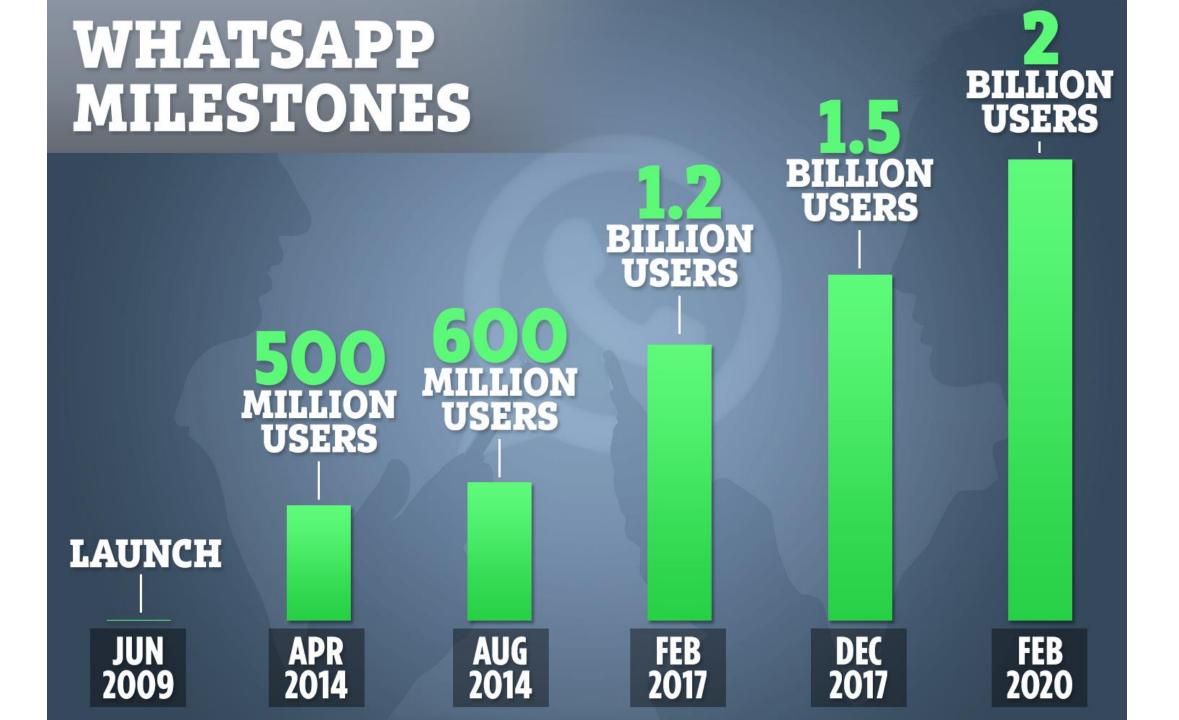

WhatsApp is available in more than

### 180 COUNTRIES and 60 different languages.

(Whatsapp, 2019)

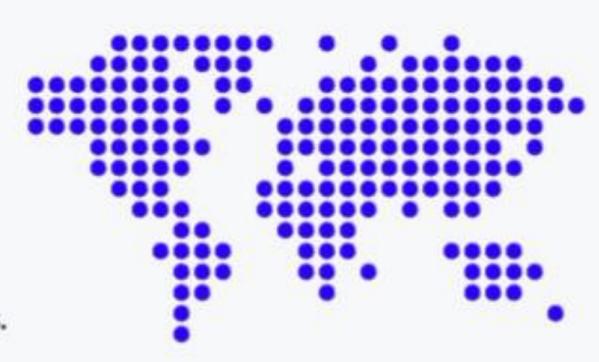

## What is WhatsApp?

PEUD

20

Eng

Shikt

### WhatsApp is a free mobile app

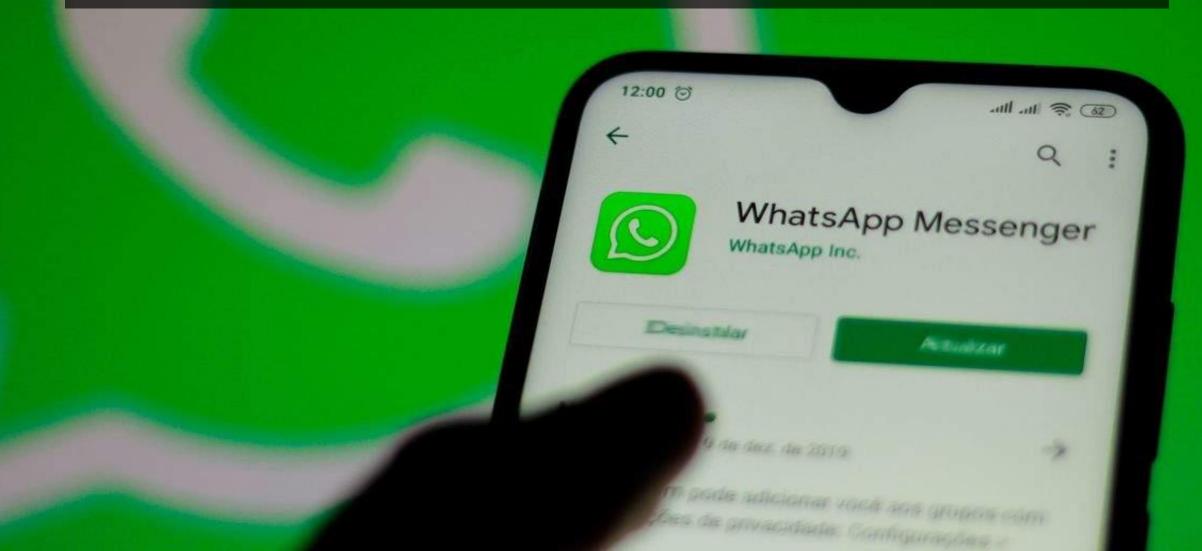

### Chat with other WhatsApp users

#### Without SMS text message charges

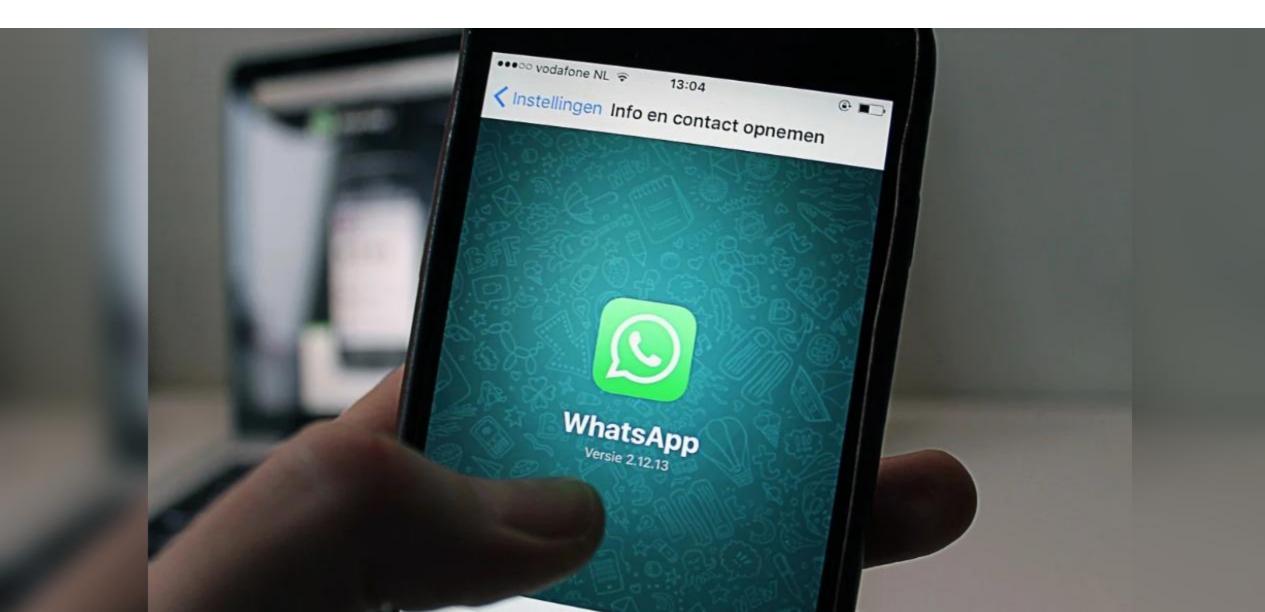

# You can share files and images, and supports free voice and video calls.

# WhatsApp account is tied directly to a single phone number

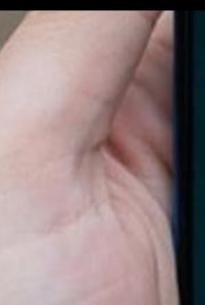

9:24 PM

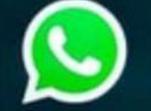

0 2010-2020 WhatsApp Inc

LICENSES

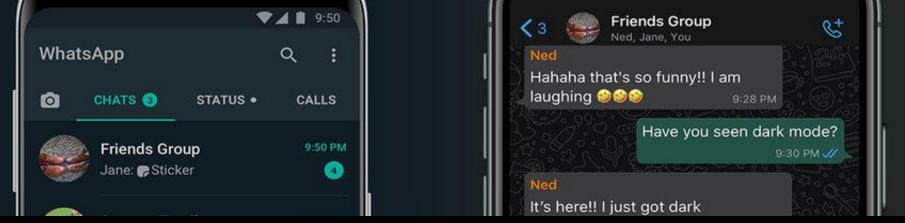

Anyone who has your phone number in their phone's address book will automatically see your listing, too, unless you change your privacy settings.

| Alice W<br>🛷 🛃 P  | <b>/hitman</b><br>hoto | FR | IDAY |
|-------------------|------------------------|----|------|
| Jane P<br>How are | earson<br>e you doing? | FR | IDAY |
| Mom               |                        |    |      |
| Ø                 | 0                      |    |      |

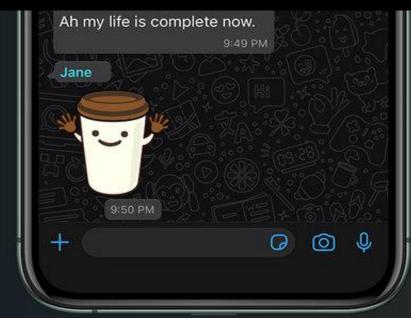

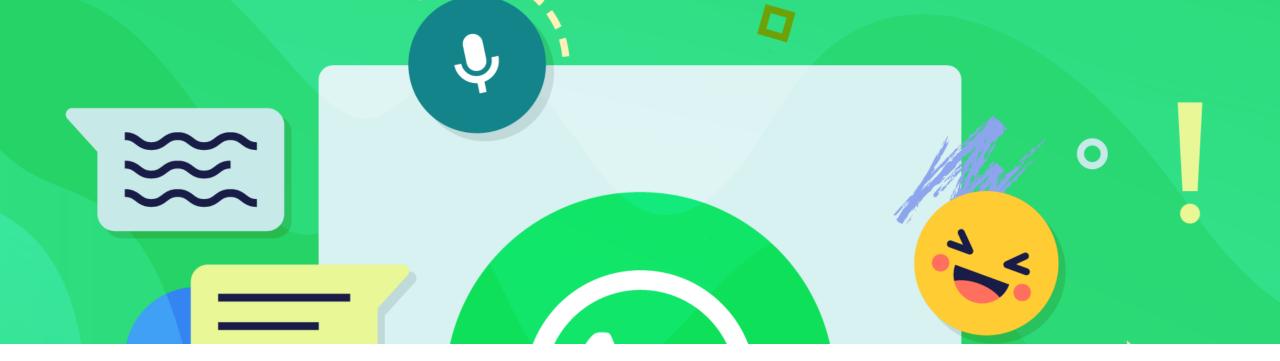

### Ways to share messages

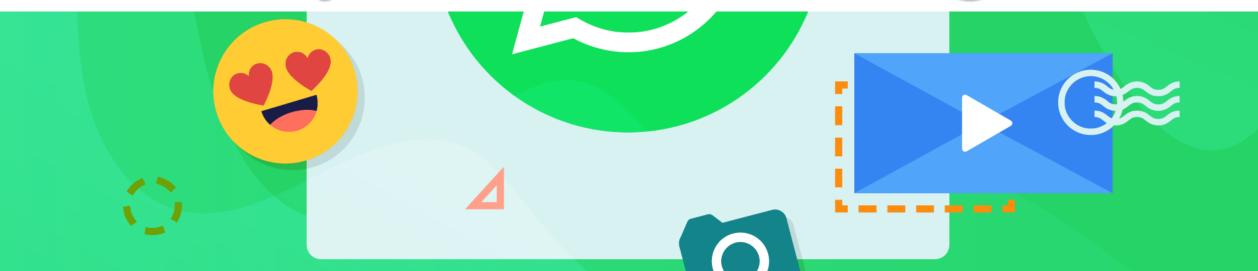

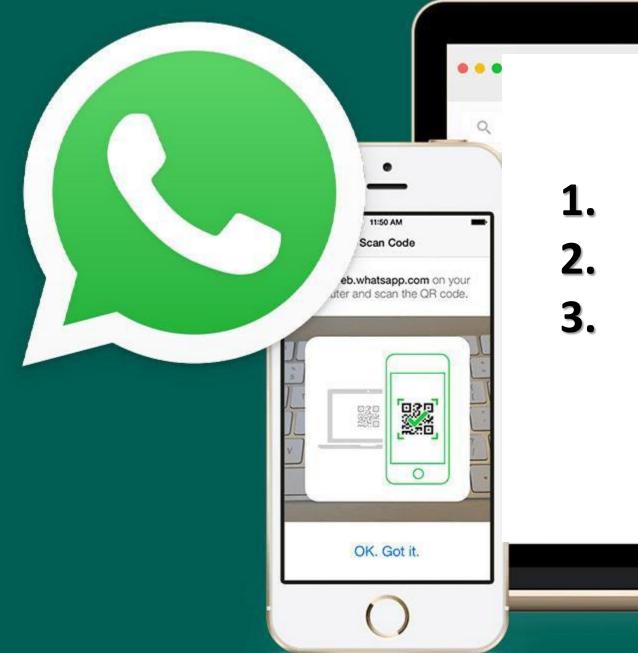

L. One-to-one chat

MacBook

2. Broadcast lists

#### 3. Groups

#### When you send a message to a broadcast list, it will go to anyone in the list

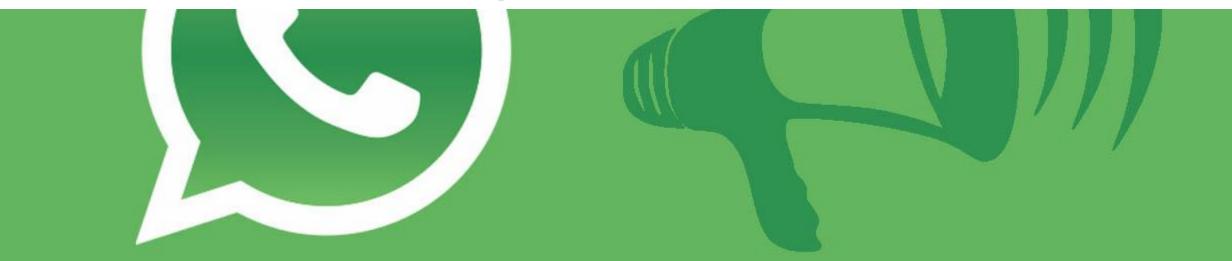

# Broadcast

 If they reply, it will appear as a normal, one-to-one message in your chats screen, and their reply won't be sent to anyone else in that broadcast list.

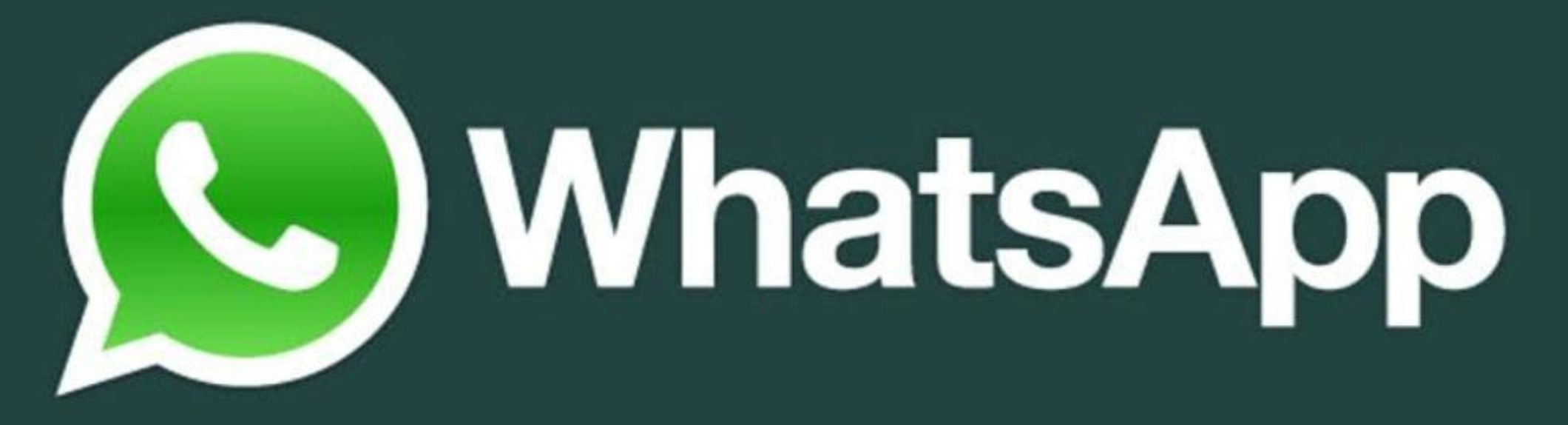

Broadcast lists are limited to 256 contacts.

# WhatsApp for business?

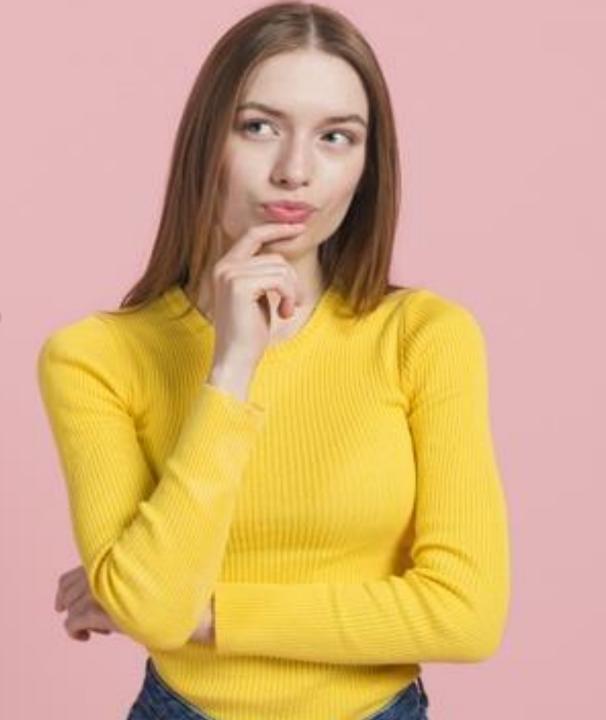

#### If your customers and prospects are young, they're more likely to be comfortable using messaging apps for their day-to-day communication

Whats

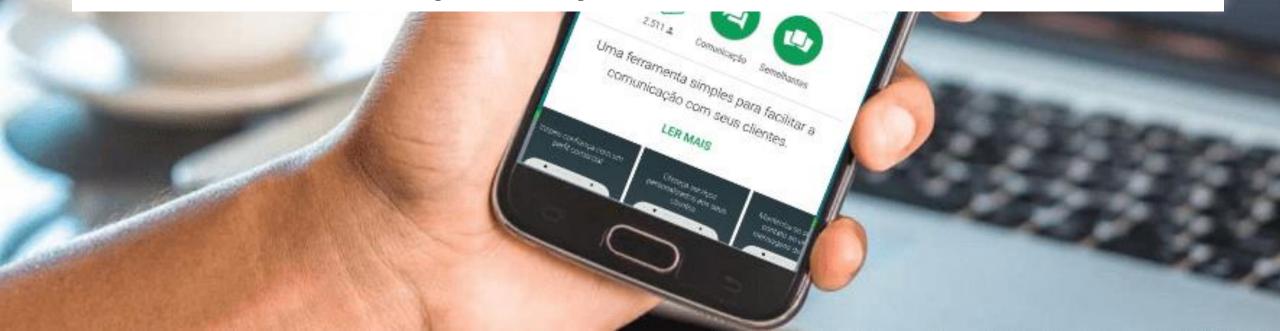

## WhatsApp have incredible engagement rates: 98 percent of mobile messages are opened and read

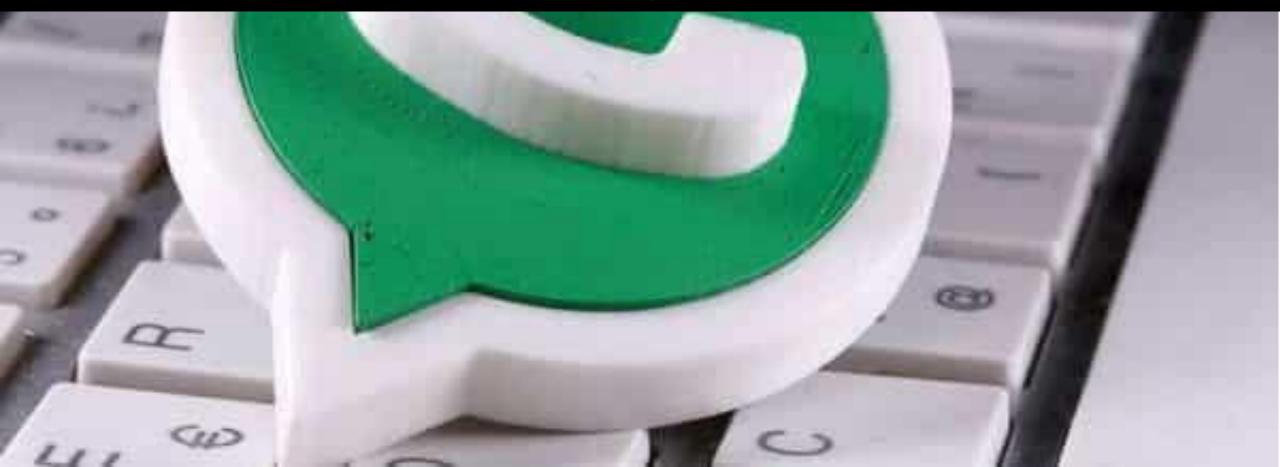

# B

## WhatsApp Business

### Build trust with a business profile

Provide customers with a more personal service

Same simple, personal messaging as WhatsApp

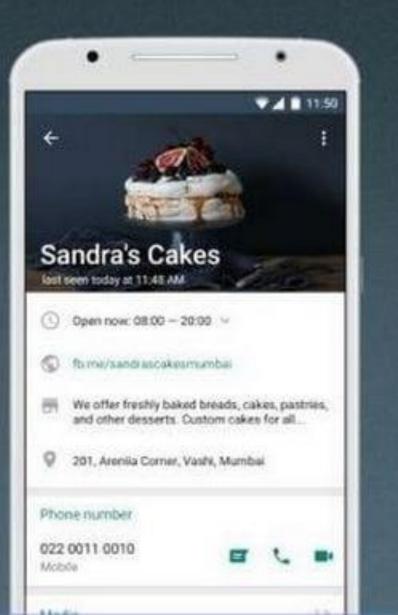

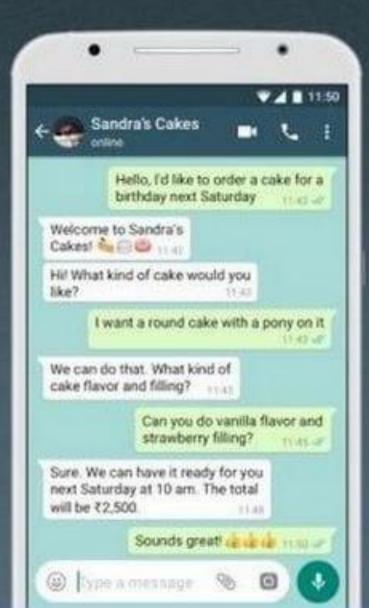

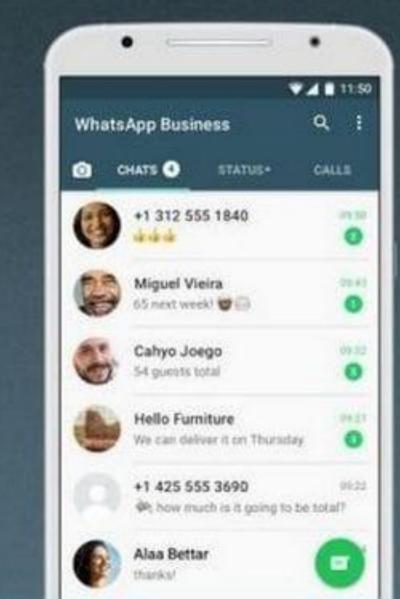

#### Can add a landline number

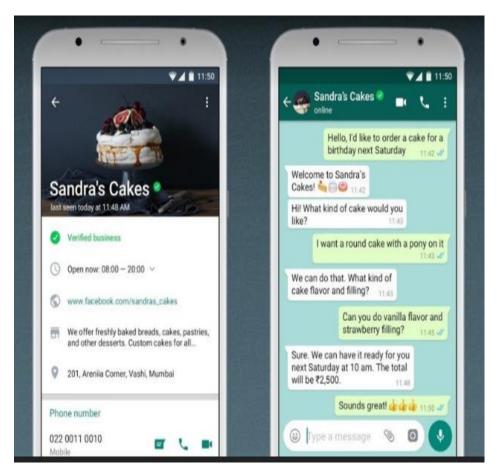

In the regular version, users can only add their mobile contact numbers.

#### **Can set auto replies**

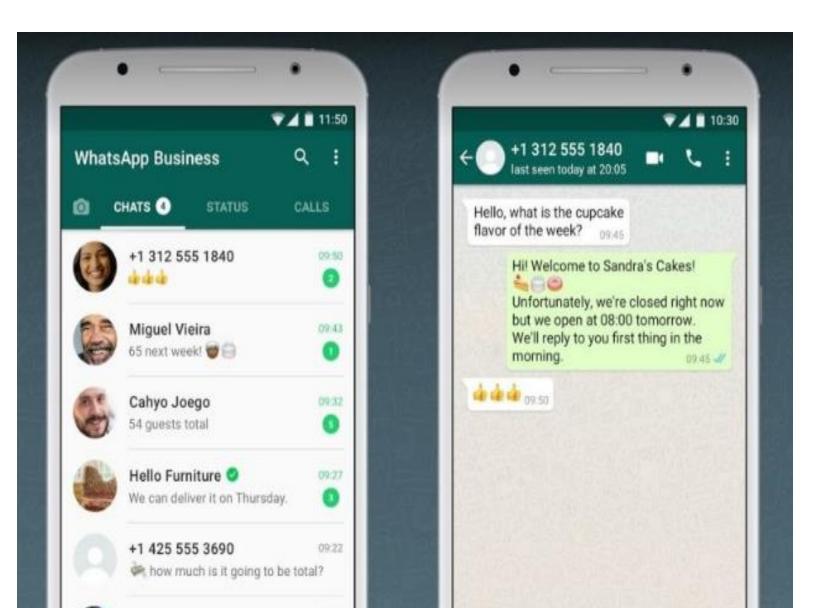

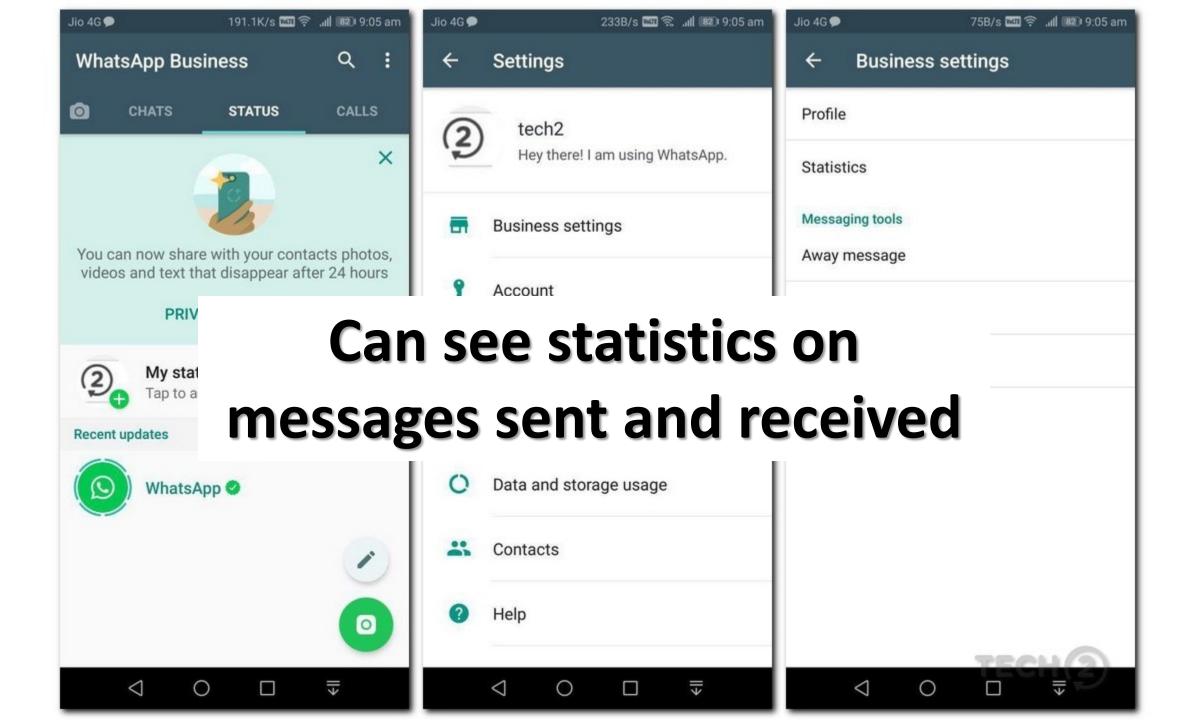

#### You can also choose the type 0 of business that you are O registering.

0

Q

#### WhatsApp will verify business accounts with a green tick.

Messages to this chat and calls are now secured with end-to-end encryption. Tap for more info.

TODAY

NF72695108095951

MakeMyTrip 🤡

12 KB • PDF

9:38 AM

Ŧ

Dear KAUSHIK ARUN, for your travel starting 02 Nov 17 for Mumbai-Bangalore, the MakeMyTrip Booking ID is NF72695108095951. The amount charged is INR 9381.0

Type a message

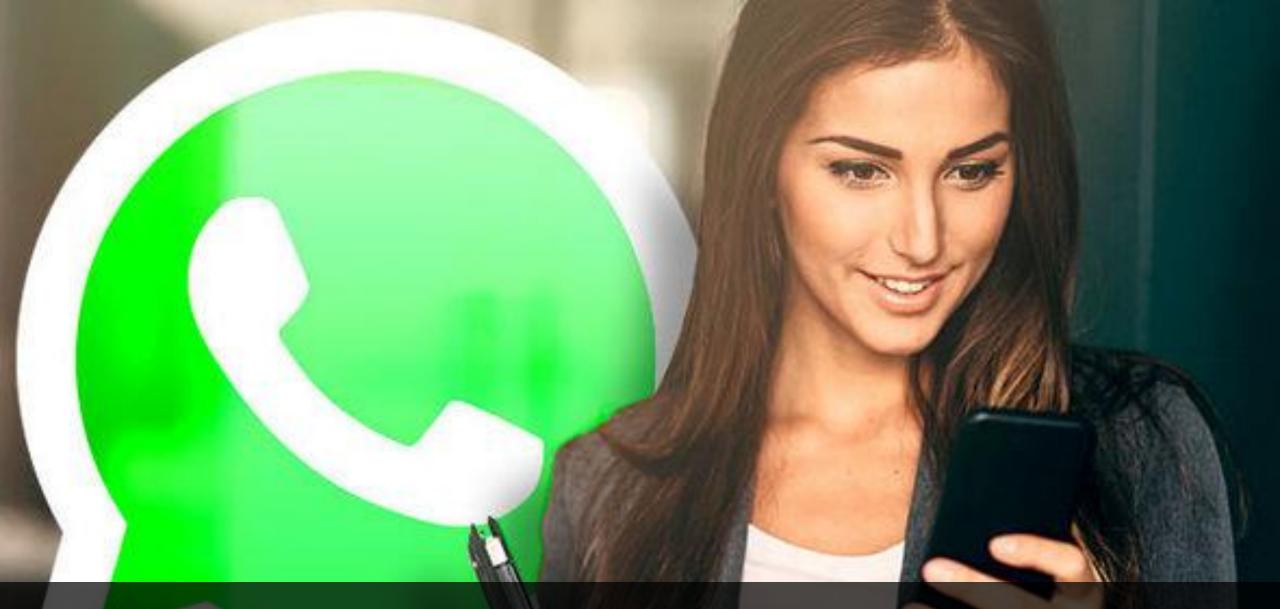

## Different uses of Whatsapp

#### Instant messaging, faster than e-mail

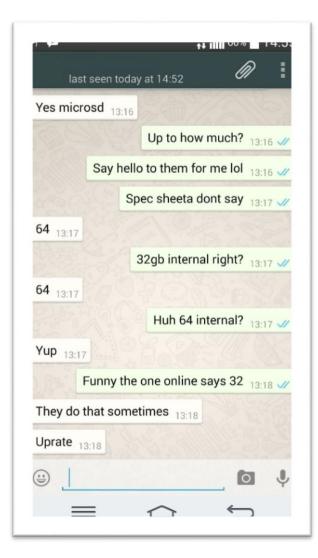

## Showcase your brand through images and videos

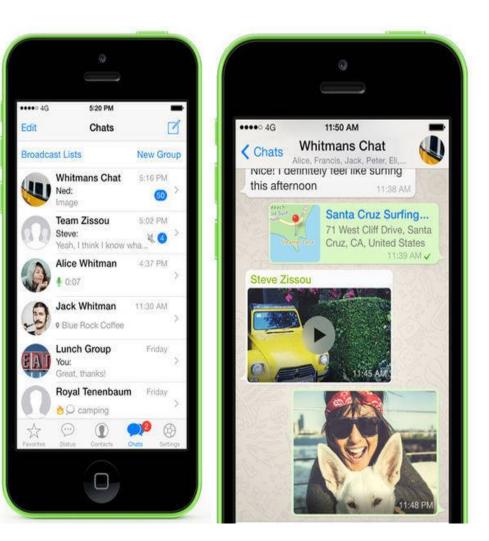

## MARKET YOUR **PRODUCTS** THROUGH WHATSAPP GROUPS

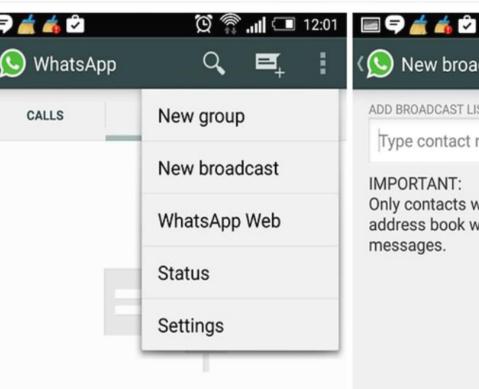

To start messaging contacts who have WhatsApp, tap on the "New message" icon at the top of your screen.

 $\triangle$ 

Ū

Ð

| S New broadcast              | ✓ CREATE |
|------------------------------|----------|
| DD BROADCAST LIST RECIPIENTS |          |
| Type contact name            | +        |
|                              |          |

🖸 🖀 📶 🗔 12:01

#### IMPORTANT:

Only contacts with +44 7764 221065 in their address book will receive your broadcast messages.

| q <sup>1</sup>  | 2<br>W       | e |   | 5<br>ty     | <sup>6</sup> U |   | 8 9<br>0              | p 0 |
|-----------------|--------------|---|---|-------------|----------------|---|-----------------------|-----|
| a               | @<br>S       | d | f | g           | h              | j | <i>k</i> <sup>?</sup> | 1   |
| ¢               | z            | X | C | <b>v</b>    | <b>b</b> )     | n | :<br>m                | +   |
| <b>⊗</b><br>12# | ¢<br>,       |   |   | <u> </u>    |                |   | ♥<br>•                | 4   |
|                 | $\mathbf{v}$ | / |   | $\triangle$ |                | C | ר                     |     |

## Broadcast your messages to a large number of people in your contact list

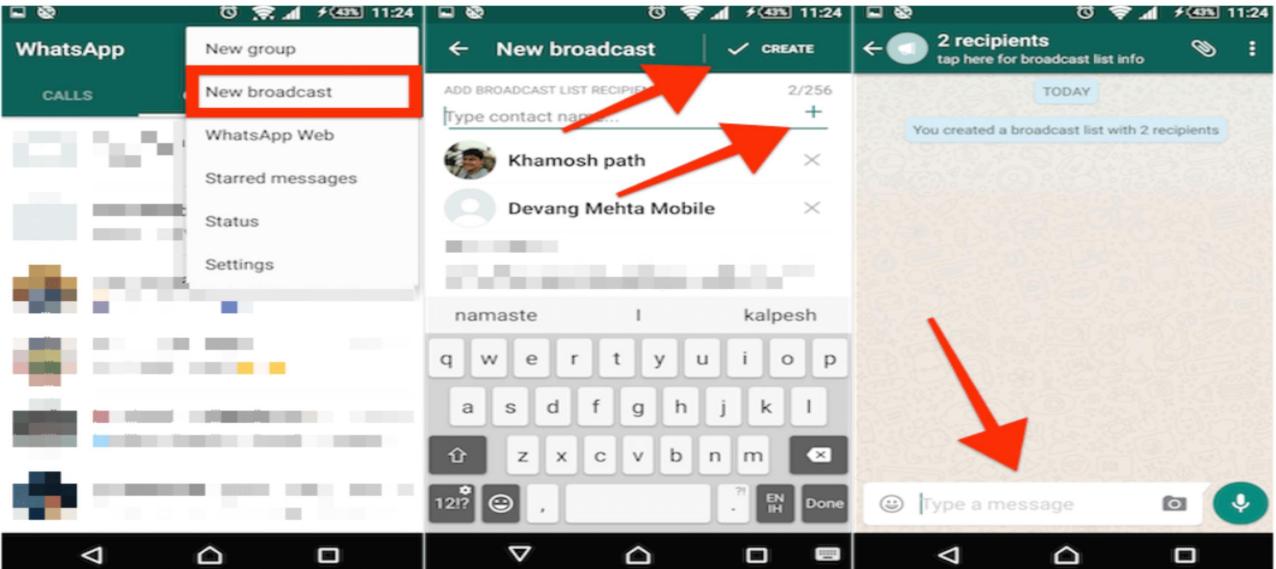

## 5 MAYS **TO USE** WHATSAPP FOR BUSINESS

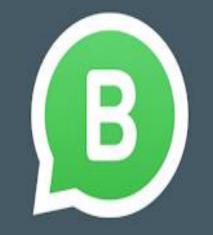

WhatsApp
Business

## 1. USING WHATSAPP FOR INTERNAL TEAM COMMUNICATION

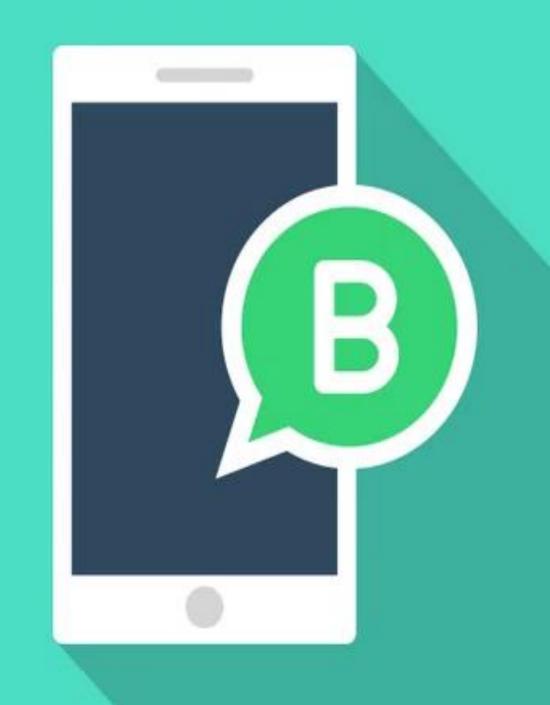

## 2. USING WHATSAPP FOR CUSTOMER COMMUNICATION

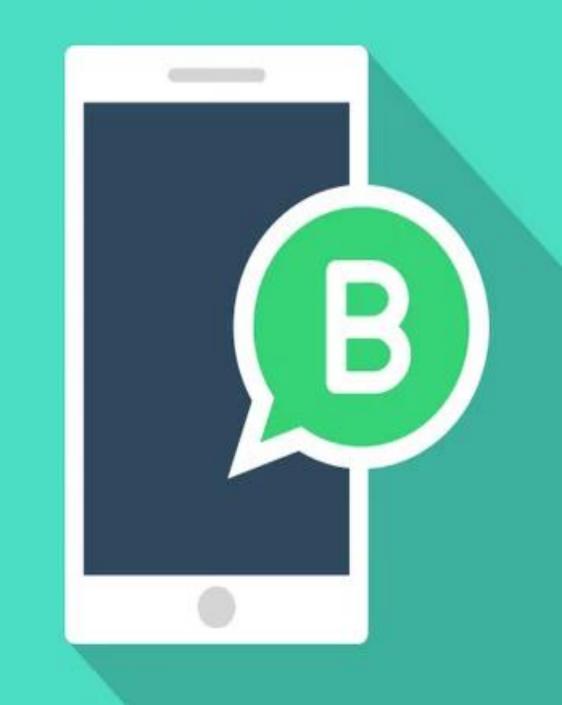

## **3. USING** WHATSAPP FOR **CUSTOMER SUPPORT**

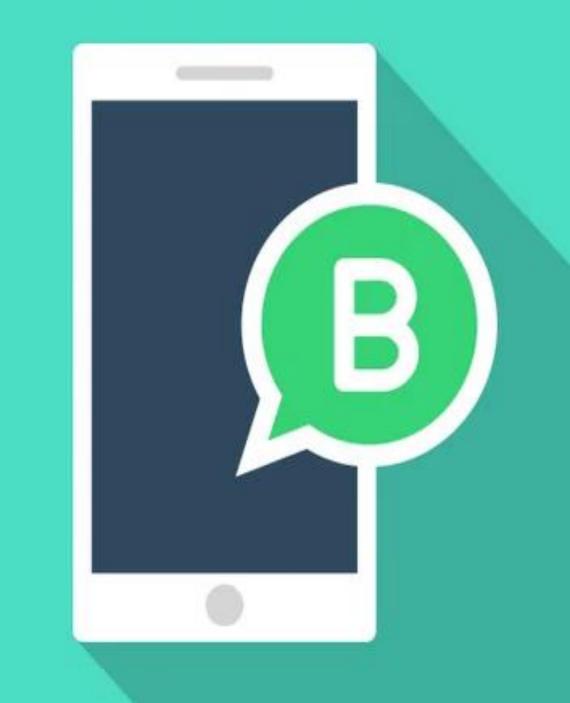

4. USING WHATSAPP

#### FOR MARKETING

**AND PROMOTION** 

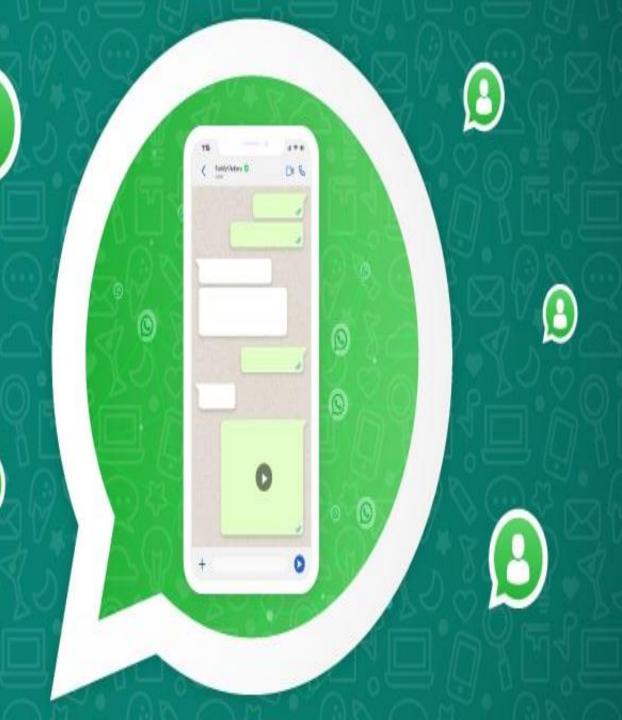

#### **5. CREATIVE USES**

#### FOR WHAT'S APP

124

DES

0

A

Tatification D

Ô

#### FOR BUSINESS

## Use as a booking platform . For example book cake, flowers, couriers

#### Order food at a restaurant

#### **Medical consultation**

#### **Government Services like helpline, complaints**

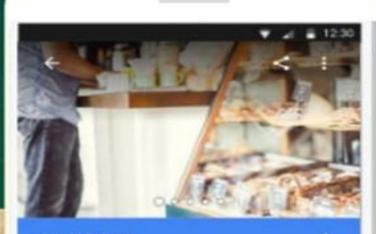

Amy's Bakery 4.6 \*\*\*\*\* (18) - 55 Bakery

H

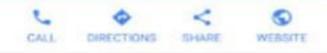

Local bakery, serving up fresh bread made daily and delicious baked goods.

10 Commonwealth Road, Pyrmont, Australia

Open today - 7:00 AM - 5:00 PM

#### 02 5550 4231

## S - BUSINESS

## WhatsApp Business

WHATSAPP FOR BUSINESS?

#### WhatsApp Business

An easy tool for businesses to communicate with their customers

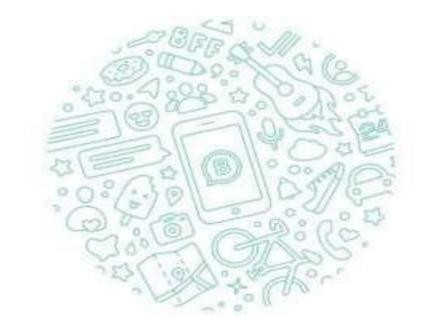

Tap "Agree and continue" to accept the WhatsApp Terms of Service and Privacy Policy.

AGREE AND CONTINUE

NOT A BUSINESS

#### THE FIRST DISPLAY

You have to accept the "agree and continue" option of the whatsApp Terms of Service and Privacy policy.

#### Verify Your Phone number.

Verify your contact number which you have to do business in WhatsApp business.

#### WhatsApp will send an SMS message to verify your phone number. Enter your country code and phone number: India phone number 91 Carriet SMS charges may apply 2 ABC 3 DEF 5 JKL 6 MNO 4 GHI 7 PRQS 8 TUV 9 WXYZ $\langle \times \rangle$

Verify your phone number

Ξ

10:23 AM

#### Enter 6 Digits code

6 digit code will be send byWhatsApp application to your contact number to enter in the blank space or call me option is also possible

| 0:24 AM    | 公令dl 🗩 86%                                      |
|------------|-------------------------------------------------|
| Verify +91 | 81420 43891                                     |
|            | ally detect an SMS sent to<br>91. Wrong number? |
| Enter 6    | 5-digit code                                    |
| Resend SMS | 00:43                                           |
| Call me    | 00:43                                           |
|            |                                                 |

Name

#### Your Business Info

Please provide the name of your business and an optional profile photo. Once you set your business name, it can't be changed.

Sei Vesikannihwara Aasta Agreeties Venkateswara Auto Agencies

Provide the name of your business and an optional profile photo. Once you set your business name.

Enter your Business

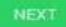

#### 12:16 PM

#### Your Business Info

Please provide the name of your business and an optional profile photo. Once you set your business name, it can't be changed.

Your business name will be set to:

Sri Venkateshwara Auto Agencies

Once set, this can't be changed. Are you sure?

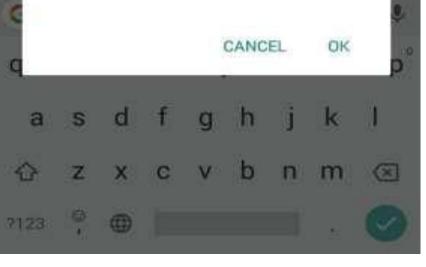

#### Display of your business name

After providing your business name and it display like the image given by side.

#### WhatsApp Business profile

The WhatsApp Business profile is look like a personal WhatsApp Business Profile. There is no change in it.

| 12:19 PI | M          | 10          | <b>الہ ج</b> | 76%    |
|----------|------------|-------------|--------------|--------|
| Wha      | atsApp Bus | siness      | ۹            | 1      |
| ø        | CHATS      | STATUS      | CALL         | s      |
| -        | Canikai    | abaa O SVAA | MEETER       | NAME - |

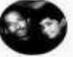

Gopi Krishna@SVAA VESTERDAY // Please intimate to Shashi and Srin...

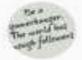

Ramesh@SVAA VESTERDAY Whis is something that's exciti...

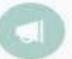

Anil\_Ricom\_Accountant... YESTERDAY When this is something that's exciti...

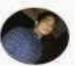

Shashi Kanth YESTERDAY When this is something that's exciti...

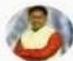

Srikanth VESTERDAY Whis is something that's exciti...

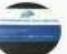

SVAA

22/01/18

=

+91 99666 23333 added +91 97012 ...

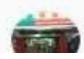

Hyderabad\_Durga Bhavan...

C) Vou datatad this massage

#### WhatsApp Business Status

There is no change in status also. It looks the same as the personal WhatsApp status.

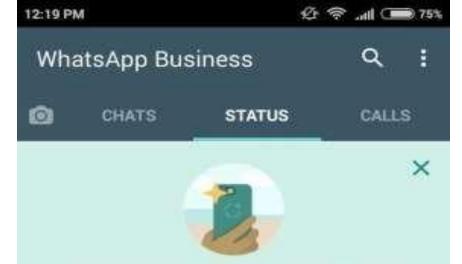

You can now share with your contacts photos, videos and text that disappear after 24 hours

PRIVACY SETTINGS

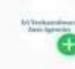

My status Tap to add status update

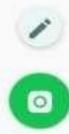

#### WhatsApp Business Calls

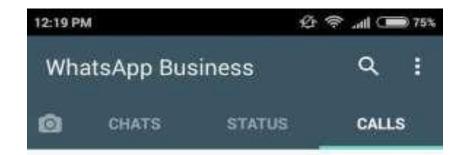

The WhatsApp Business Calls also look like personal WhatsApp. To start calling contacts who have WhatsApp, tap 🔩 at the bottom of your screen.

#### WhatsApp Business Icon Section

In Business Icon Section except one remaining aresame as the personal WhatsApp. That is "labels"

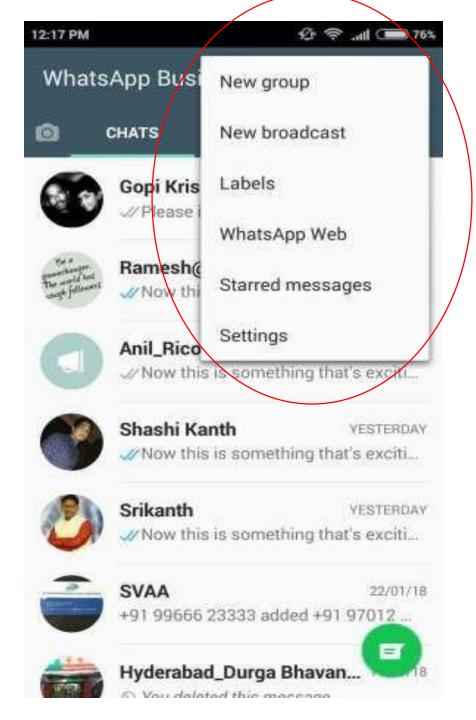

#### Labels

helps in differentiating between different customers.. User can also customize it according to his/her wish. You can create upto 20 labels in your whatsApp.

|              | 12:17 PM         |             | 必 令 "al 🗩 76                                |
|--------------|------------------|-------------|---------------------------------------------|
|              | What             | tsApp Busi  | New group                                   |
|              | ۵                | CHATS       | New broadcast                               |
|              |                  | Gopi Kris   | Labels                                      |
|              |                  | √/ Please i | WhatsApp Web                                |
|              | Para and Andrews | Ramesh@     | Starred messages                            |
|              | 0                | Anil_Rico   | Settings                                    |
|              |                  | √/Now this  | is something that's exciti                  |
| <del>)</del> | 0                | Shashi Ka   | nth VESTERDAY<br>is something that's exciti |
|              |                  | Culturath   | Upptropag                                   |

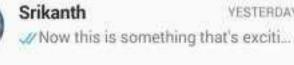

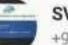

SVAA 22/01/18 +91 99666 23333 added +91 97012 ...

all ( 765

YESTERDAY

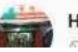

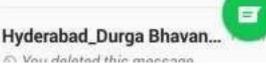

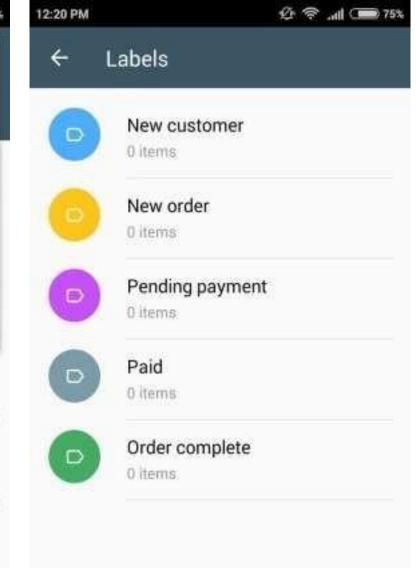

#### Settings Section

In the settings section you can identify the **Business Settings** where you can have a new features in your WhatsApp marketing. It is most important feature in your **Business WhatsApp**.

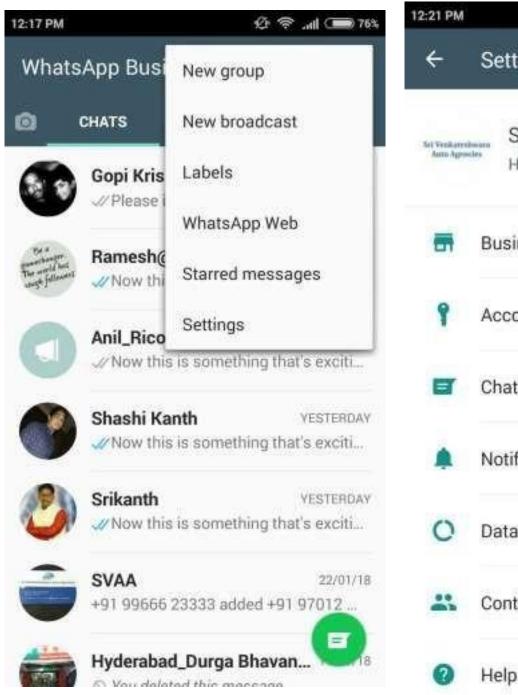

| 12:21 PM                    | 公 令 "all C 74%                                               |
|-----------------------------|--------------------------------------------------------------|
| ÷                           | Settings                                                     |
| Set Venkarrik<br>Anto Agree | Sri Venkateshwara Auto Ag<br>Hey there! I am using WhatsApp. |
| -                           | Business settings                                            |
| ٩                           | Account                                                      |
| Ø                           | Chats                                                        |
|                             | Notifications                                                |
| 0                           | Data and storage usage                                       |
| -                           | Contacts                                                     |
| 0                           | List.                                                        |

#### Business Settings

In the Business Settings you can find out the new things. They are.

| 12:21 PM                   | 公 令 "dl (m) 74%                 | 12:21 PM 요 중 .all (12:21 PM |
|----------------------------|---------------------------------|-----------------------------|
| 4                          | Settings                        | ← Business settings         |
| Sei Verskarrs<br>Aato Ages |                                 | Profile                     |
|                            | Hey there: I am using whatsApp. | Statistics                  |
| -                          | Business settings               | MESSAGING TOOLS             |
| ٩                          | Account                         | Away message                |
| Ø                          | Chats                           | Greeting message            |
|                            | Notifications                   | Quick replies               |
| 0                          | Data and storage usage          |                             |
|                            | Contacts                        |                             |
| 0                          | Help                            |                             |

#### **Business Profile**

In Business Profile you have to create the below profile.

Address of the location
 Google Maps.
 Business Category.
 Business Description.
 Business Hours.
 Email Address.
 Website link.

The above are the important things that to fill the profile.

| P | M |  |  |
|---|---|--|--|
|   |   |  |  |

←

Profile

Statistics

MESSAGING TOOLS

Away message

Greeting message

Quick replies

Business settings

|  | <b>n</b> . | 11 |  |
|--|------------|----|--|
|  | х.         | 31 |  |
|  |            |    |  |

2 9 all ( 74

#### Sri Venkateshwara Auto Agencies

Sri Venkateshwara Auto Agencies

Business account

Dwarakamai Nagar, Auto Nagar, Hyderabad - 500070

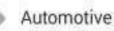

Wednesday

10:00 am - 7:00

pm

#### Statistics

The statistics show the report ofin the business WhatsApp. By this statistics we can have a perfect strategy in business whatsapp

| 21 PM              | 经 帝 .all (19974%) | 12:51 PM                            |   |
|--------------------|-------------------|-------------------------------------|---|
| ← Business setting | S                 | ← Statistics                        |   |
| Profile            |                   | Messages sent:<br>634 messages      |   |
| Statistics         |                   | Messages delivered:<br>218 messages |   |
| MESSAGING TOOLS    |                   | Messages read:                      |   |
| Away message       |                   | 47 messages<br>Messages received:   |   |
| Greeting message   |                   | 605 messages                        |   |
| Quick replies      |                   |                                     |   |
|                    |                   |                                     |   |
|                    |                   |                                     |   |
|                    |                   |                                     | / |

### Away Message

The away message is the first tool in the messaging tools. It send automatically reply with a message when you are away. You can set the time when your away message needed. Here you can edit the message if you need. It doesn't work in the groups and broadcast. It's work on the individual customer chat.

| 12:21 PM         | 公 令 "all 🗩 74% 12:5 |
|------------------|---------------------|
| ← Business s     | ettings 🗧           |
| Profile          | Se<br>Aut<br>me     |
| Statistics       | ME                  |
| MESSAGING TOOLS  | He<br>We<br>res     |
| Away message     | SCI                 |
| Greeting message | Alv<br>Ser          |
| Quick replies    | 6                   |

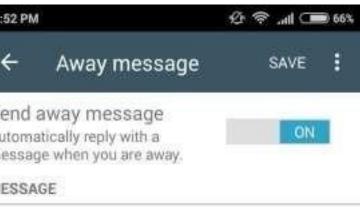

llo, thank you for your message. e're not here right now, but will spond as soon as we return.

HEDULE

ways send

nd an automated message at all times

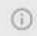

Away messages are only sent when the phone has an active Internet connection. Learn more

### Greeting Message

It is the Second tool in Messaging Tools. It send greeting message. It greet customers when they message you the first time or after 14 days of no activity.

| 12:21 PM 쇼 중        | 12:52 PM                                                                                                    |
|---------------------|----------------------------------------------------------------------------------------------------|
| ← Business settings | ← Greeting mes                                                                                                    |
| Profile             | Send greeting message<br>Greet customers when they<br>message you the first time or<br>after 14 days of no activity |
| Statistics          | MESSAGE                                                                                                    |
| MESSAGING TOOLS     | Welcome to Sri Venkate<br>Auto Agencies! We look<br>working with you.                                               |
| Away message        | Greeting messages are                                                                                               |
| Greeting message    | <ul> <li>phone has an active Internet</li> <li>more.</li> </ul>                                                     |

Quick replies

reeting message SAVE eting message mers when they

ON

to Sri Venkateshwara ncies! We look forward to with you.

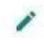

ing messages are only sent when the has an active Internet connection. Learn

### **Quick Replies**

It is the third tool in the messaging tools. Use of the Quick Reply is used to send message with shortcut key.

Eg: /thanks : thank you for your business! We look forward to working with you again.

Eg: /w : We will get back to you.

You can use upto 20 shortcut keys.

### 12:21 PM

Business settings

### Profile

Statistics

MESSAGING TOOLS

Away message

Greeting message

Quick replies

#### 74% 12:04 PM

0 8

#### 穷 帝 "all 🗩 67%

### Quick replies

#### /thanks

Thank you for your business! We look forward to working with you again.

### /w

(i)

We will get back to you

Use quick replies to create keyboard shortcuts for frequently sent messages. To send, type / and select a message. Learn more.

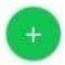

### **Benefits of Business WhatsApp Marketing**

This is the biggest benefits. Business peoples can use their numbers in Tv ads, Paper ads, Magazines, Hoardings etc.

You can send a greeting message or offers to your customers with details.

You can use it in website or blogs for Chatbot automations.

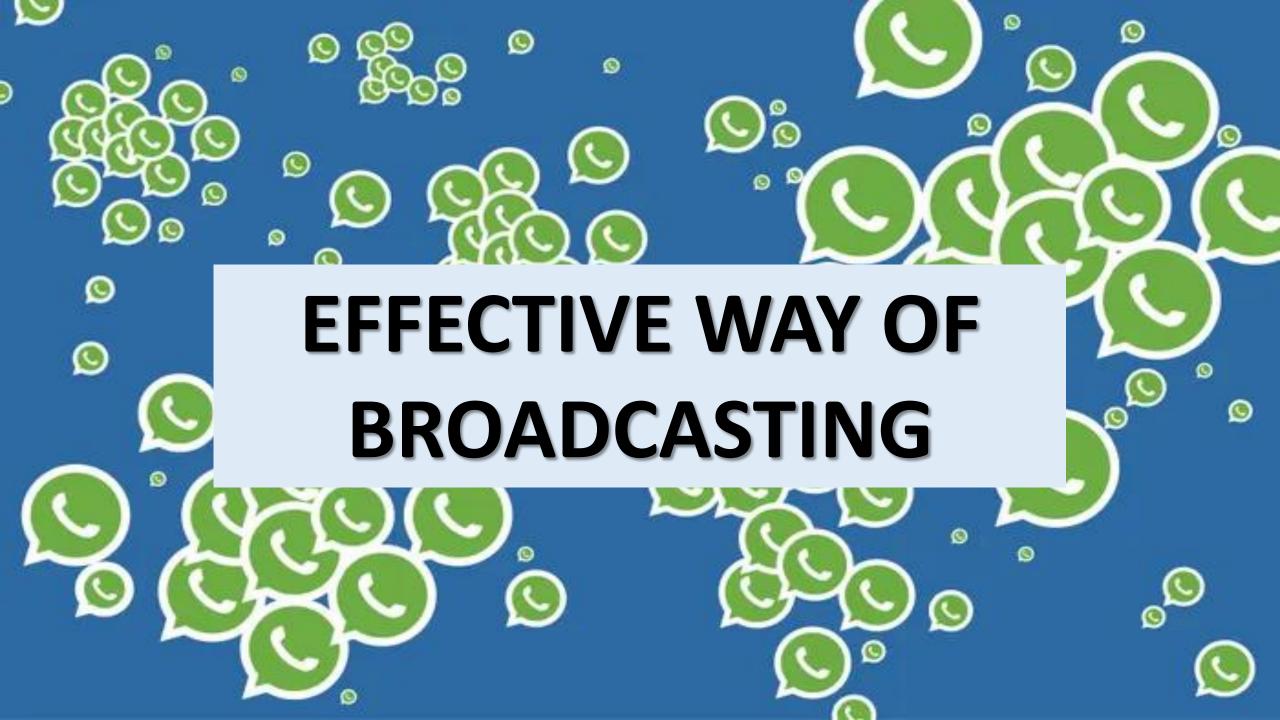

15:38 🖾

:

 $\approx$ 

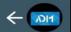

### BUSINESS WITH OUR DONE FOR YOU E-COMMERCE STORE!

We will be discussing various strategies and opportunities which are unique and outstanding, which can help you realize your entrepreneurial dreams both online and offline with minimal or no hassles, where you can start an online store with just a selection of highly profitable niches.

To learn more about our global project of Online Shopping Mall, attend our Free Live Webinar in Malayalam.

#### 10TH OCTOBER, 2020 (SATURDAY AT 3:30 PM (AST))

Language: Malayalam Target Region: Global Malayalam Event Speaker: Mr. Shan Point of Contact: Mr. Haseeb Hassan (00974 55457585)

lust click through this link to

You can't send messages to this group because you're no longer a participant.

## DO NOT USE TOO MUCH CONTENT

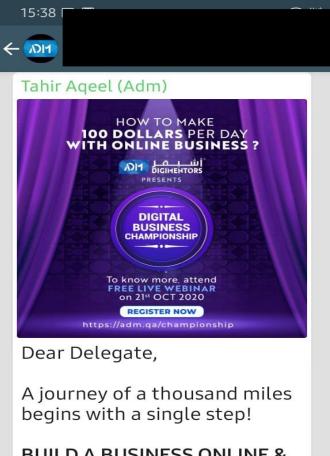

84%

~

J

GI

### BUILD A BUSINESS ONLINE & EARN USD 100 PER DAY!

ADM invites you to its exclusive **ADM Championship Program**, a month of Strategies and Methods that will help you **earn \$100 per day with your Online Business and Become a Successful Digital Entrepreneur** 

Type a message

(1)

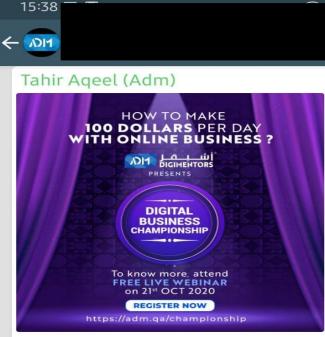

ıl 84% 🗖

~

ON

**V**<sup>+</sup>

#### Dear Delegate,

A journey of a thousand miles begins with a single step!

### BUILD A BUSINESS ONLINE & EARN USD 100 PER DAY!

ADM invites you to its exclusive **ADM Championship Program**, a month of Strategies and Methods that will help you **earn \$100 per day with your Online Business and Become a Successful Digital Entrepreneur** 

☺ Type a message

HOW TO MAKE 100 DOLLARS PER DAY WITH ONLINE BUSINESS ?

> חת ב לע DIGIMENTORS PRESENTS

DIGITAL BUSINESS CHAMPIONSHIP

To know more, attend FREE LIVE WEBINAR on 21<sup>st</sup> OCT 2020

**REGISTER NOW** 

https://adm.qa/championship

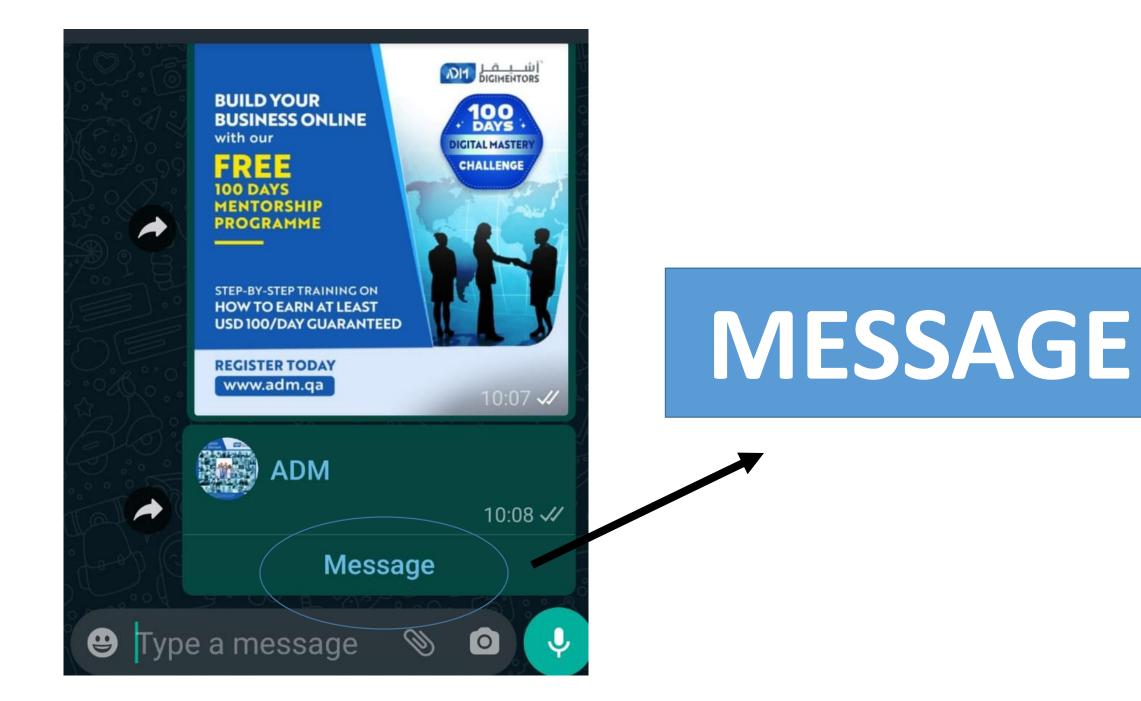

## WHATSAPP STATUS

| 15:51 🖾 🖾                   | र्के 🖓 .II 84% 🗖 |  |
|-----------------------------|------------------|--|
| WhatsApp Business           | Q :              |  |
| CHATS 10 STATUS             | CALLS            |  |
| My status<br>12 minutes ago | •••              |  |
| Recent updates              |                  |  |

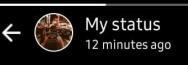

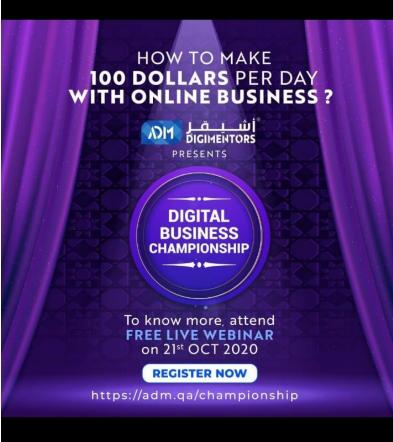

# HOW TO SHARE IN WHATSAPP

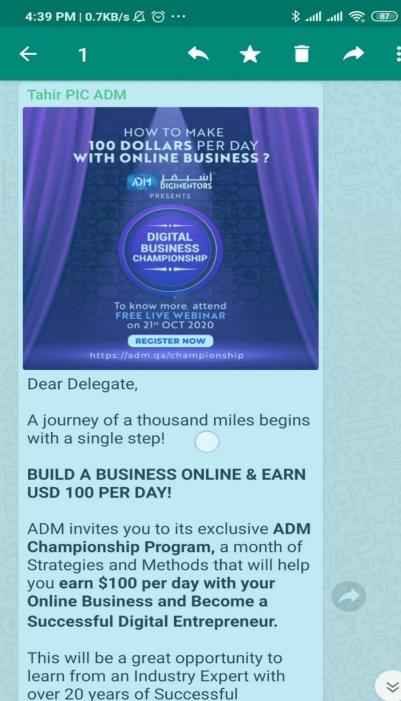

Experience in Digital Business, our

 $\approx$ 

# **SELECT THE** CONTENT

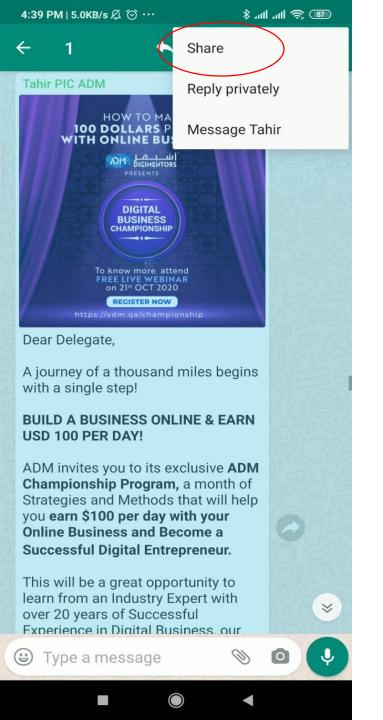

# **SELECT SHARE**

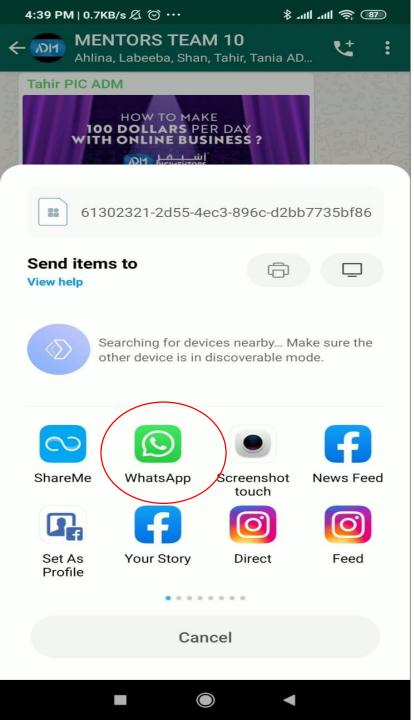

# SELECT WHATSAPP

| 4:39 PI | M∣0.7KB/s & ⊙ ··· | (B) 후 lh. lh. \$ |
|---------|-------------------|------------------|
| ÷       | Send to           | Q                |

My status Send to my contacts

#### Frequently contacted

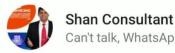

Can't talk, WhatsApp only

Ż

MOBILE

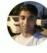

+974 7764 8201 Hey there! I am using WhatsApp.

A/C Buy/Sell

Available

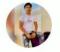

MOBILE Hey there! I am using WhatsApp.

Recent chats

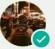

Tania ADM Content Writer

MOBILE

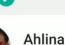

MOBILE

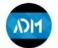

**MENTORS TEAM 10** Ahlina, Labeeba, Shan, Tahir, Tania ADM, +2...

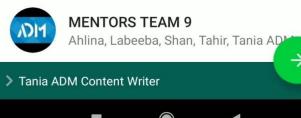

# **SELECT THE PERSON/GROUP YOU WANT TO SEND IT OO**

4:40 PM | 6.2KB/s Ø ↔

online

•••

کے 💒 Tania ADM Content... 🗖

8 mi ul 🕱 📧

Dear Delegate,

A journey of a thousand miles begins with a single step!

BUILD A BUSINESS ONLINE & EARN USD 100 PER DAY!

ADM invites you to its exclusive **ADM Championship Program**, a month of Strategies and Methods that will help you earn \$100 per day with your Online Business and Become a Successful Digital Entrepreneur.

This will be a great opportunity to learn from an Industry Expert with over 20 years of Successful Experience in Digital Business, our CEO and Co-founder, Mr. Shan who has delicately designed the Championship Program catering to the needs of Entrepreneurs and Aspiring Entrepreneurs.

Join us on our 92nd Day of the Digital Mastery Challenge to learn more about this program: OCTOBER 21, 2020 (WEDNESDAY) 6 PM (AST), LIVE FROM QATAR

Register now at https://adm.qa/championship

 $\bigcirc$ 

#### Type a message

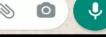

# SENT!

## **BUSINESS IS YOUR BUSINESS**

# Telegram

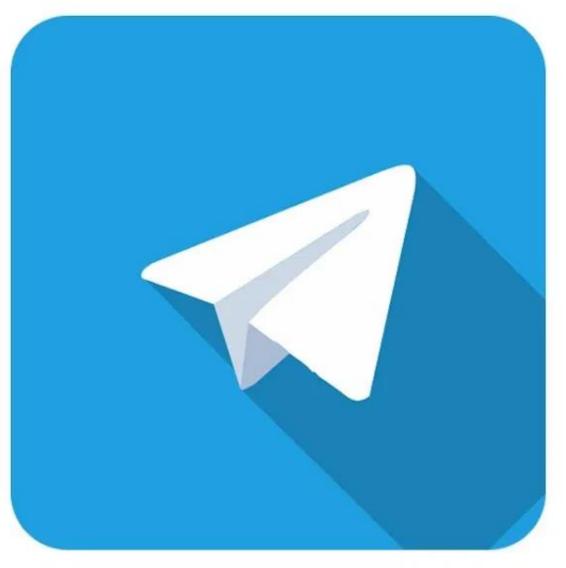

Telegram is a cloud-based instant messaging service, that allows users to send multimedia messages and make voice and video calls.

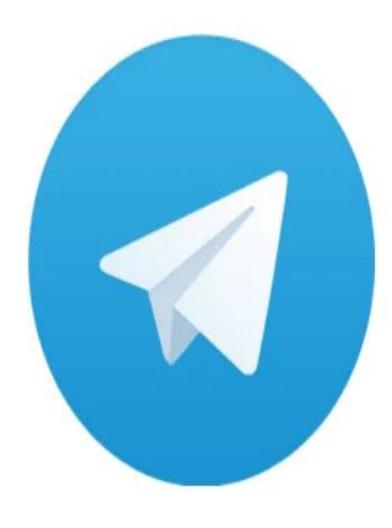

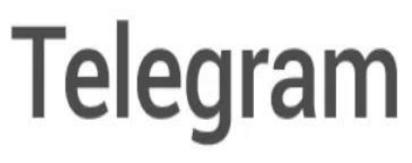

# In April 2020, Telegram reported 400 million monthly active users worldwide

1 \* 14<sup>0</sup>1 100.

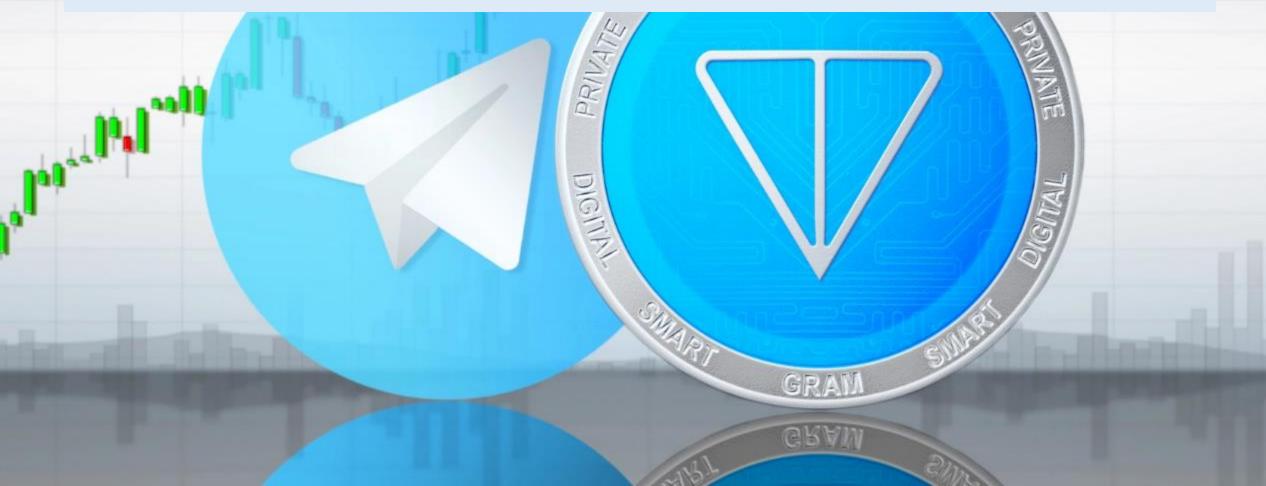

## **TELEGRAM IS** TARGETING **1 BILLION USERS BY 2022**

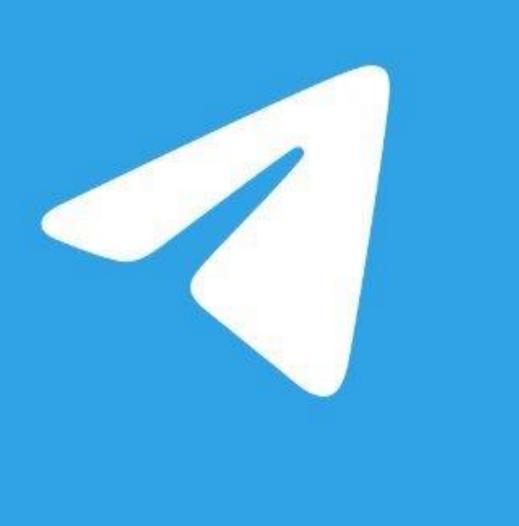

**Telegram** is a chat app focused on user privacy, message encryption and delivery speed.

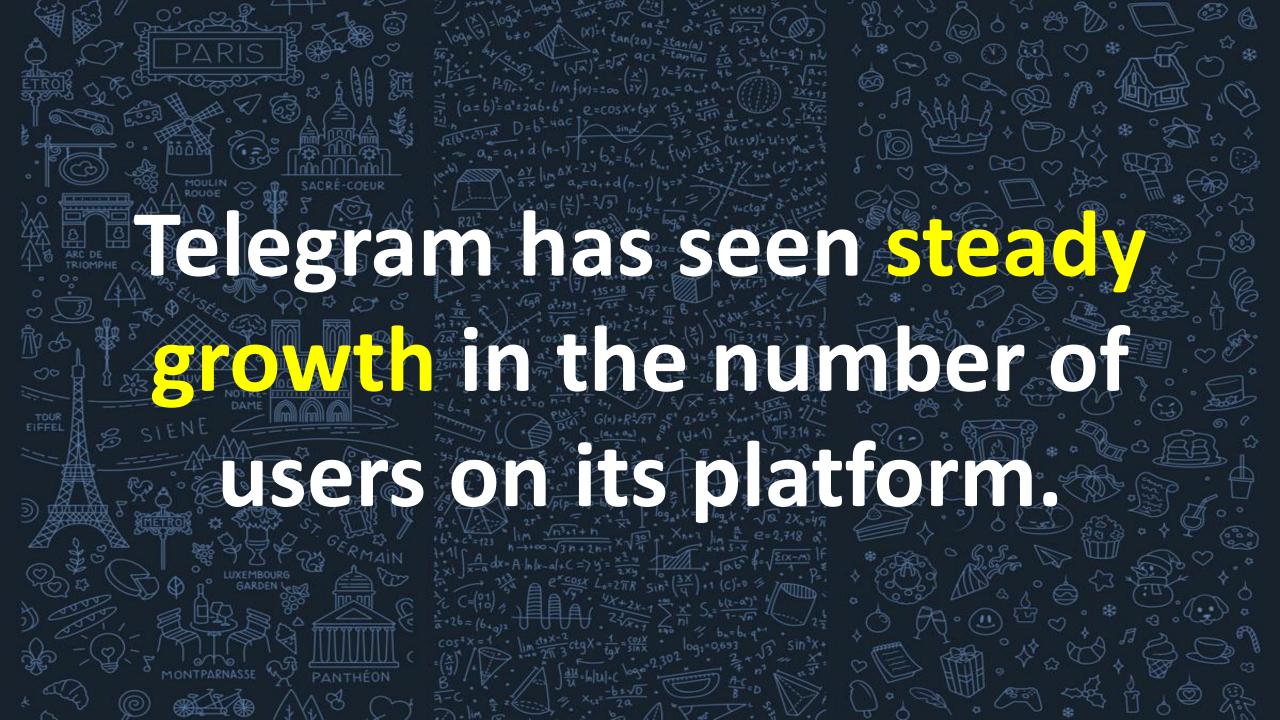

# After its launch in August 2013, the app had 100,000 users within the first three months.

### THE APP IS AVAILABLE IN 13 LANGUAGES

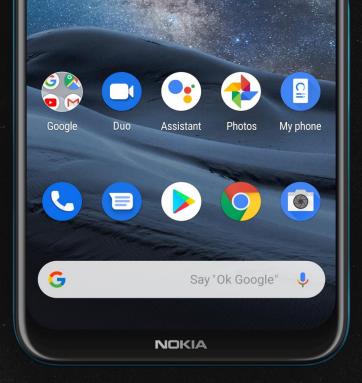

## 85% of the users of the app are on Android Platforms

### 11:18 AM 10 **Felegram** world's fastest messaging app It is free and secure Start Messaging **Telegram is one of the few apps**

that has spent 0\$ on advertising.

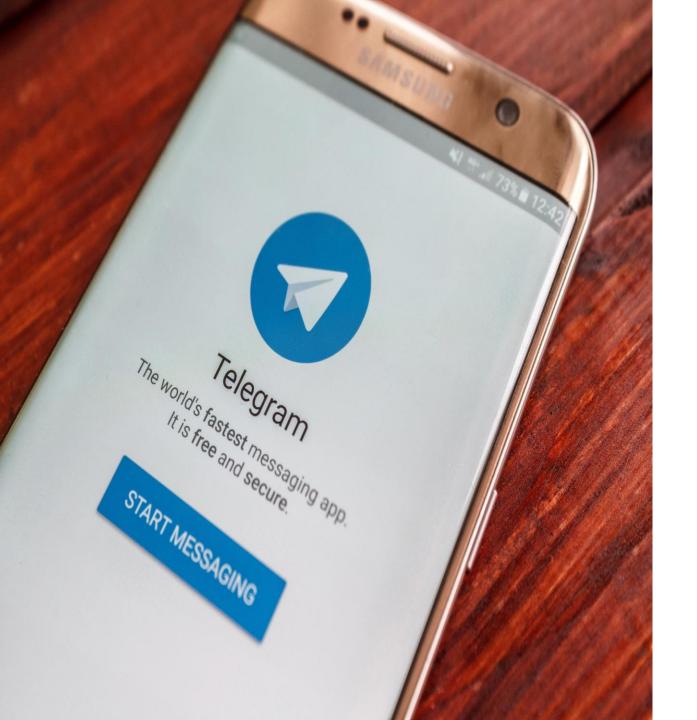

As per the latest reports of August 2019, 9 million **Telegram downloads** carried out on the Android platform, and 3 million more used on the iOS platform.

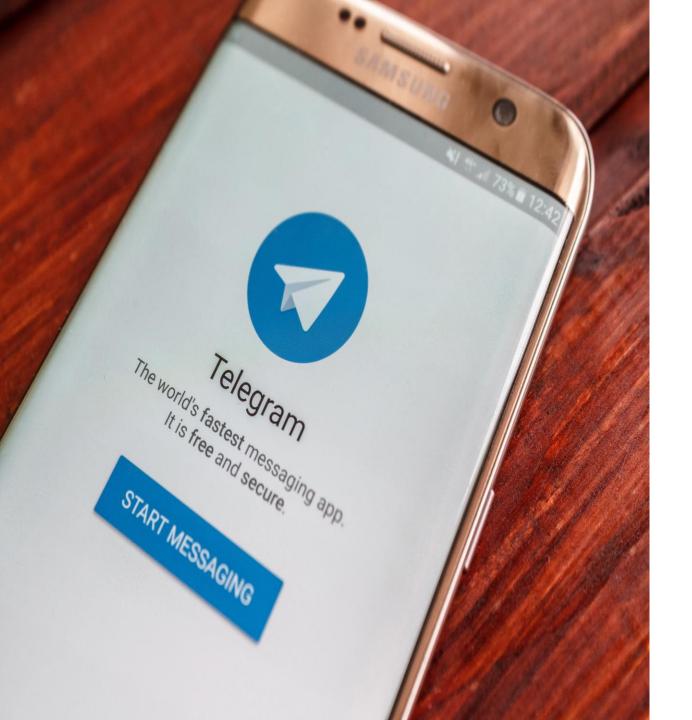

As of two quarters ago, Telegram has 365 million lifetime downloads.

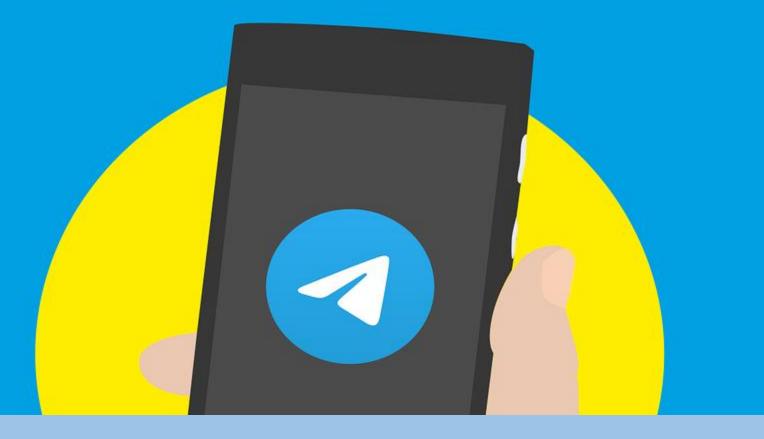

### **TELEGRAM BUSINESS:** Creating and Setting up a Telegram Channel for Your Business

Telegram is a messaging app that allows you to have conversations with friends, family and even at work

For those of you who have a Whatsapp, then **Telegram is very similar** to it and allows other solutions that the Whatsapp application does not allow you.

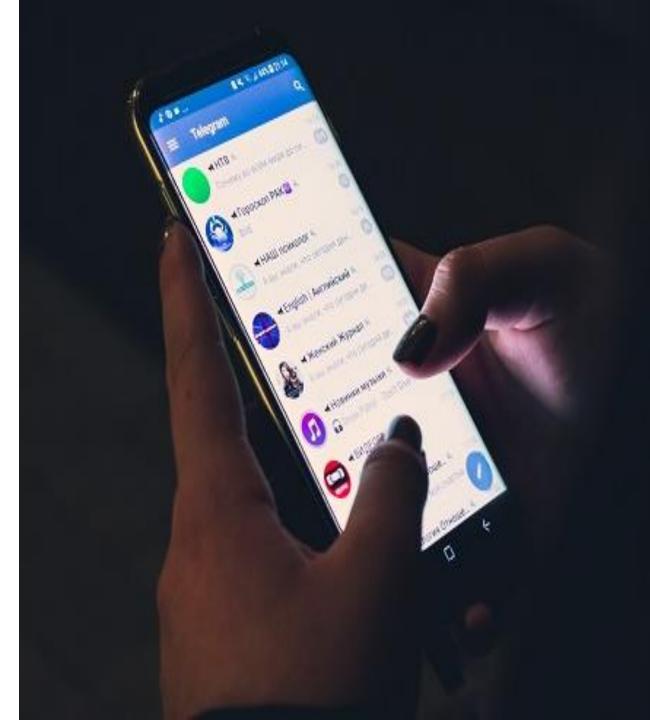

## Telegram The world's fastest messaging app it is free and socure Conjoectined. Deale

### It is important to note that Telegram allows you to create groups, supergroups, channels, and even bots.

### Whatsapp and Telegram applications differ from how to use them, security, messaging, file size, group types, and more.

# TELEGRAM WHATSAPP

For example, while a Whatsapp group can have 256 members, the **Telegram group can** accommodate 200 members but can be upgraded to a supergroup writer with up to 100,000 members.

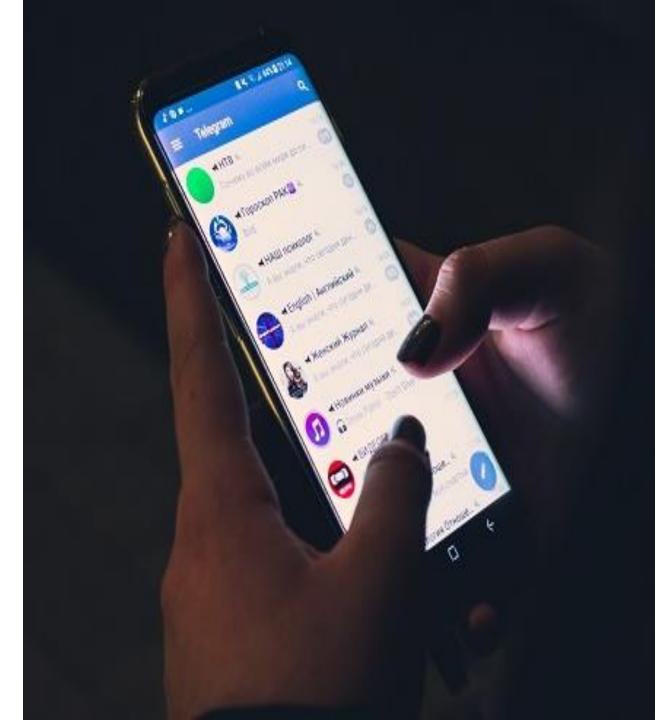

# WHAT IS TELEGRAM CHANNEL

# **FOR BUSINESS?**

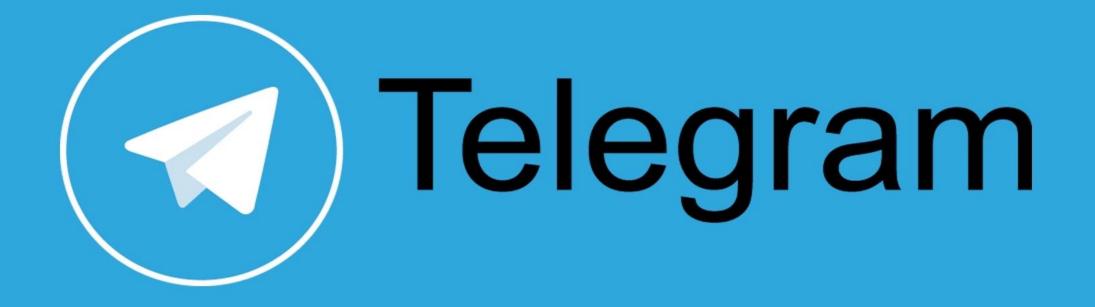

# Telegram channel is your business channel

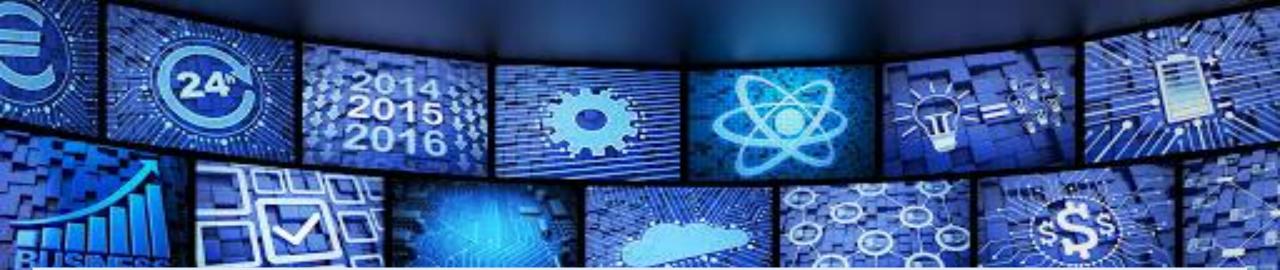

# where you can post news, information, photos, videos and more.

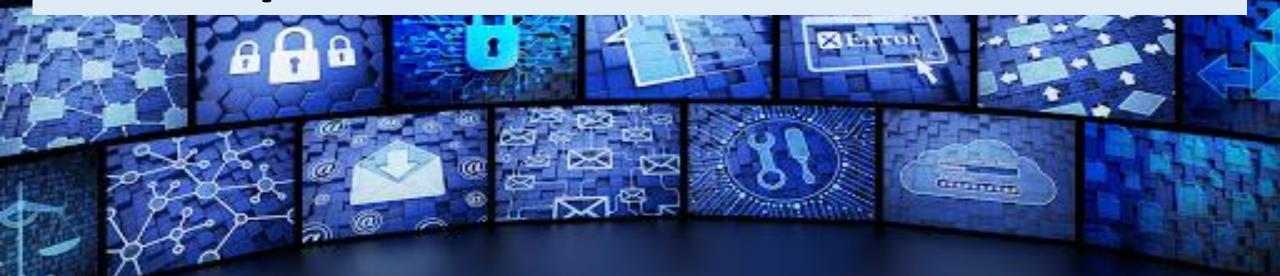

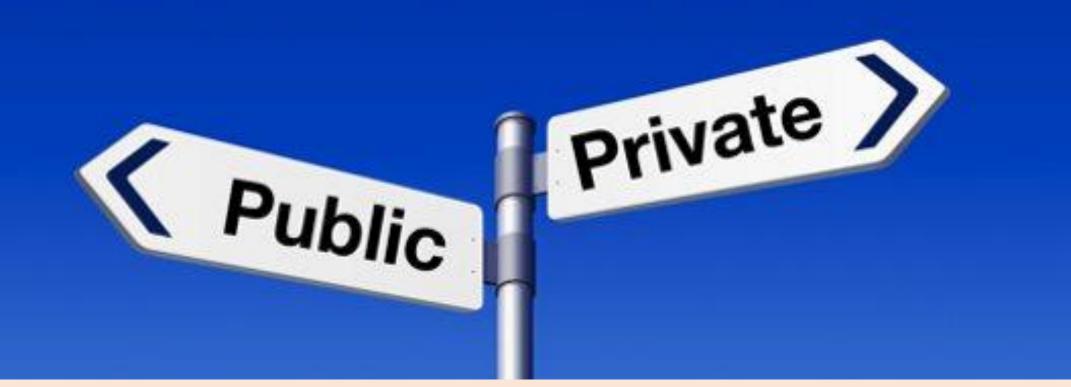

# YOU CAN CREATE A PUBLIC OR PRIVATE TELEGRAM CHANNEL.

When each public channel has its own link so that this link can be shared on your website and social networks, anyone can join your business telegram channel via this link or by searching for the channel name in the app.

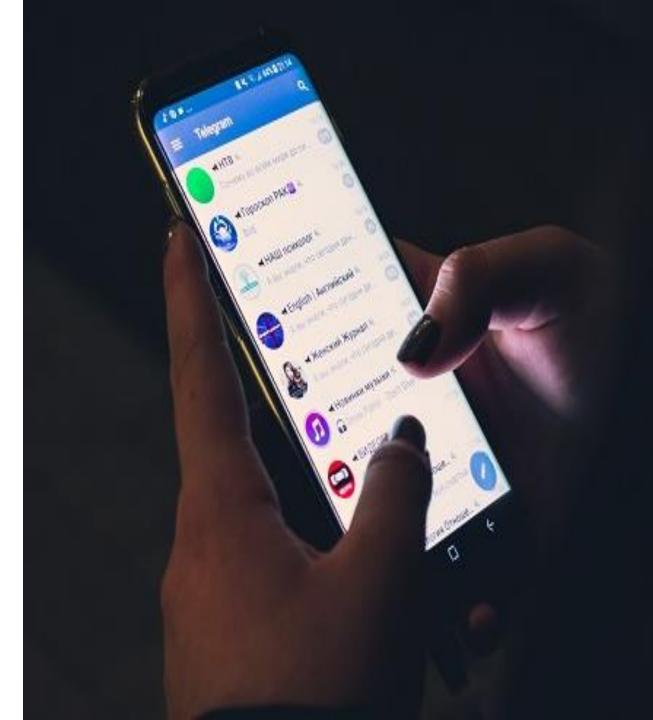

### You can even create a private channel, but you can not search for it, and you can only join it with a unique link.

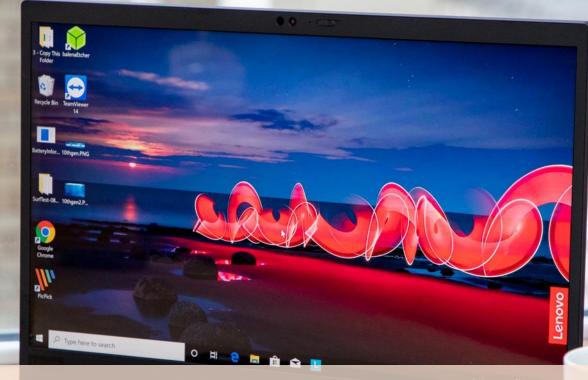

# Another nice thing, you can access the Telegram via your computer.

Whatsapp also allows this, but in Telegram, all chat is in a secure cloud and you can chat without having your phone connected.

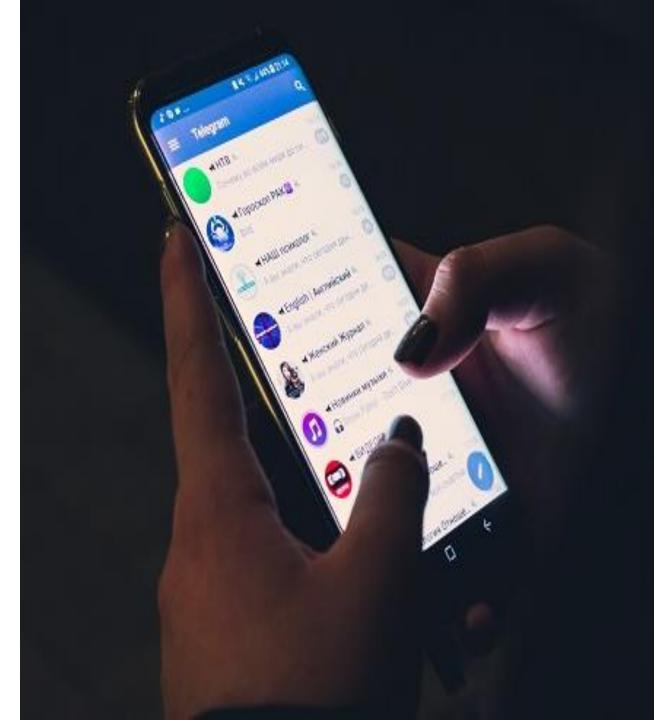

## SET UP A TELEGRAM CHANNEL FOR A BUSINESS

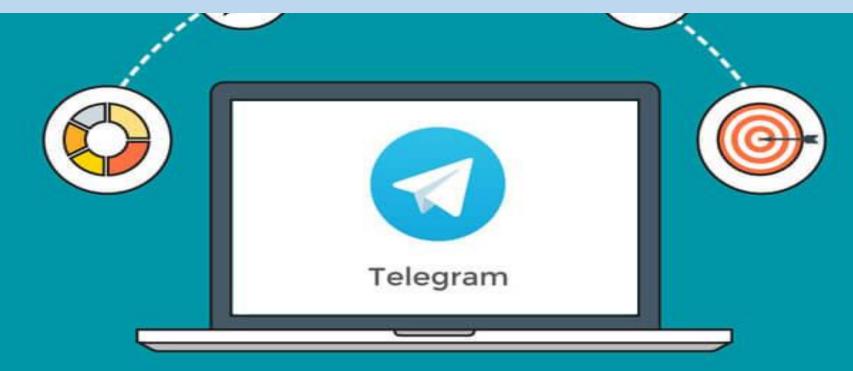

# In order to define a business telegram channel, you must first create a new one.

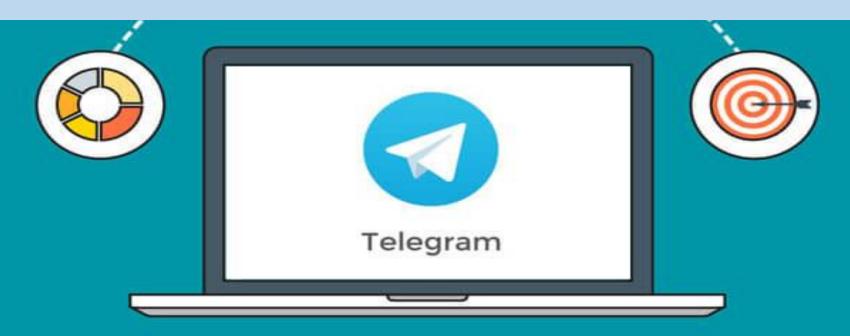

# YOU CAN CREATE A TELEGRAPH CHANNEL VIA YOUR PHONE APPLICATION.

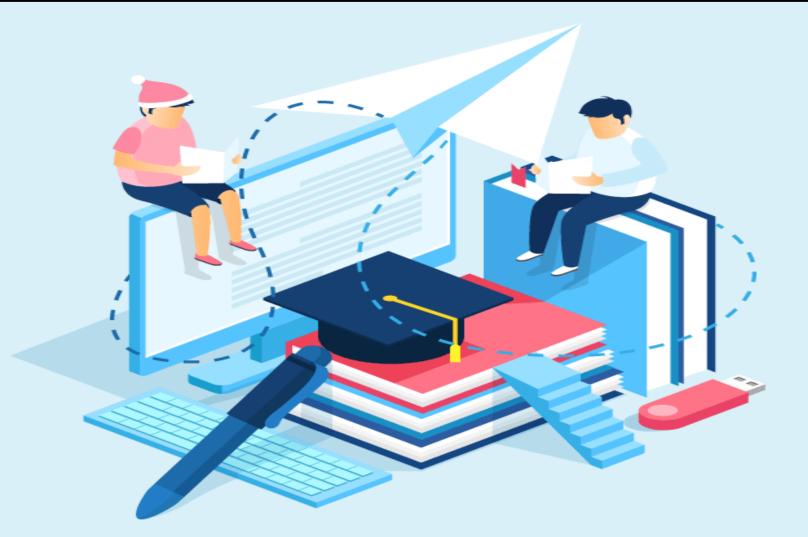

Go to the telegram app and click the menu in the top left, then click "New Channel".

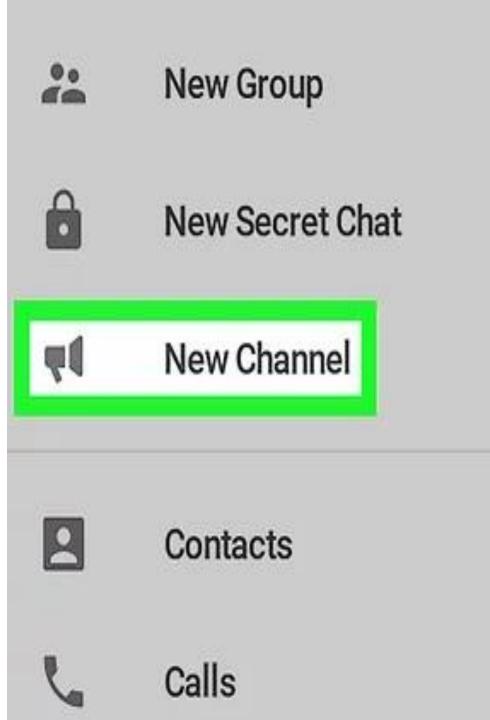

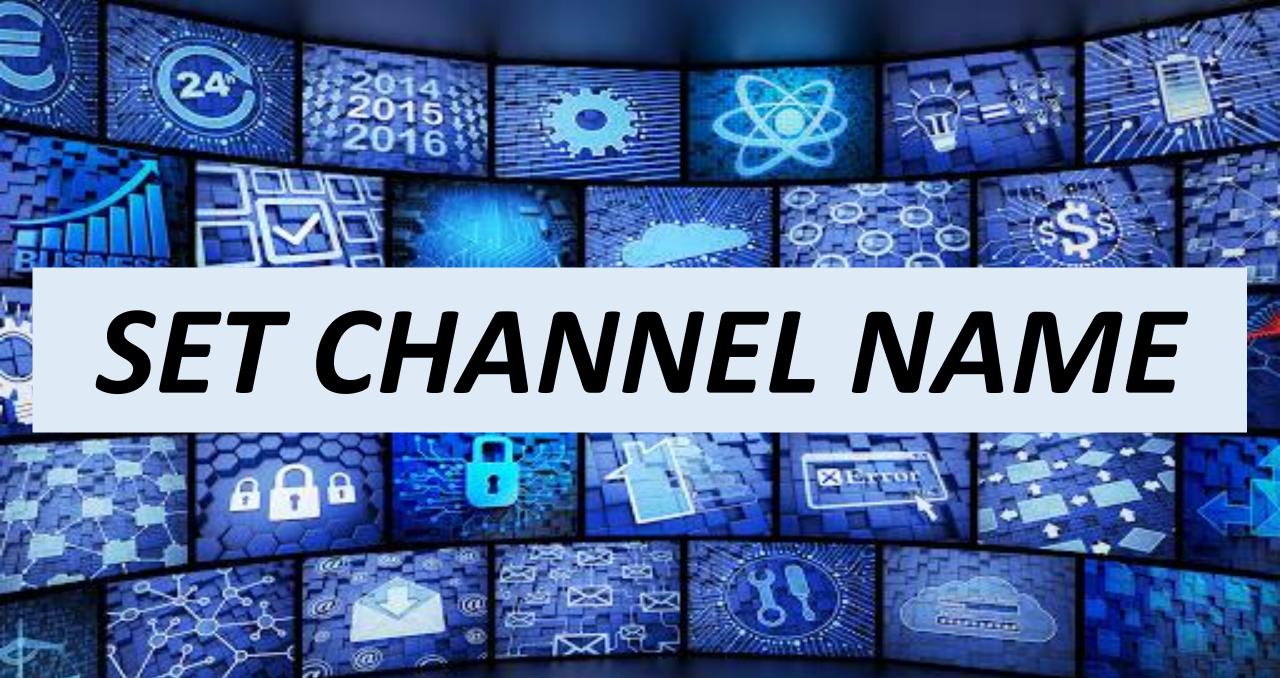

# You need to provide the name of your channel

### Remember that the channel name is the name your users will see, so use a short name and interest.

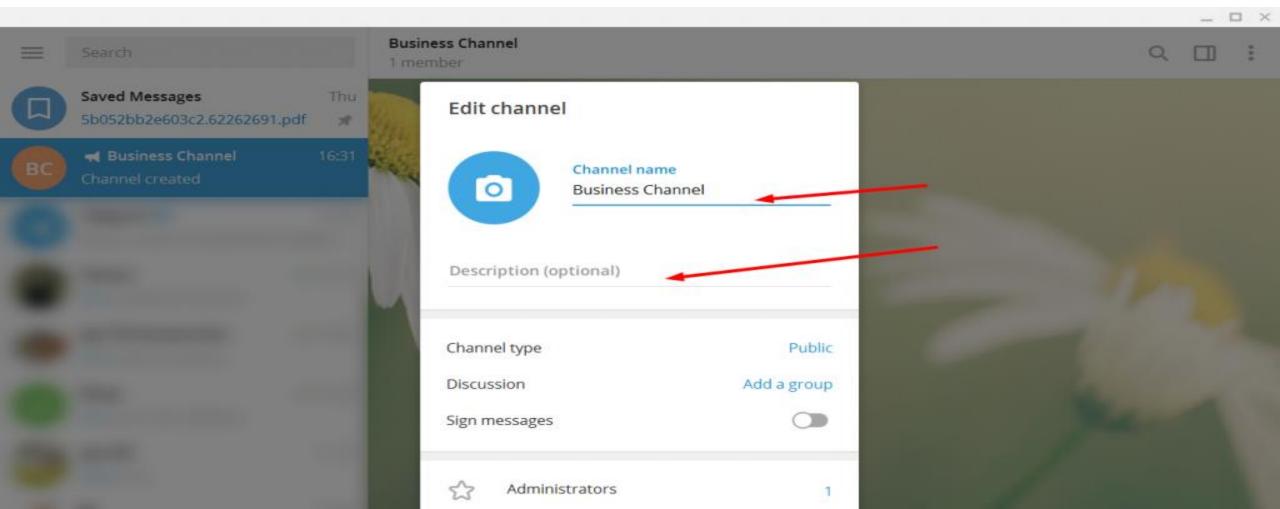

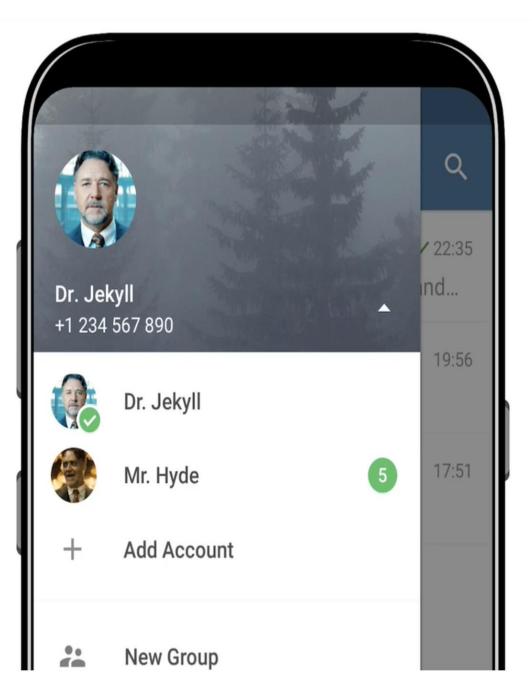

# SET A PROFILE PICTURE

Use a high-quality profile photo that includes your logo. You need to use a picture in the form of a square, like the Facebook page profile image.

egra

ler

# ADD CHANNEL DESCRIPTION

#### Group info

Close

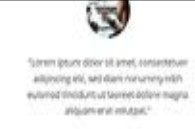

#### /r/Android

598 members

This is the official Telegram Group of /r/Android. Same rules as on /r/Android apply https://horner.tj/andrules Description

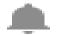

Notifications

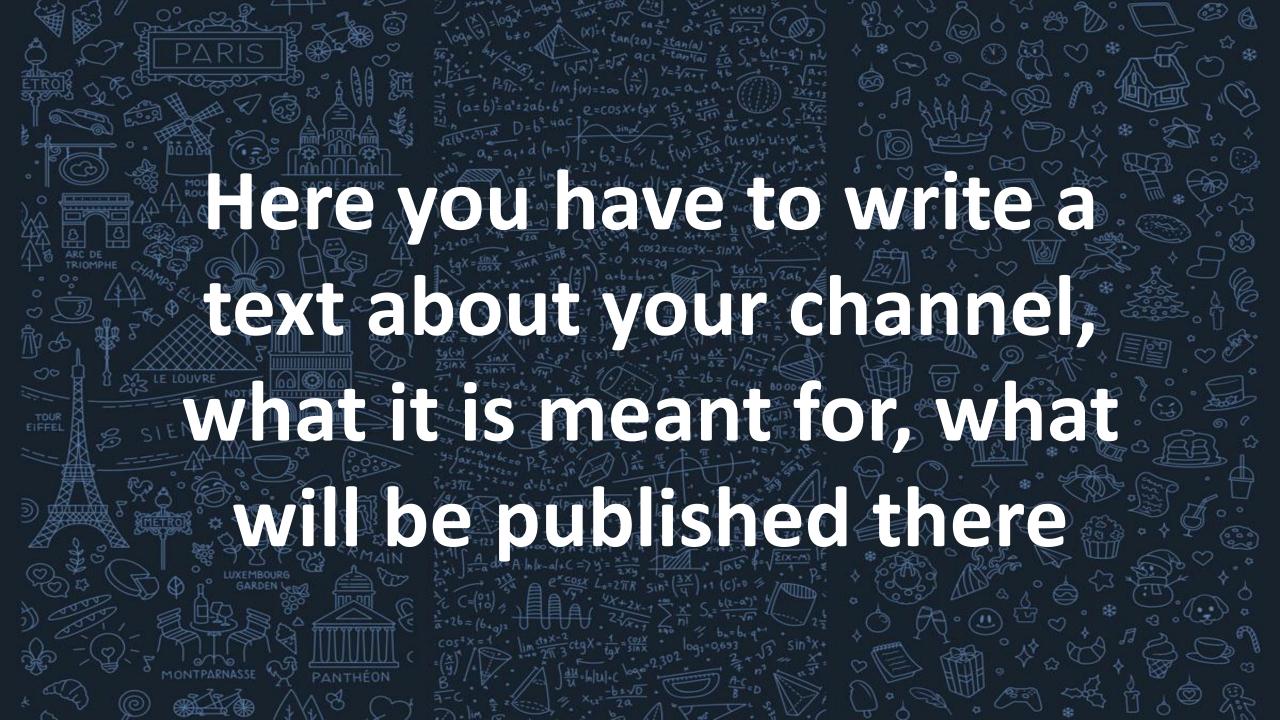

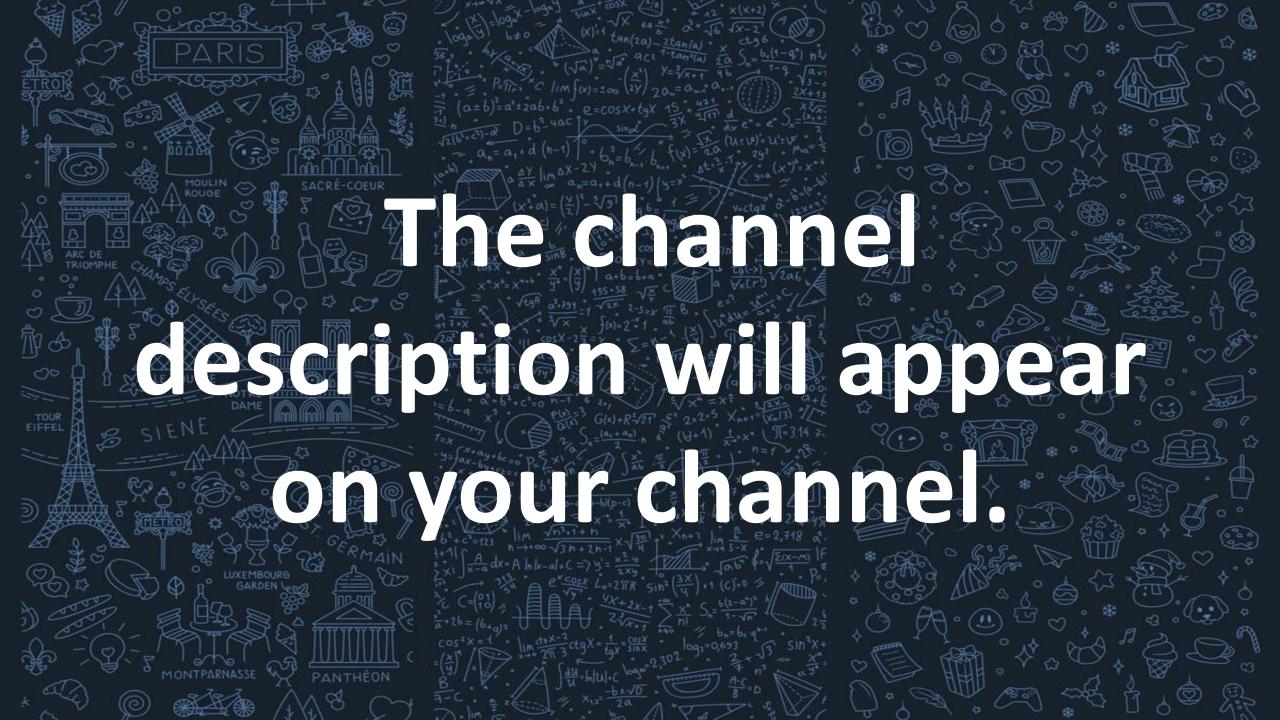

# **CHOOSE YOUR**

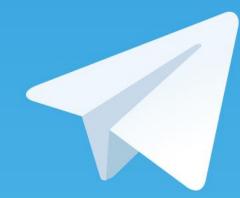

# CHANNEL TYPE

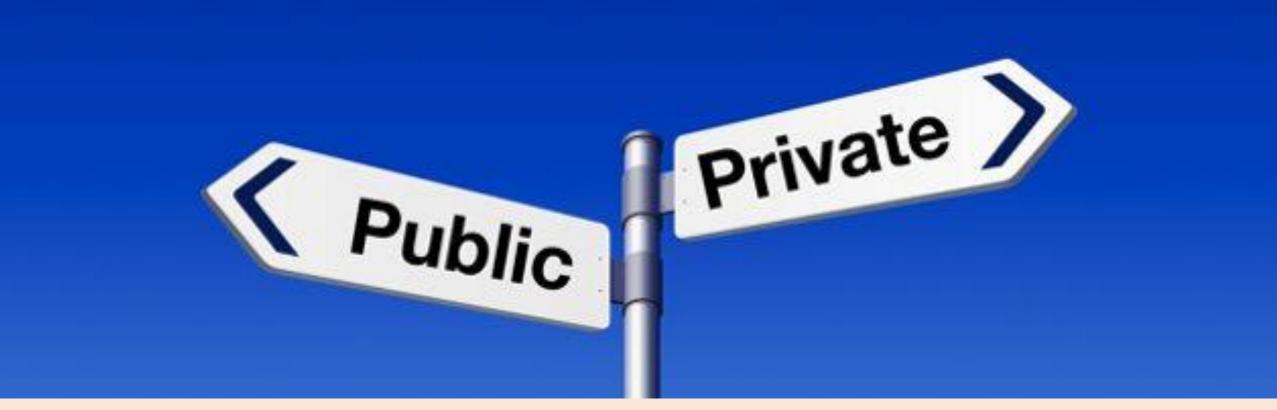

# Choose whether you want to create a public channel or a private channel

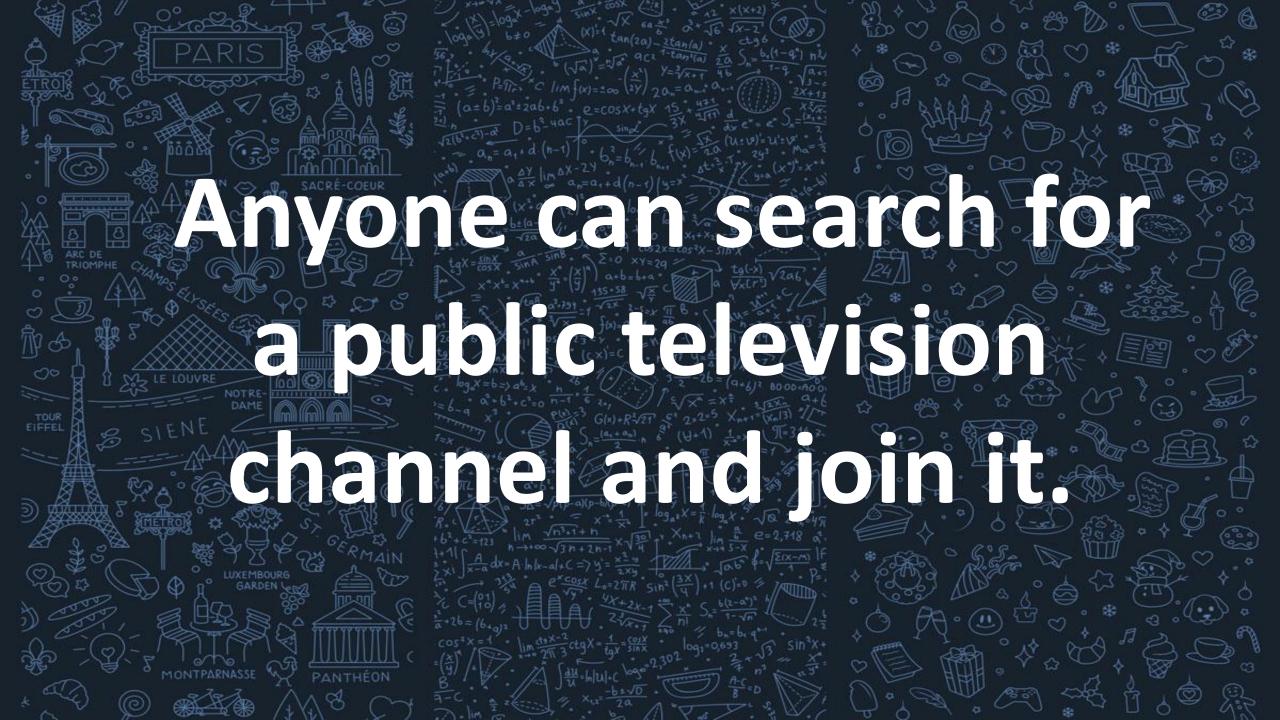

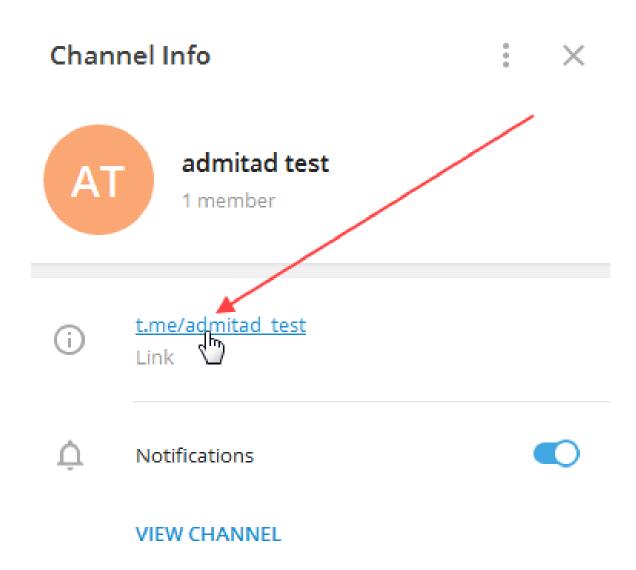

To join a private channel, you must have an invitation link.

### ← Invite Link

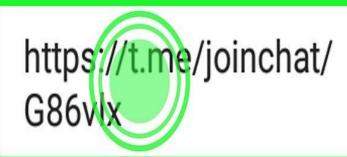

Anyone who has Telegram installed will be able to join your group by following this link.

Copy Link

#### Revoke Link

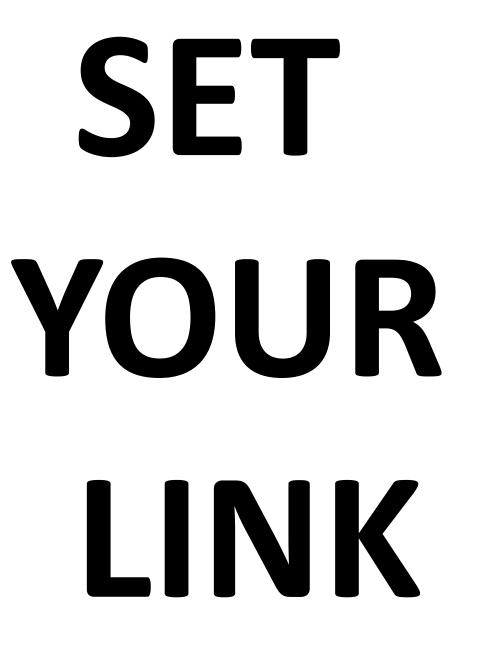

# If you decide that you are creating a public channel, create a unique link to your channel, you can use this link to publish the link on other sites.

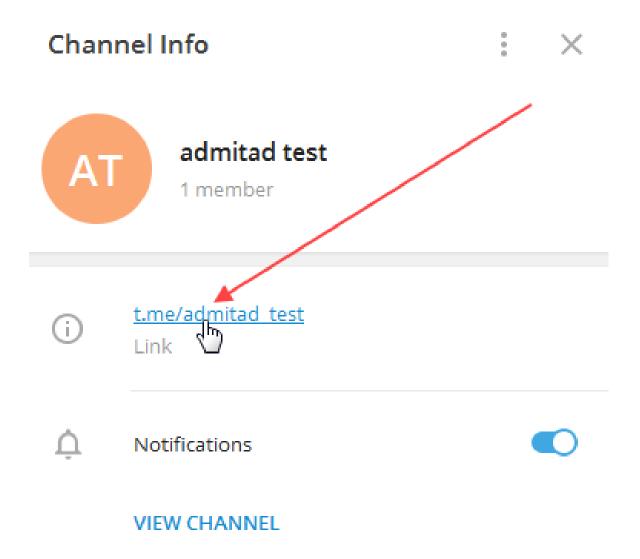

The link will be in the form of t.me/username, where username is your username that can also be accessed using the @ sign.

If you decide that the channel will be a private channel, then you will receive a unique link that can be shared so users can join vou.

### YOU'VE FINISHED CREATING YOUR CHANNEL AND EVEN SET IT UP.

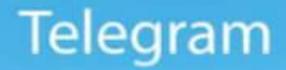

# **UNIQUE FEATURES**

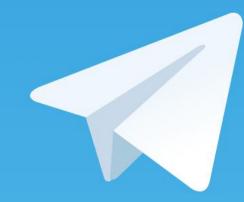

# **OF THE APP**

**Telegram boasts of** providing high security and doesn't leak any data of its users by selling advertisements, making it one of the most trusted networking apps available.

It allows for substantial file uploads and doesn't consume much of the device space since it allows everything to upload on the cloud directly.

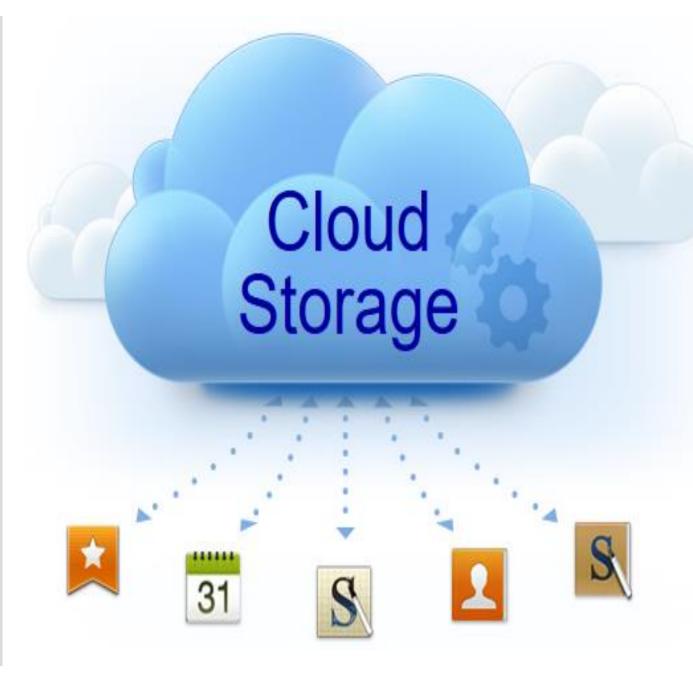

Due to its multidata center functioning, users can edit items across all devices linked to their account.

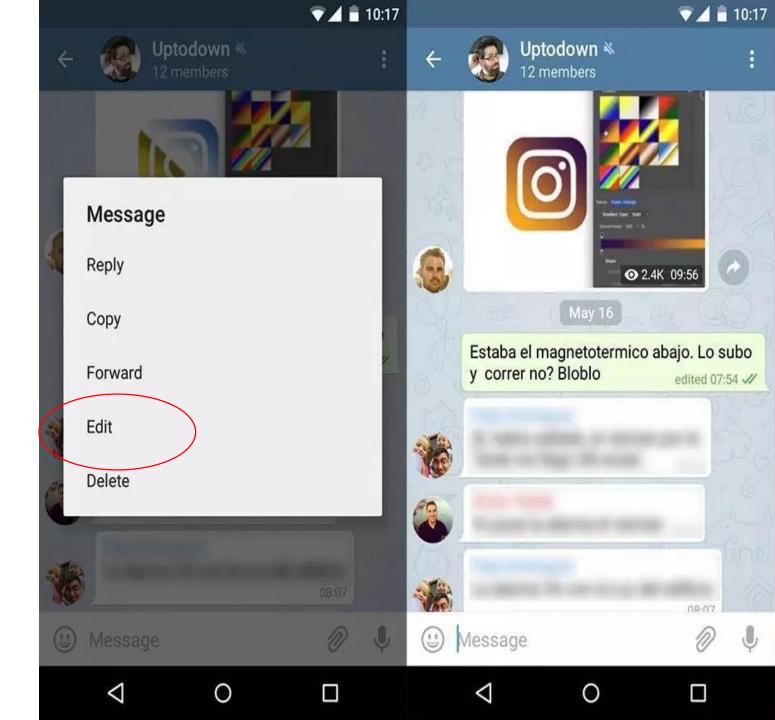

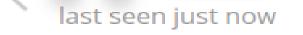

~

I will "move" your messages to top by writing garbage 16:59 📈

**Telegram makes message** searching across millions of messages convenient with keyword searching as well as filtering through the sender.

| message 1 | 16:59 📈 |
|-----------|---------|
| message 2 | 16:59 📈 |
| message 3 | 16:59 📈 |
| message 3 | 17:00 📈 |
| message 3 | 17:00 📈 |
| message 4 | 17:00 📈 |
| message 5 | 17:00 🖋 |

o\_0 but why you need to move? 17:00

D

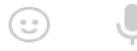

### Group admins and moderators allow for mass deletion of messages and even pin messages important for everyone that appears at the top of the chat screen.

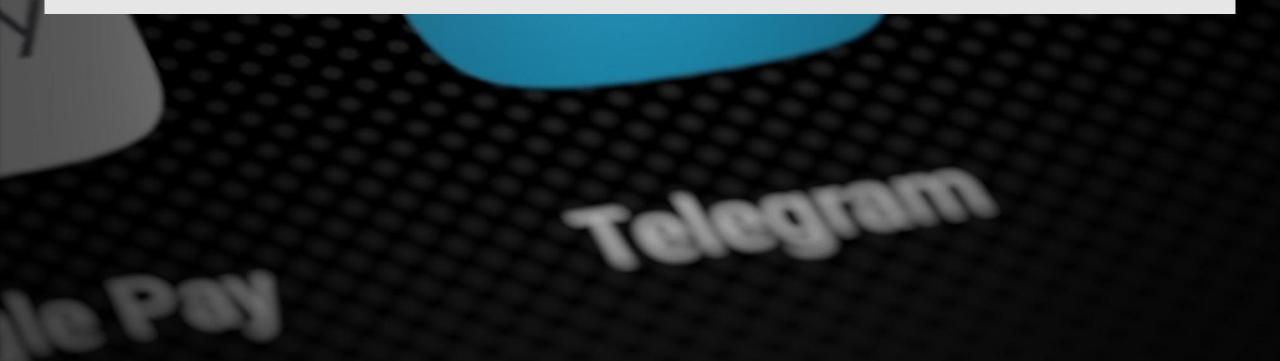

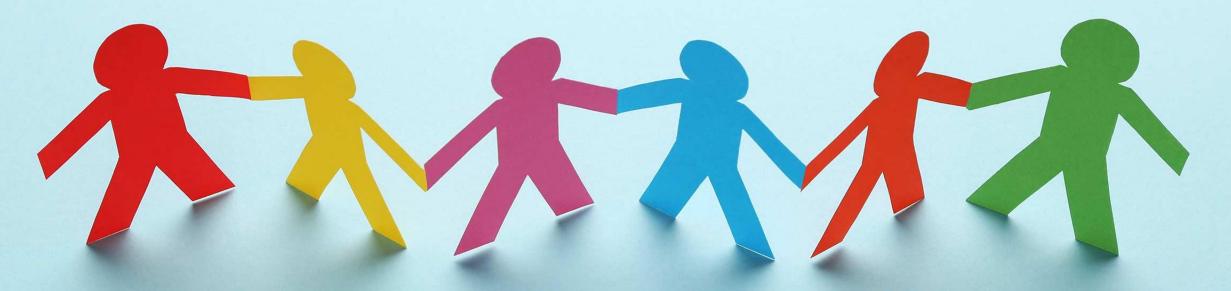

Telegram also has channels that users can subscribe to, making it easy for businesses to stay connected with their consumers.

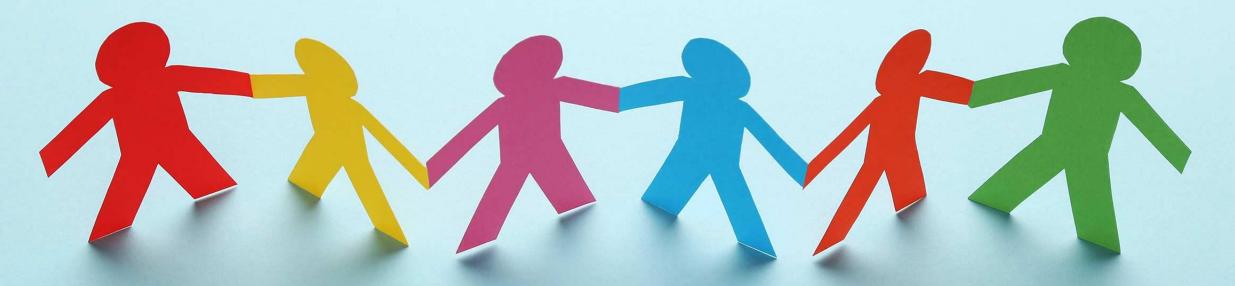

It also offers the unique feature of creating large groups, thus facilitating significant online community build-up.

## THE APP IS AN ENTIRELY AD-FREE PLATFORM.

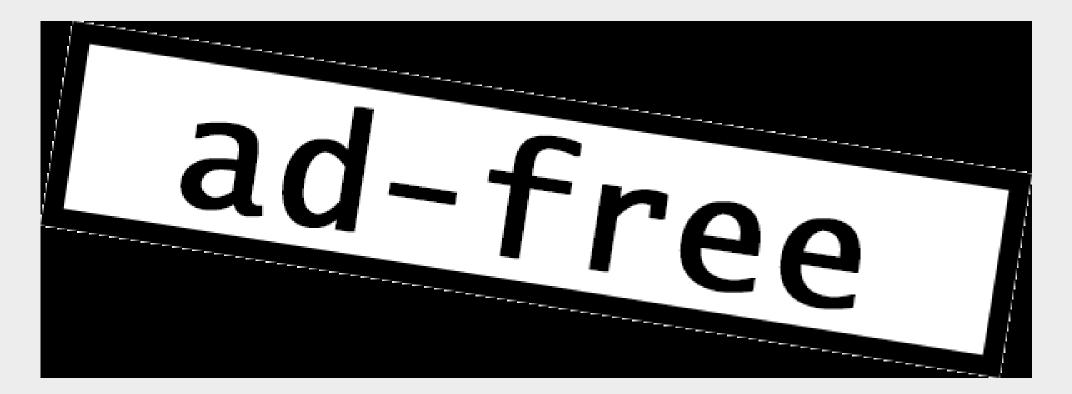

It allows for custom tools to be created by bots to interact with followers in the channels or mass communication in groups.

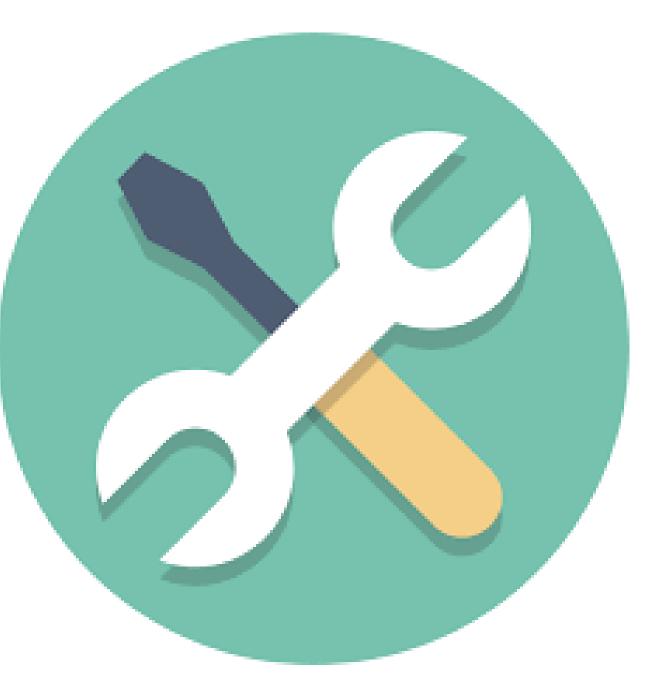

**Telegram also** allows individuals to add contacts without using contact numbers,

which offers an additional level of data security.

The app allows messages to delete up to 48 hours after it sent, which is higher than the permitted time in other competitor apps.

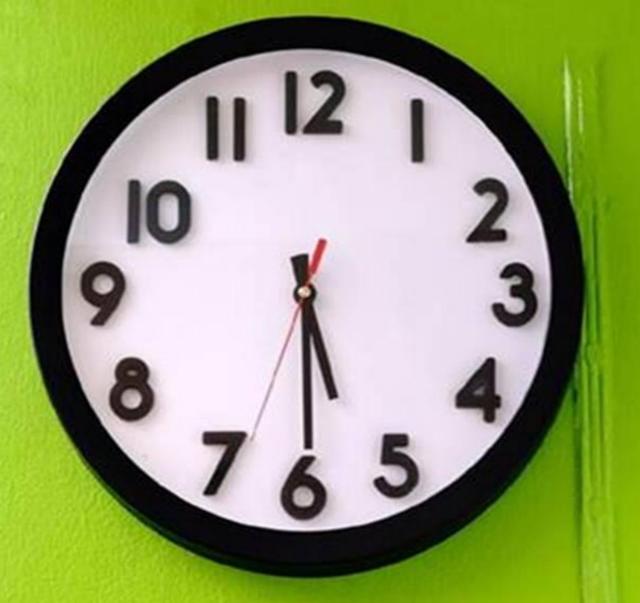

# GLOBAL

# POPULARITY

Ethiopian users prefer Telegram over other communication apps due to its lower data usage, affordability for businesses to market their products on the app, and frequency of social media app blockouts by the governments.

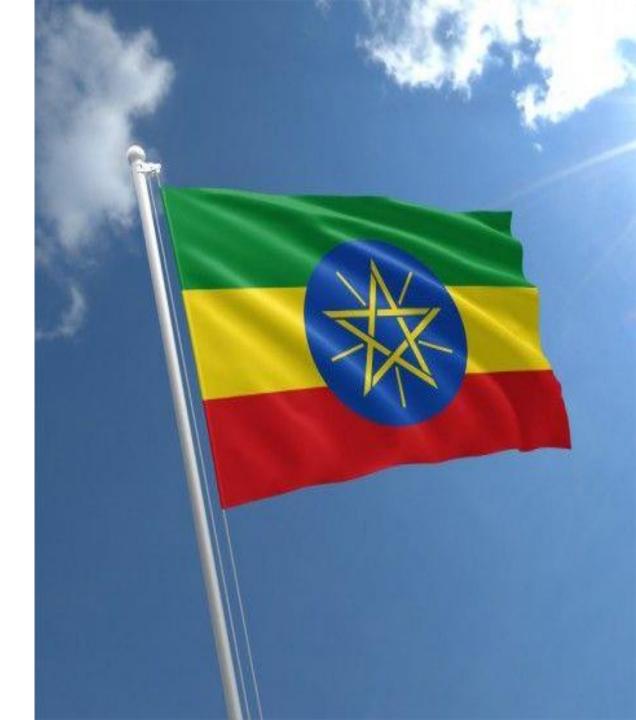

Germany has 7.8 million active daily users of Telegram making Germany one of the countries with the highest Telegram popularity

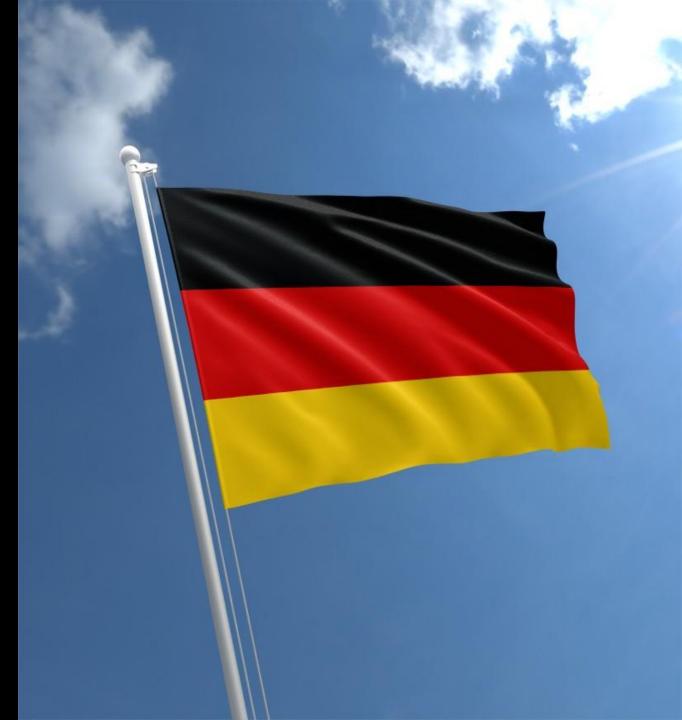

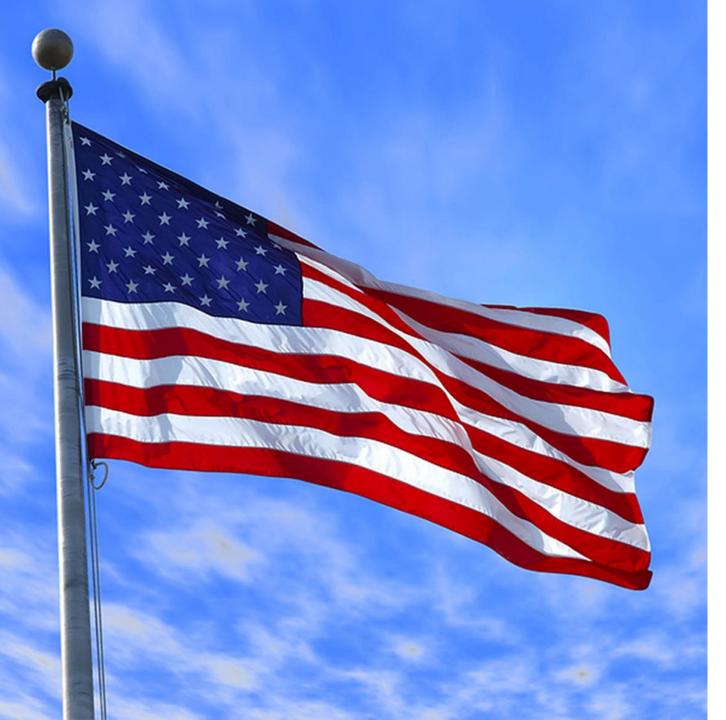

The USA, which is a significant market for competitors of Telegram, such as WhatsApp and Messenger, has less than 2% of the penetration across market audiences for Telegram.

#### PAKISTAN, RUSSIA, AND CHINA

### HAVE BANNED TELEGRAM.

Iran has also banned Telegram, yet it is the most popular messaging app in Iran.

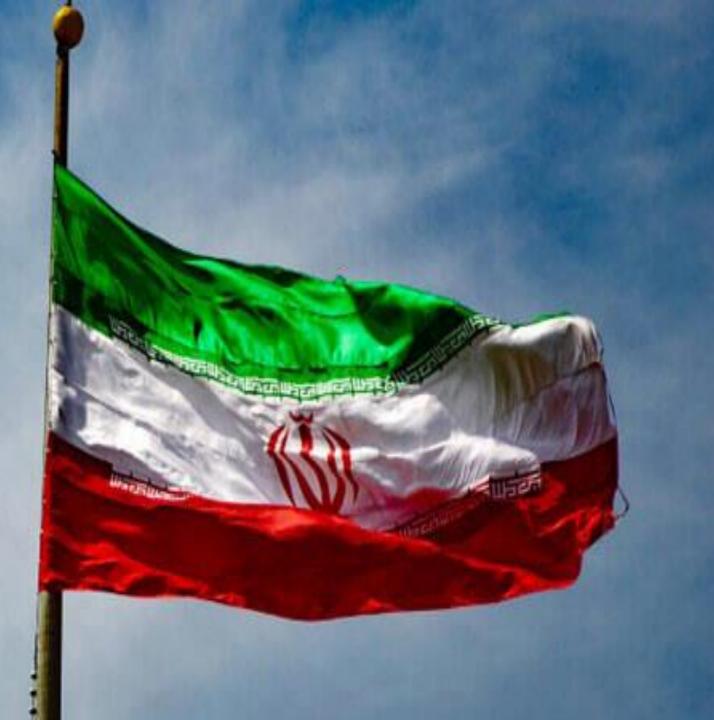

Telegram considers WhatsApp is its primary competitor, but the latter has 1.5 billion monthly users, whereas Telegram has only 200 million.

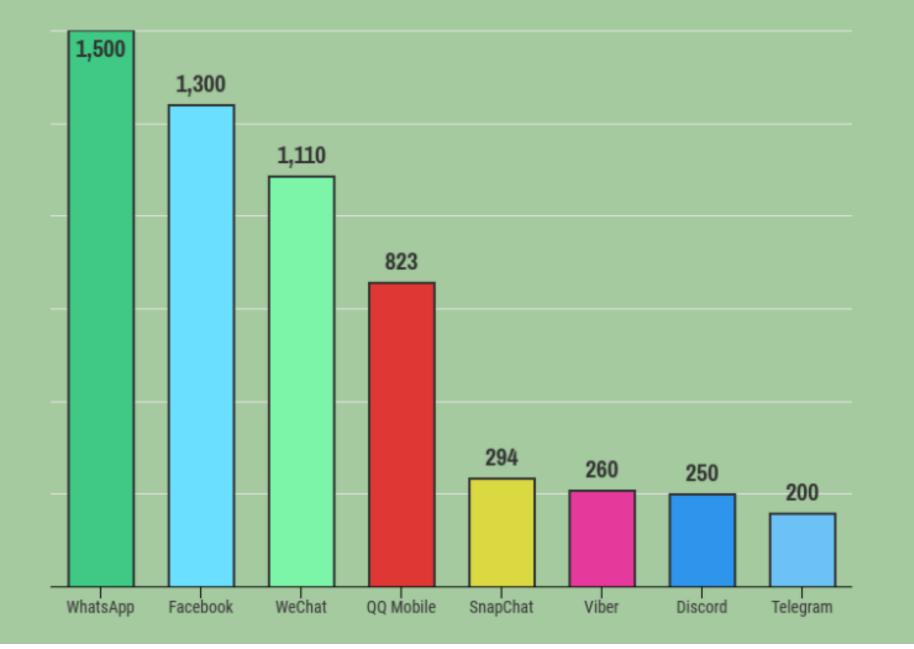

# ADVANTAGES OVER COMPETITOR APPS

**Users over multiple** devices can access the Telegram app as opposed to single instruments as allowed by many of its rivals.

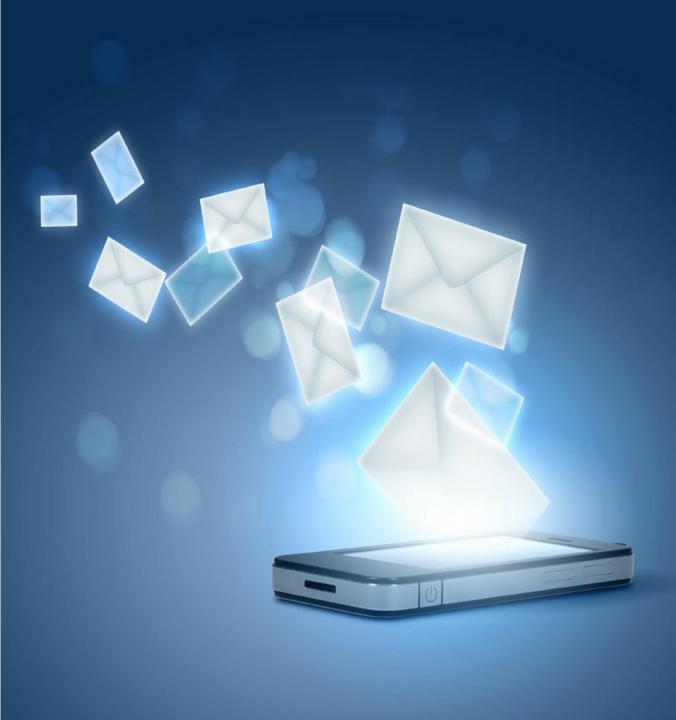

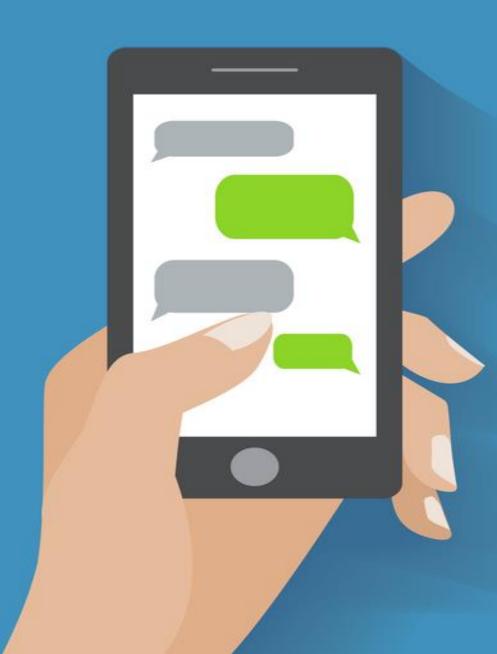

A major USP of the app is the facility of 'secret chats' and 'selfdestruct' options for messages.

**Secret chats** enable users to store messages on the devices they use and not on the cloud.

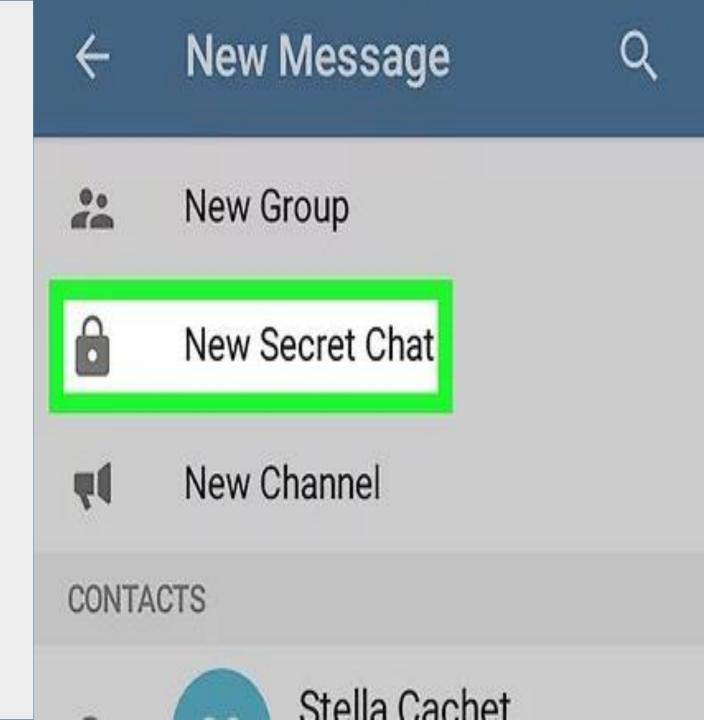

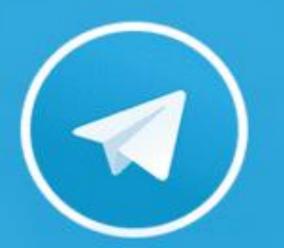

Moreover, customers can schedule a particular date and time when they want messages to get automatically deleted. The app has a feature that allows users to subscribe to 'channels' on **Telegram through** which they can get regular updates from the accounts that they are following.

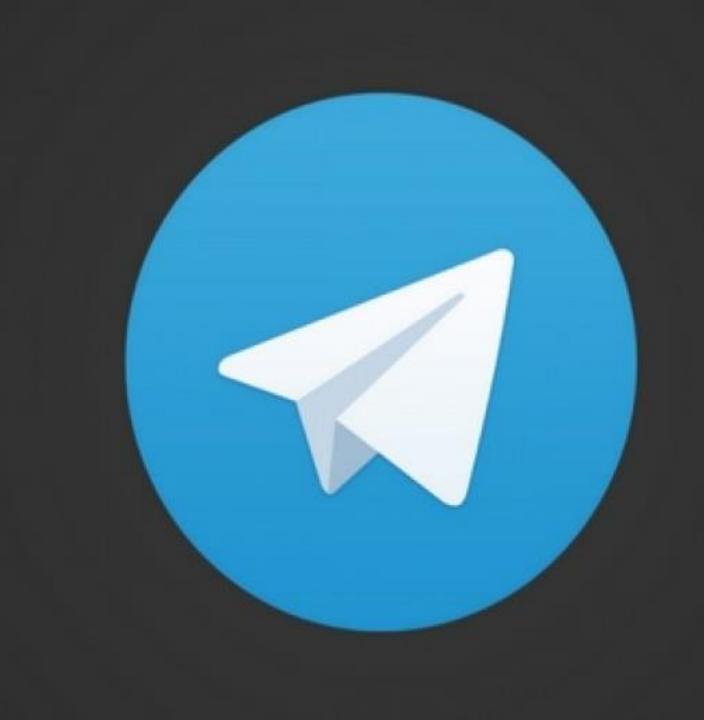

This way, channel owners can keep in touch with their subscribers, which makes it a lucrative model for business owners using the app.

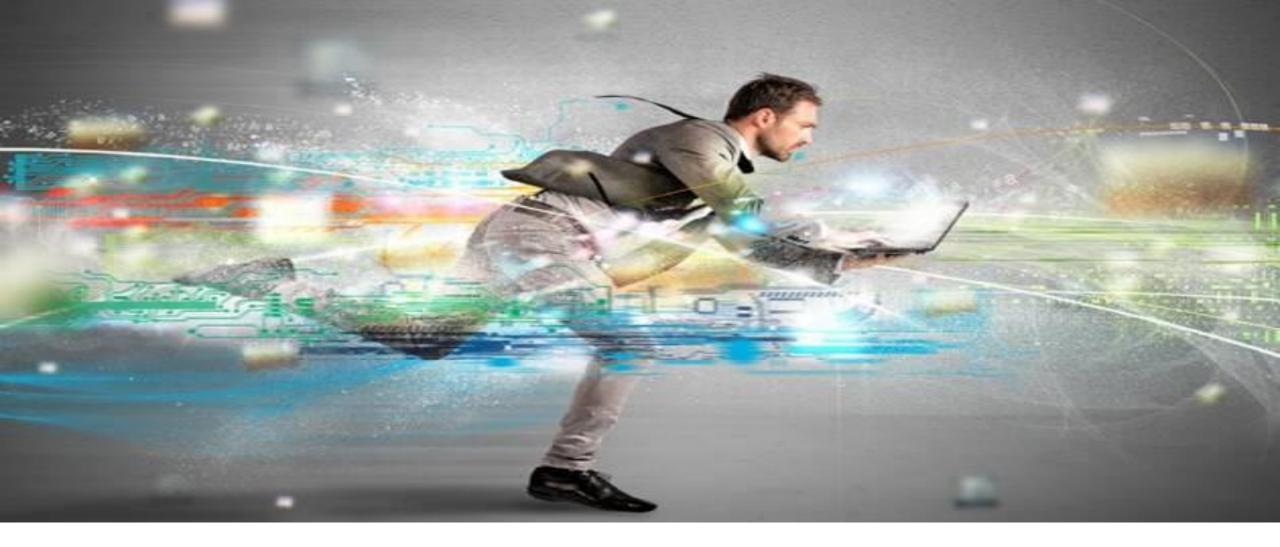

The app is relatively faster than competitors as it aims to deliver messages in the lowest bytes possible.

The app allows creating online communities with maximum members of upto 200,000.

#### DISADVANTAGES OF THE PLATFORM

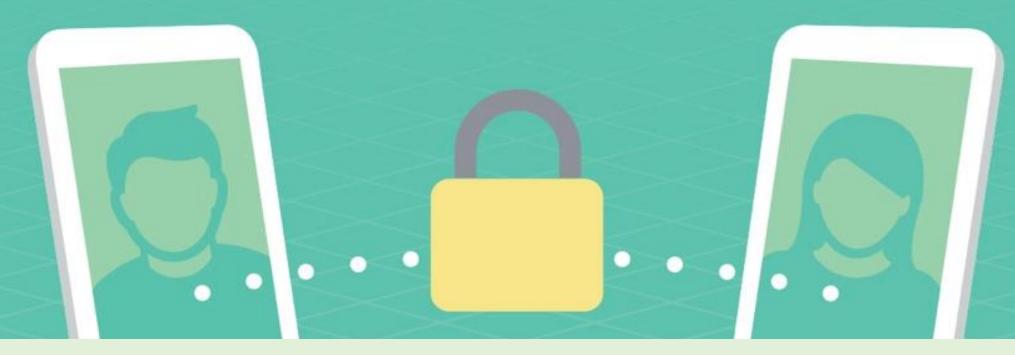

The primary reason why Telegram criticized over and over again is its failure to provide end to end encryption on an automated basis. While other messaging apps have this set up on default, Telegram has failed to share its coding for investigation of secure data handling of its users.

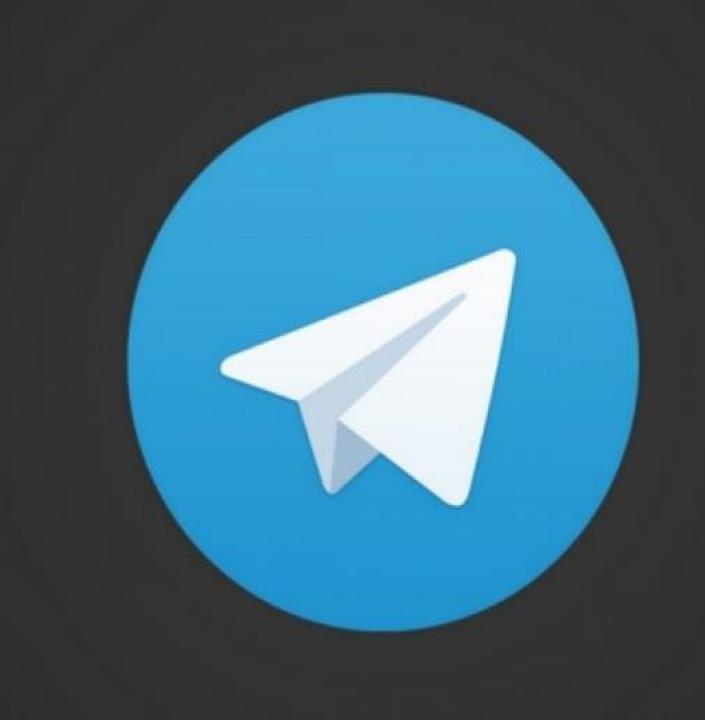

Telegram doesn't offer status updates for its users which most other competitors do.

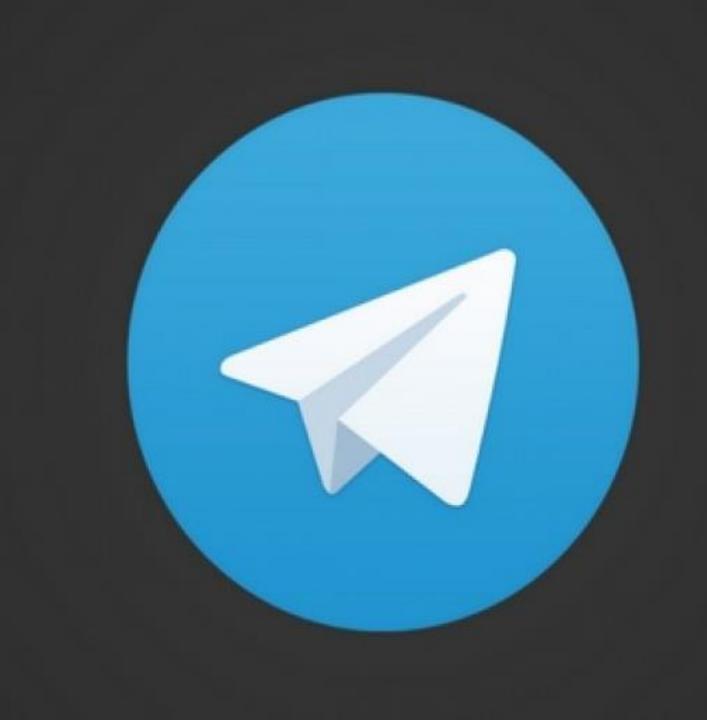

### TELEGRAM

# **YOUR BUSINESS**

#### HOW TO MAKE 100 DOLLARS PER DAY WITH ONLINE BUSINESS ?

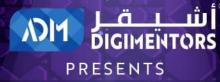

DIGITAL BUSINESS CHAMPIONSHIP

### JOIN OUR CHAMPIONSHIP ANNOUNCEMENT TOMORROW

To know more, attend FREE LIVE WEBINAR on 21st OCT 2020

**REGISTER NOW** 

https://adm.qa/championship

OCTOBER 21,2020

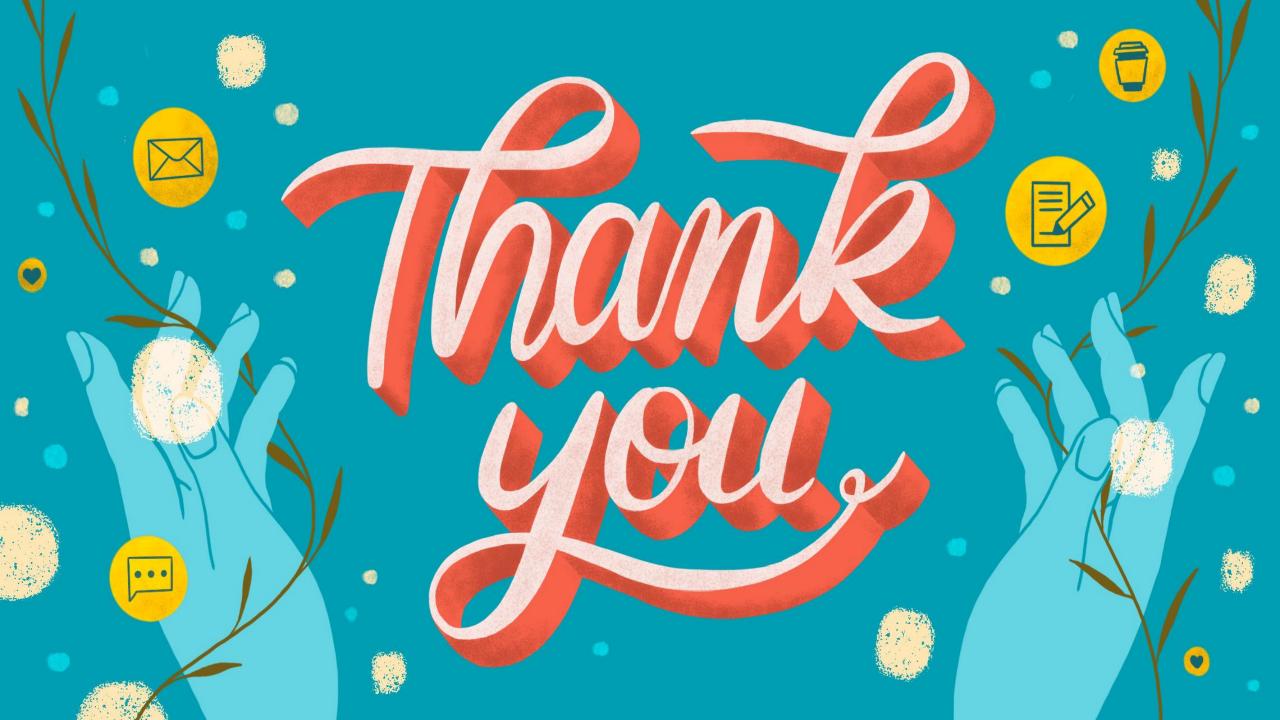

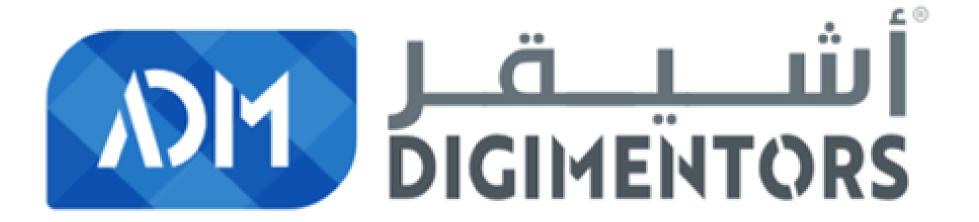